# **Deployment Instructions**

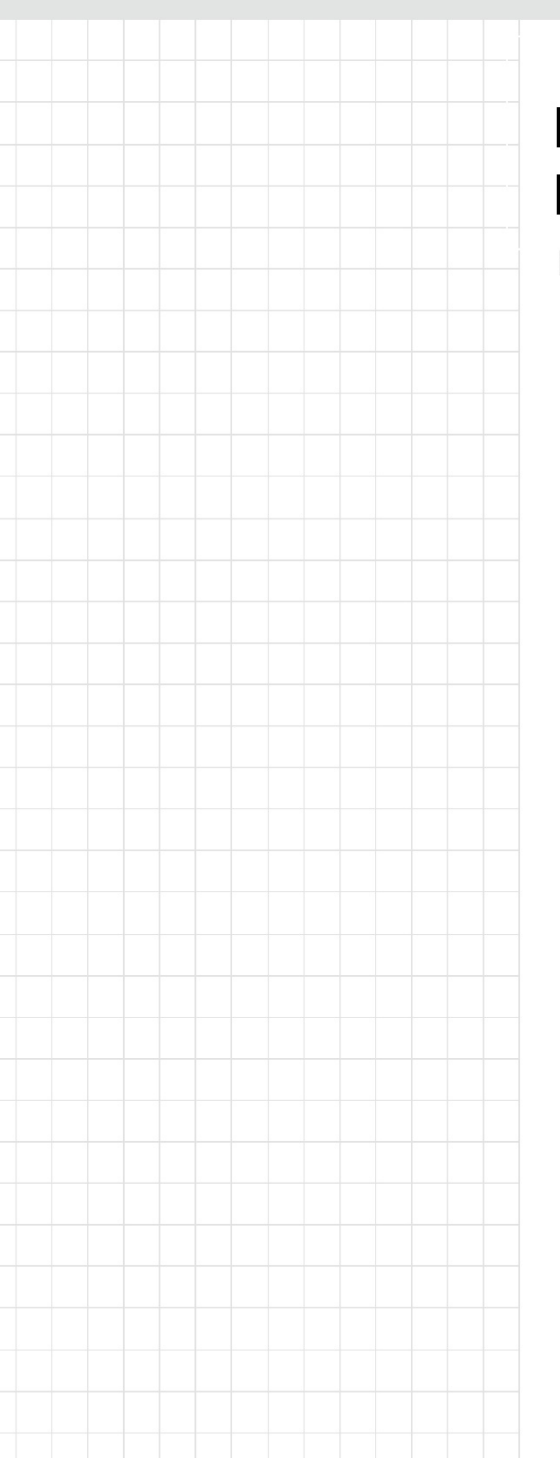

## **EdegeLink User Development Manual**

Revision 1.0 Date: February 7, 2023

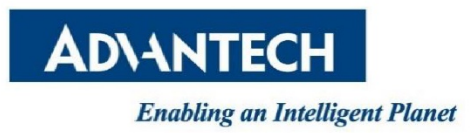

## **Revision History**

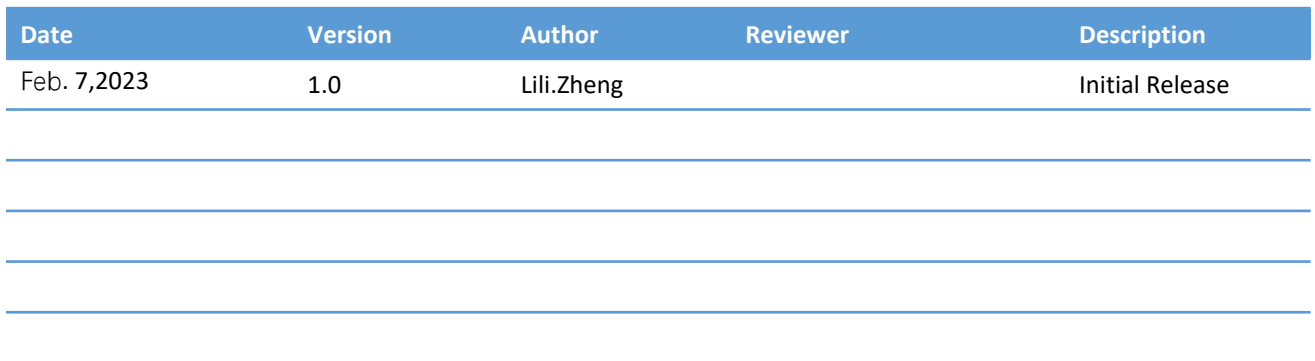

## **TABLE OF CONTENTS**

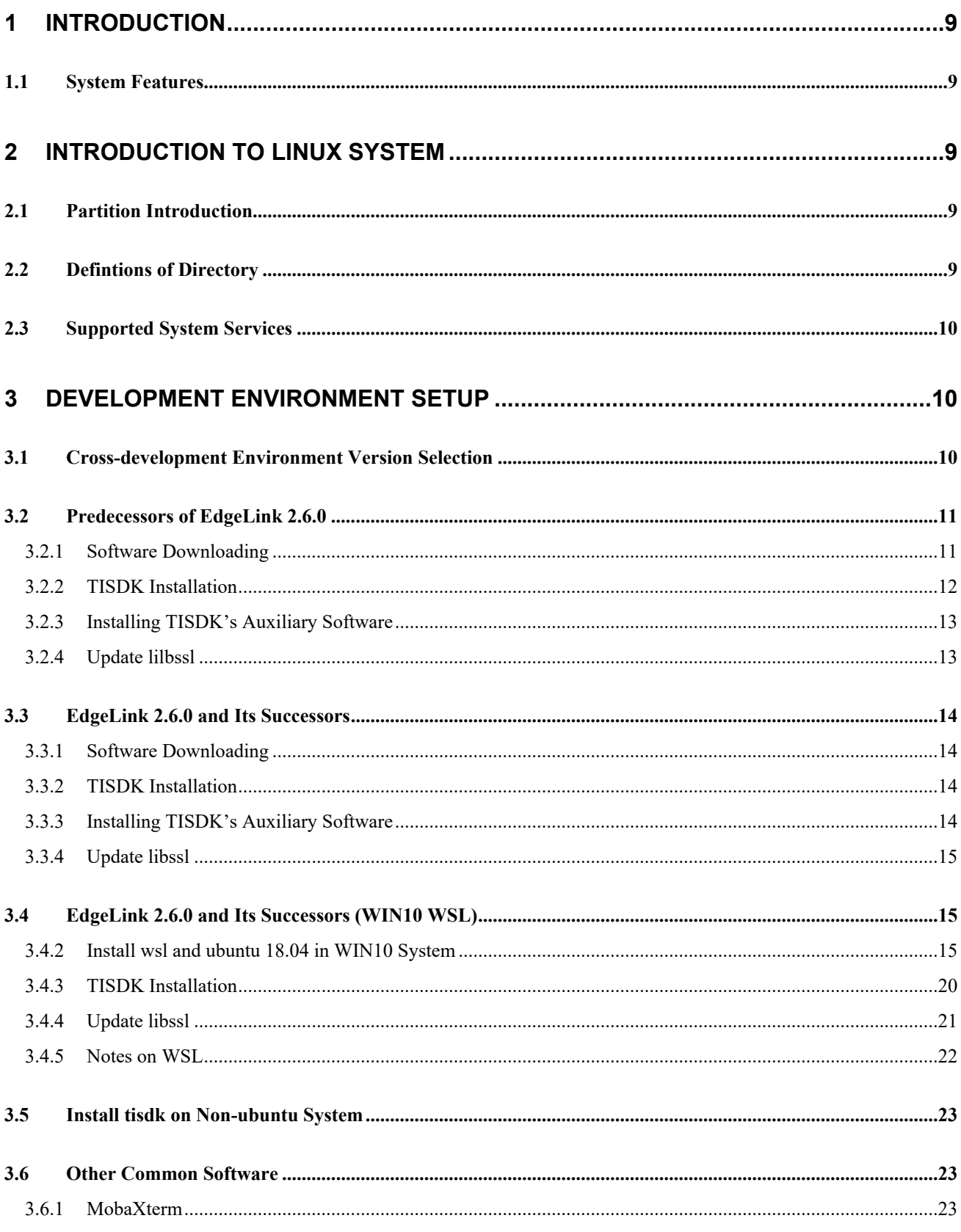

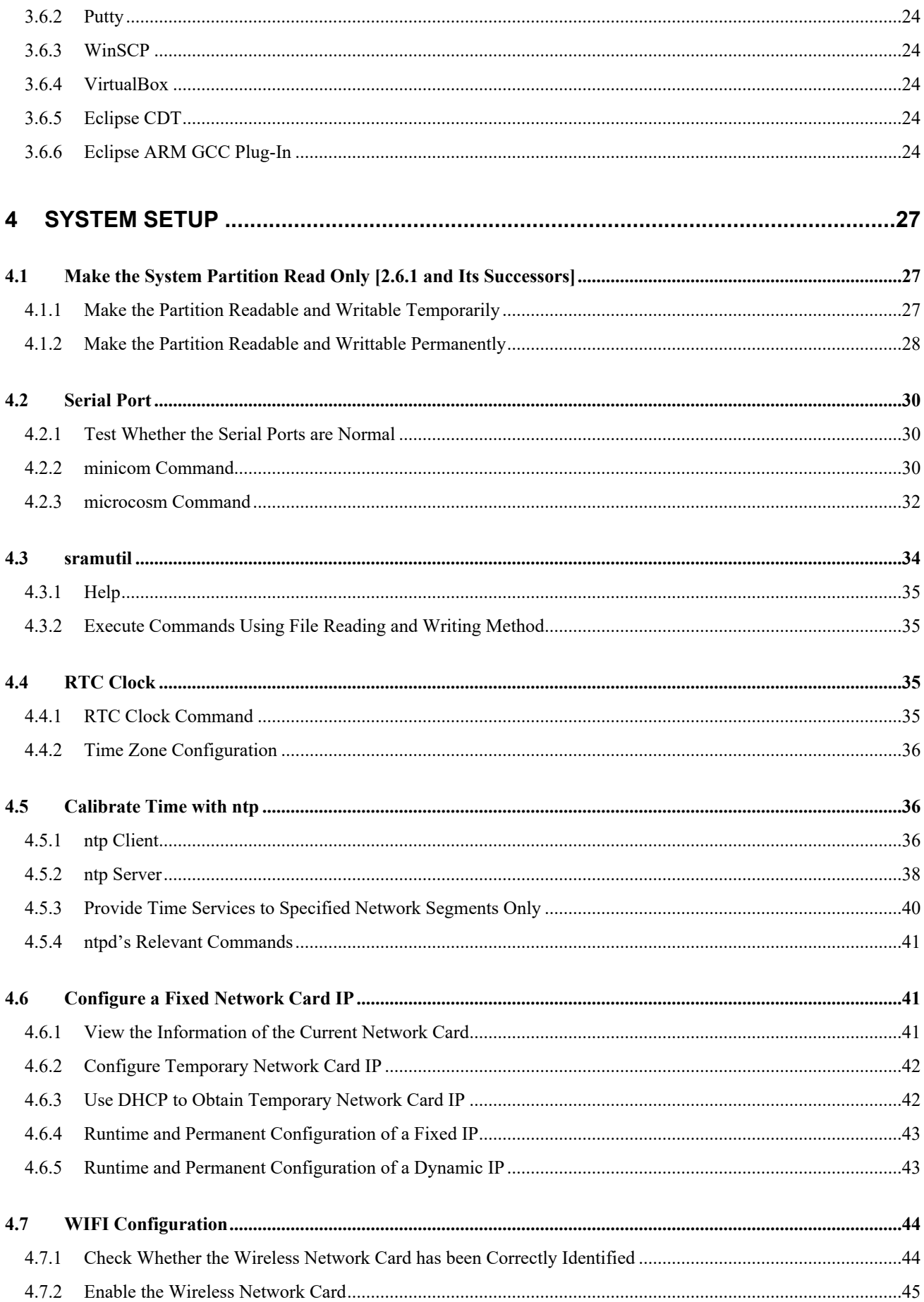

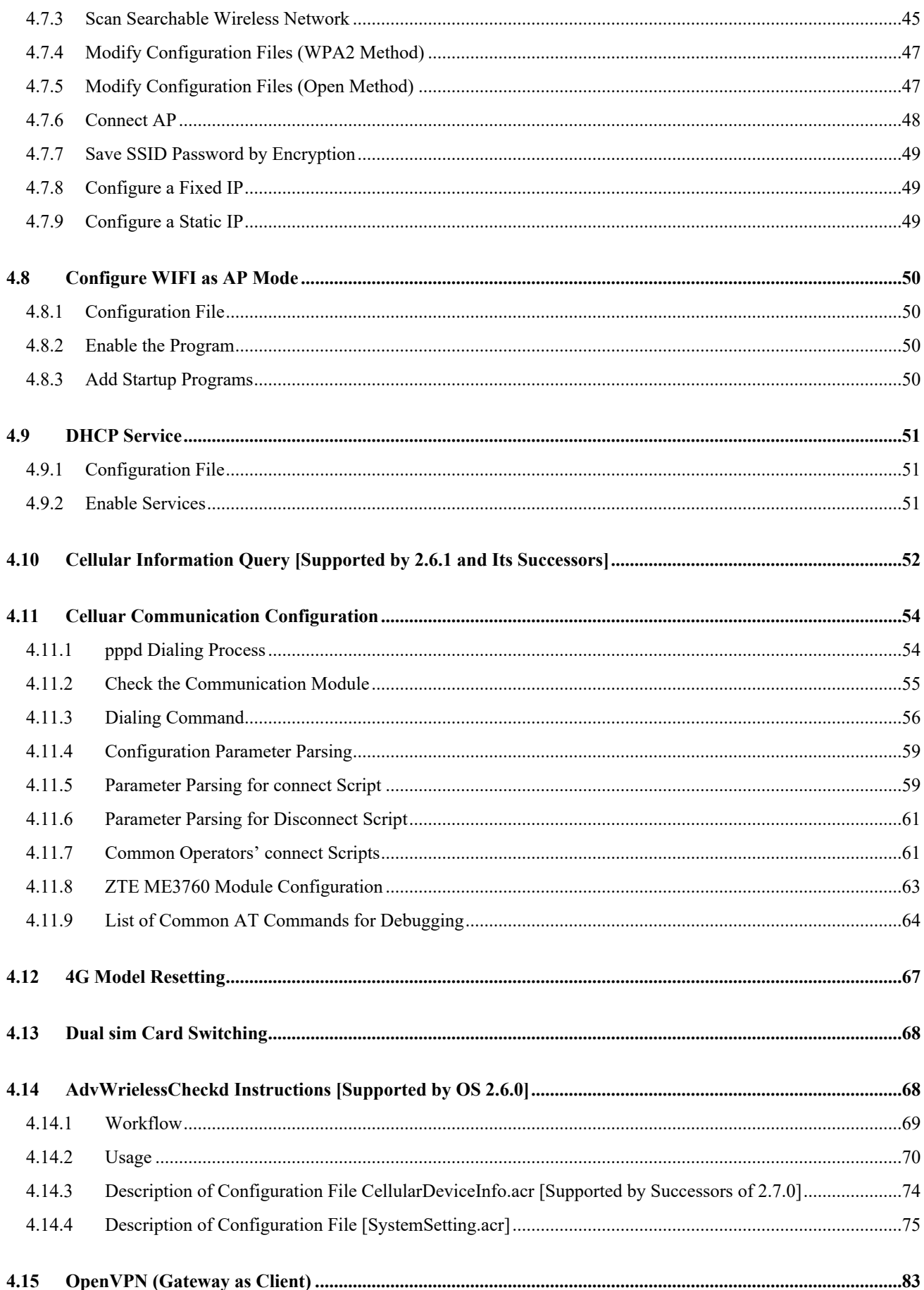

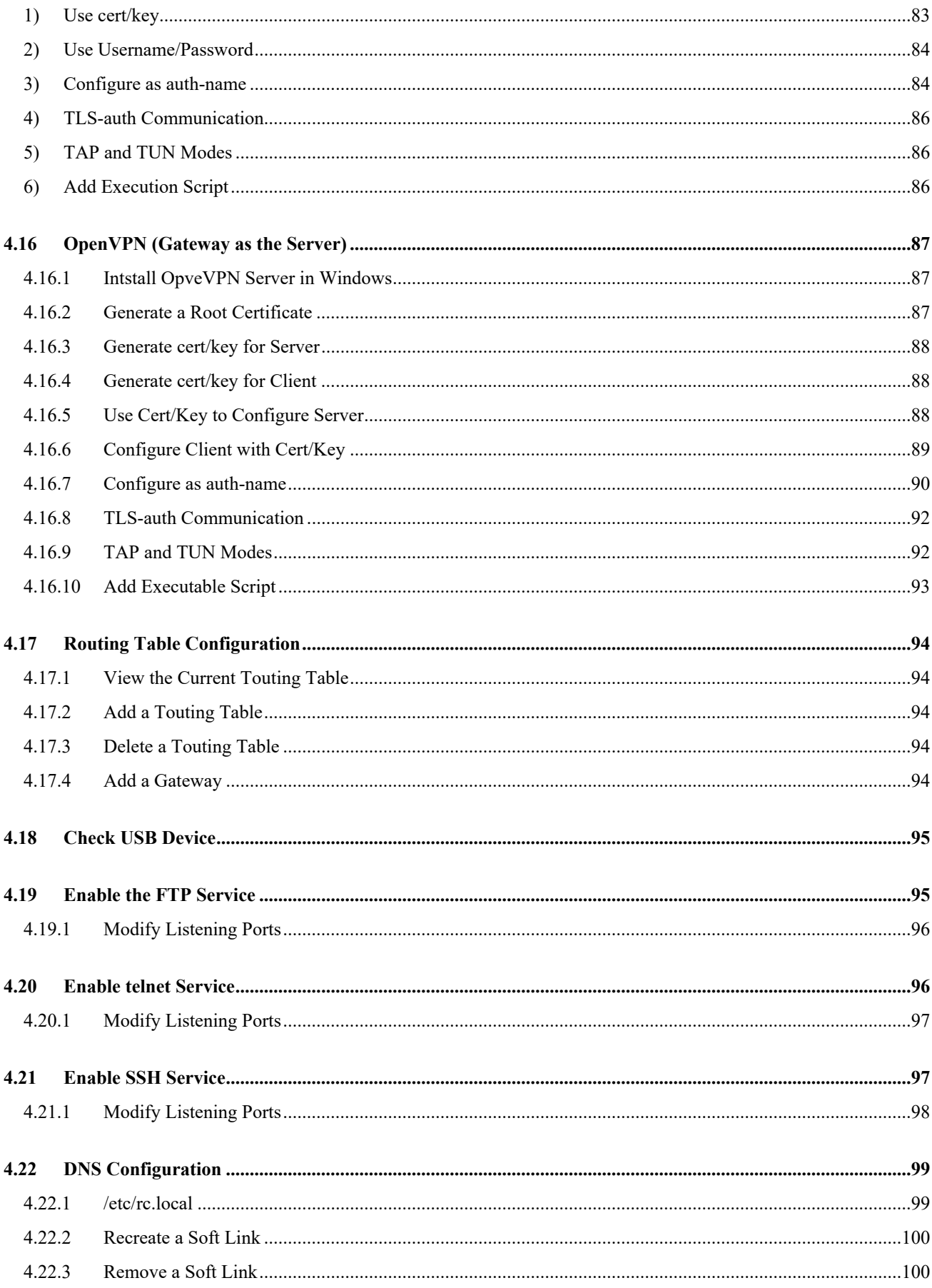

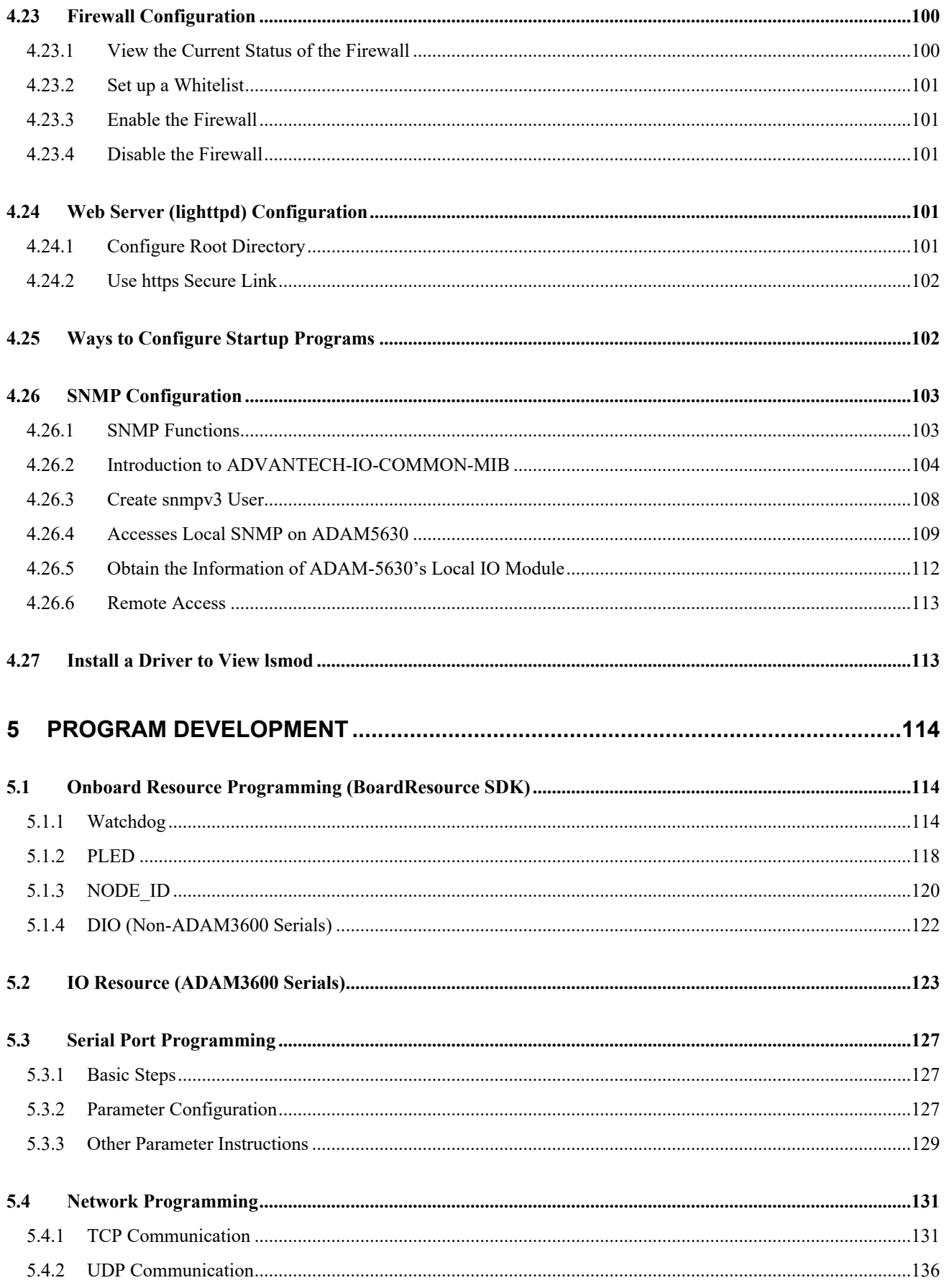

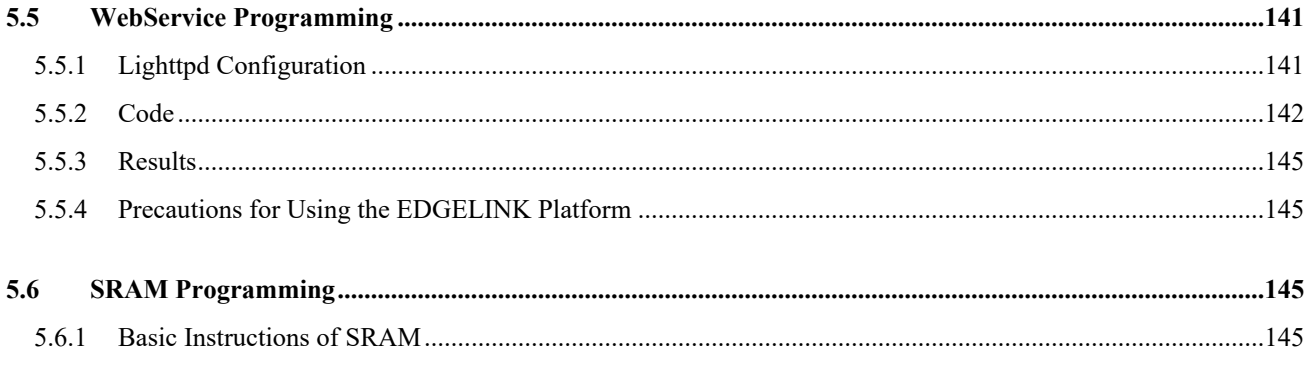

## <span id="page-8-0"></span>1 **Introduction**

## <span id="page-8-1"></span>**1.1 System Features**

EdgeLink is preinstalled with TI AM335x-based Linux operating system, with Kernel 4.9.69 deployed for successors of EdgeLink 2.6 and Kernel 3.12.10-RT15 for predecessors of EdgeLink 2.6. BusyBox v1.22.1. The kernel provides a simple and easy-to-use driver interface for the system's unique hardware to accelerate the development of application programs.

The operating system consists of three parts: Bootloader (Uboot), Linux kernel, and rootfs (busybox). UBoot is mainly used to start the kernel. It supports NFS mounting and can start NAND Flash. Linux kernel is the bottom layer of the operating system and it is responsible for actuating the hardware as well as providing core functions needed by the system. rootfs is a collection of system files.

You can run command uname -r to check the kernel version in the current device. Different cross-compilation environments are deployed based on the device versions. See *Section 3 Development Environment Setup*.

# uname -r 4.9.69-g9ce43c71ae

## <span id="page-8-2"></span>2 **Introduction to Linux System**

## <span id="page-8-3"></span>**2.1 Partition Introduction**

Onboard TF (MicroSD) card has 4 partitions.

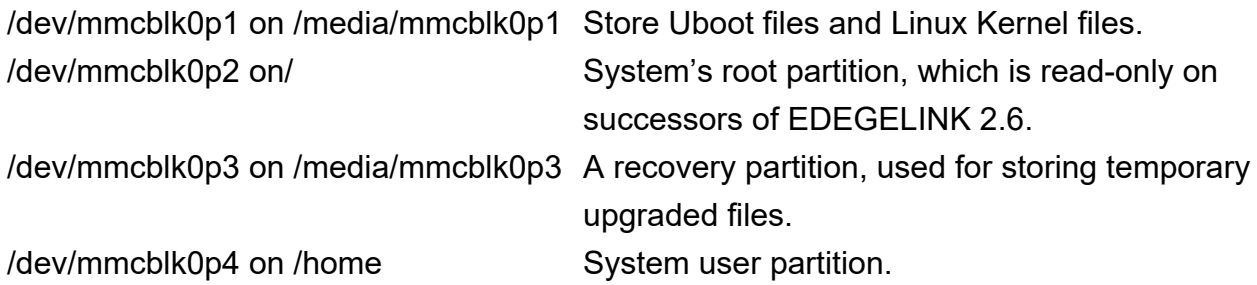

## <span id="page-8-4"></span>**2.2 Defintions of Directory**

/dev Directory of device nodes

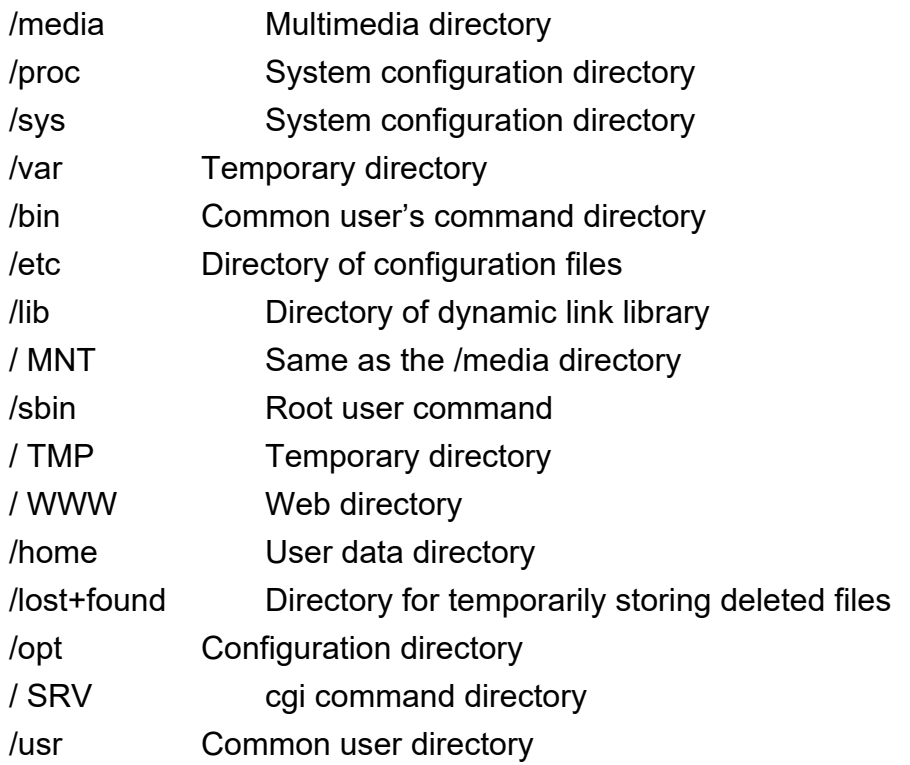

## <span id="page-9-0"></span>**2.3 Supported System Services**

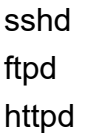

## <span id="page-9-1"></span>3 **Development Environment Setup**

## <span id="page-9-2"></span>**3.1 Cross-development Environment Version Selection**

Before installing the device, please make sure that different versions of EdgeLink adopt different cross-compilation environments.

#### # uname -r

#### 4.9.69-g9ce43c71ae

Kernel 4.9.69 is deployed for successors of EdgeLink 2.6. Please refer to the installation methods in *Section 3.3 EdgeLink 2.6.*0 *and Its Successors* or *Section 3.4 EdgeLink 2.6.0 and its Successors (WIN10 WSL).*

#### #uname –r

#### 3.12.10-rt15

Kernel 3.12.10 is deployed for predecessors of EdgeLink 2.6. Please install EdgeLink 2.6.0 based on the installation method *in Section 3.2 Predecessors of EdgeLink 2.6.0*. As the cross-compilation environment for predecessors of EdgeLink 2.6.0 is a 32-bit crosscompilation toolchain, please install the 32-bit application compatibility package to install them on X86\_64-bit system.

If Ubuntu or a VM is installed, please refer to *Sections 3.2* and *Section 3.3*.

If Windows 10 is usually used, and the user does not want to install a VMS, see *Section 3.4 Installation Method*.

#### <span id="page-10-0"></span>**3.2 Predecessors of EdgeLink 2.6.0**

#### <span id="page-10-1"></span>**3.2.1 Software Downloading**

#### **3.2.1.1 Ubuntu 12.04 32-bit**

Download link:

<http://old-releases.ubuntu.com/releases/precise/ubuntu-12.04.4-desktop-i386.iso>

#### **3.2.1.2 TISDK**

Download link:

[http://software-dl.ti.com/sitara\\_linux/esd/AM335xSDK/07\\_00\\_00\\_00/exports/ti-sdk-am335x](http://software-dl.ti.com/sitara_linux/esd/AM335xSDK/07_00_00_00/exports/ti-sdk-am335x-evm-07.00.00.00-Linux-x86-Install.bin)[evm-07.00.00.00-Linux-x86-Install.bin](http://software-dl.ti.com/sitara_linux/esd/AM335xSDK/07_00_00_00/exports/ti-sdk-am335x-evm-07.00.00.00-Linux-x86-Install.bin)

#### **3.2.1.3 Install TISDK on 64-bit Ubuntu12.04**

As TISDK is a 32-bit program, please download and install 32-bit compatibility package before installing TISDK on a 64-bit system.

[http://processors.wiki.ti.com/index.php/Sitara\\_Linux\\_SDK\\_64\\_Bit\\_Ubuntu\\_Support](http://processors.wiki.ti.com/index.php/Sitara_Linux_SDK_64_Bit_Ubuntu_Support)

adv@adv-desktop:~ \$sudo apt-get install libc6:i386

adv@adv-desktop:~ \$sudo apt-get install libx11-6:i386 libasound2:i386 libatk1.0-0:i386 libcairo2:i386 libcups2:i386 libdbus-glib-1-2:i386 libgconf-2-4:i386 libgdk-pixbuf2.0-0:i386 libgtk-3- 0:i386 libice6:i386 libncurses5:i386 libsm6:i386 liborbit2:i386 libudev1:i386 libusb-0.1-4:i386 libstdc++6:i386 libxt6:i386 libxtst6:i386 libgnomeui-0:i386 libusb-1.0-0-dev:i386 libcanberra-gtk-

#### module:i386 gtk2-engines-murrine:i386

Compile 32-bit programs on Uno platform

adv@adv-desktop:~ \$apt install build-essential libc6:i386 libstdc++6:i386 gcc-multilib g++multilib python doxygen graphviz fp-utils-3.0.4 u-boot-tools zlib1g-dev:i386 cmake zip libssl-dev:i386 libcurl4-openssl-dev:i386 libxml2-dev:i386 libsqlite3-dev:i386 libmosquitto-dev:i386 unixodbcdev:i386 libfcgi-dev:i386 libcap-dev:i386 uuid-dev:i386

<span id="page-11-0"></span>sudo apt-get install lib32ncurses5 lib32z1

#### **3.2.2 TISDK Installation**

Add executable permissions to TISDK file and execute it.

adv@adv-desktop:~/Desktop\$ chmod a+x ti-sdk-am335x-evm-07.00.00.00-Linux-x86- Install.bin

adv@adv-desktop:~/Desktop\$ sudo ./ti-sdk-am335x-evm-07.00.00.00-Linux-x86-Install.bin

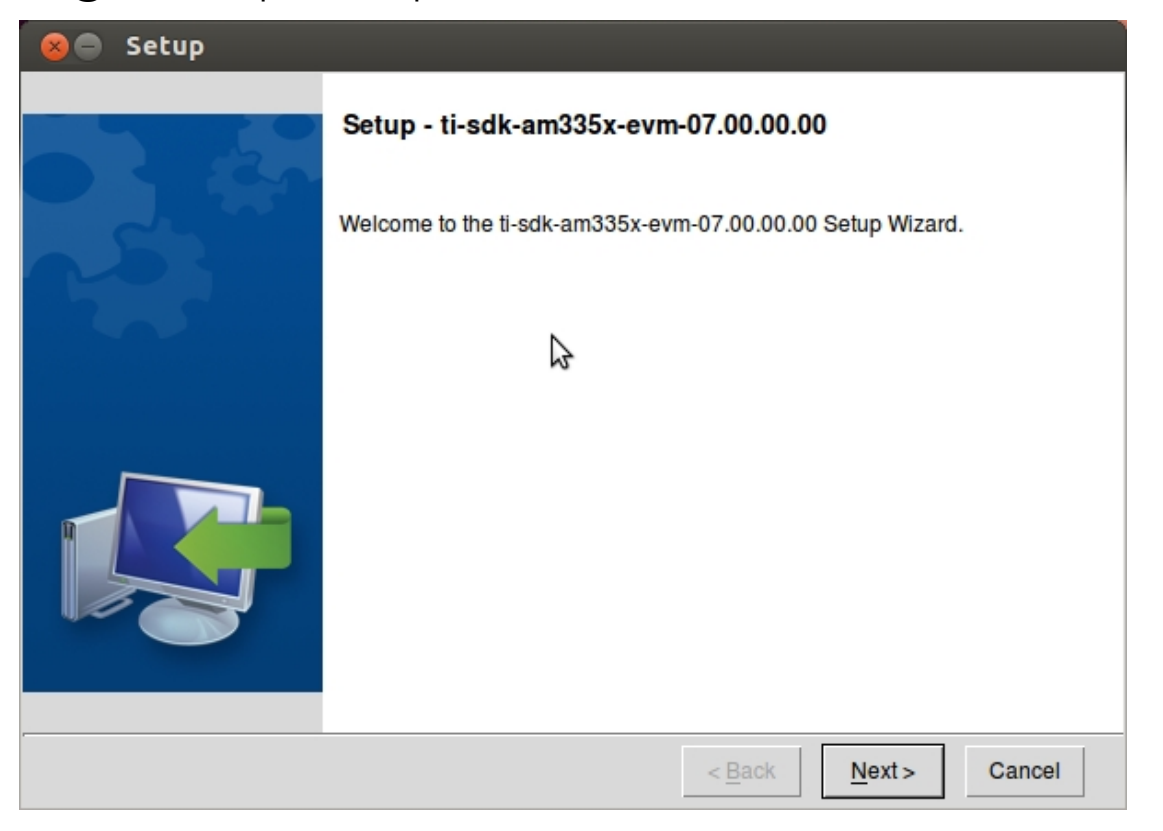

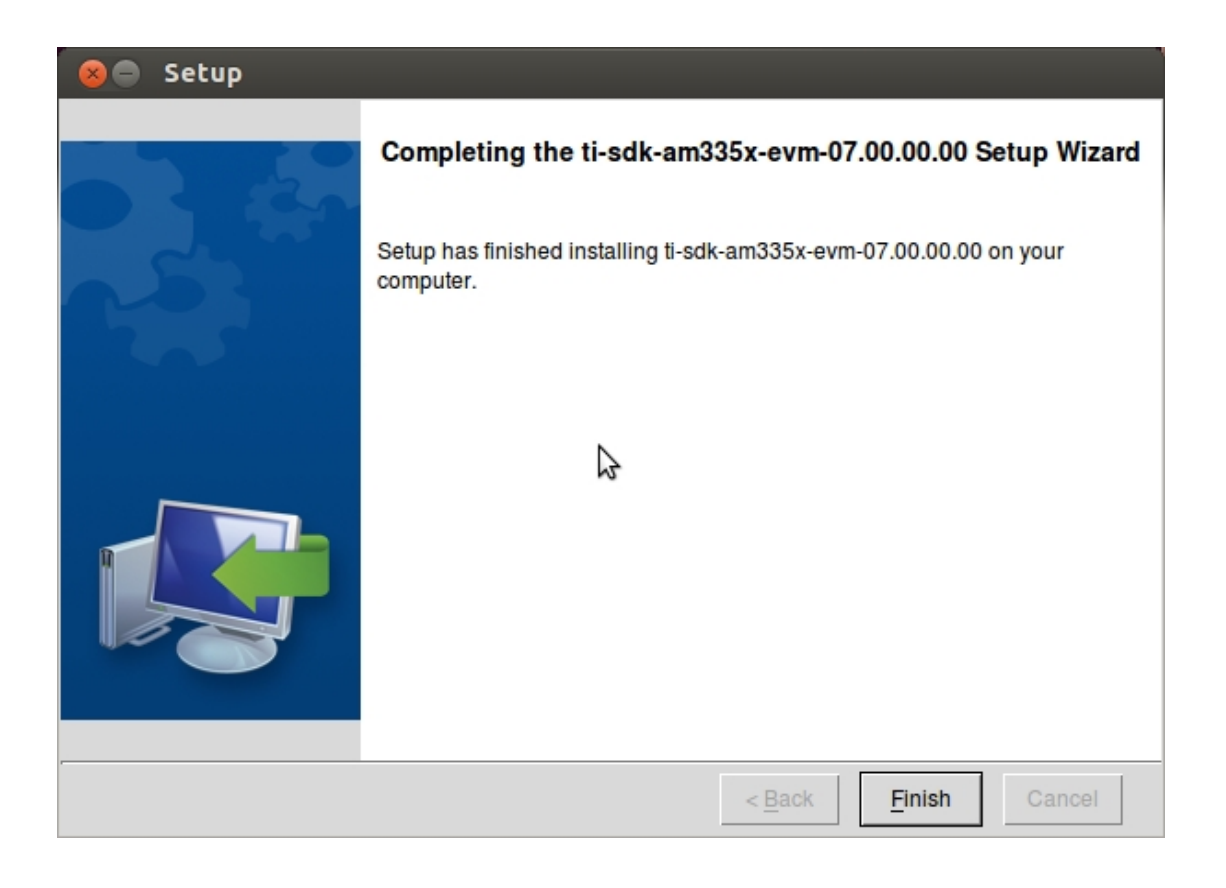

adv@adv-desktop:~/ \$sudo vi /etc/profile Add PATH variable at the end of the file export PATH=\$PATH:/opt/ti-sdk-am335x-evm-07.00.00.00/linux-devkit/sysroots/i686-arago-linux/usr/bin

adv@adv-desktop:~/ \$source /etc/profile

#### <span id="page-12-0"></span>**3.2.3 Installing TISDK's Auxiliary Software**

TISDK provides script for automatic installation, configuration and operation of auxiliary software such as VSFTP and NFS. The script currently only works on Ubuntu 12.04. To execute the script, please make sure that the system is connected to the network before the installation. The process requires the installation of relevant software packages using aptget.

adv@adv-desktop:~/ \$ sudo /opt/ti-sdk-am335x-evm-07.00.00.00/setup.sh Please complete the installation as instructed.

#### <span id="page-12-1"></span>**3.2.4 Update lilbssl**

\$tar -zxvf libssl\_path\_20181205.tar.gz \$cd libssl/

\$sudo ./install\_libssl.sh 1.0.0 # Install the predecessors of lilbssl 2.1.1 (inluding this version), which is the default cross-compilation environment and does not need upgrading. \$sudo ./install\_libssl.sh 1.1 # Install the successors of lilbssl 2.1.1

#### <span id="page-13-0"></span>**3.3 EdgeLink 2.6.0 and Its Successors**

#### <span id="page-13-1"></span>**3.3.1 Software Downloading**

#### **3.3.1.1 64-Bit Ubuntu 18.04**

Download link:

<http://old-releases.ubuntu.com/releases/bionic/ubuntu-18.04.2-desktop-amd64.iso>

#### **3.3.1.2 TISDK**

Link of download page:

[http://software-dl.ti.com/processor-sdk-linux-rt/esd/AM335X/04\\_03\\_00\\_05/index\\_FDS.html](http://software-dl.ti.com/processor-sdk-linux-rt/esd/AM335X/04_03_00_05/index_FDS.html) Download link:

<span id="page-13-2"></span>[http://software-dl.ti.com/processor-sdk-linux-rt/esd/AM335X/04\\_03\\_00\\_05/exports/ti-processor](http://software-dl.ti.com/processor-sdk-linux-rt/esd/AM335X/04_03_00_05/exports/ti-processor-sdk-linux-rt-am335x-evm-04.03.00.05-Linux-x86-Install.bin)[sdk-linux-rt-am335x-evm-04.03.00.05-Linux-x86-Install.bin](http://software-dl.ti.com/processor-sdk-linux-rt/esd/AM335X/04_03_00_05/exports/ti-processor-sdk-linux-rt-am335x-evm-04.03.00.05-Linux-x86-Install.bin)

#### **3.3.2 TISDK Installation**

Add executable permissions to TISDK file and execute it.

adv@adv-desktop:~/\$ chmod a+x ti-processor-sdk-linux-rt-am335x-evm-04.03.00.05-Linux-x86-Install.bin adv@adv-desktop:~/\$ sudo ./ ti-processor-sdk-linux-rt-am335x-evm-04.03.00.05-Linux-x86-Install.bin adv@adv-desktop:~/\$sudo vi /etc/profile Add variable PATH at the end of the file export PATH=\$PATH:/opt/ti-processor-sdk-linux-rt-am335x-evm-04.03.00.05/linux-devkit/sysroots/x86\_64-arago-linux/usr/bin/

<span id="page-13-3"></span>adv@adv-desktop:~/\$source /etc/profile

#### **3.3.3 Installing TISDK's Auxiliary Software**

TISDK provides script for automatic installation, configuration and operation of auxiliary software such as VSFTP and NFS. The script currently only works on Ubuntu 12.04. To execute the script, please make sure that the system is connected to the network before the installation. The process requires the installation of relevant software packages using aptget.

adv@adv-desktop:~/ \$ sudo /opt/ ti-processor-sdk-linux-rt-am335x-evm-04.03.00.05/setup.sh Please complete the installation as instructed.

#### <span id="page-14-0"></span>**3.3.4 Update libssl**

\$tar -zxvf llibssl1.1.0g-20200419.tar.gz \$cd llibssl1.1.0g-20200419 \$sudo ./install\_libssl\_1.1.sh

## <span id="page-14-1"></span>**3.4 EdgeLink 2.6.0 and Its Successors (WIN10 WSL)**

Windows Subsystem for Linux (WSL) is a compatibility layer capable of executing native Linux binary executables (ELF format) on Windows 10. It was co-developed by Microsoft and Canonical, with a view to downloading pure Ubuntu images to users' local computers and decompress them in situ, and enabling the tools and utilities within the images to run natively on the subsystem.

#### **3.4.1.1 Software Downloading**

#### **3.4.1.2 TISDK**

Link of the download page: [http://software-dl.ti.com/processor-sdk-linux-rt/esd/AM335X/04\\_03\\_00\\_05/index\\_FDS.html](http://software-dl.ti.com/processor-sdk-linux-rt/esd/AM335X/04_03_00_05/index_FDS.html) Download link: [http://software-dl.ti.com/processor-sdk-linux-rt/esd/AM335X/04\\_03\\_00\\_05/exports/ti-processor](http://software-dl.ti.com/processor-sdk-linux-rt/esd/AM335X/04_03_00_05/exports/ti-processor-sdk-linux-rt-am335x-evm-04.03.00.05-Linux-x86-Install.bin)[sdk-linux-rt-am335x-evm-04.03.00.05-Linux-x86-Install.bin](http://software-dl.ti.com/processor-sdk-linux-rt/esd/AM335X/04_03_00_05/exports/ti-processor-sdk-linux-rt-am335x-evm-04.03.00.05-Linux-x86-Install.bin)

#### <span id="page-14-2"></span>**3.4.2 Install wsl and ubuntu 18.04 in WIN10 System**

1. Enter "Microsoft store" in the command line to open the Microsoft Store.

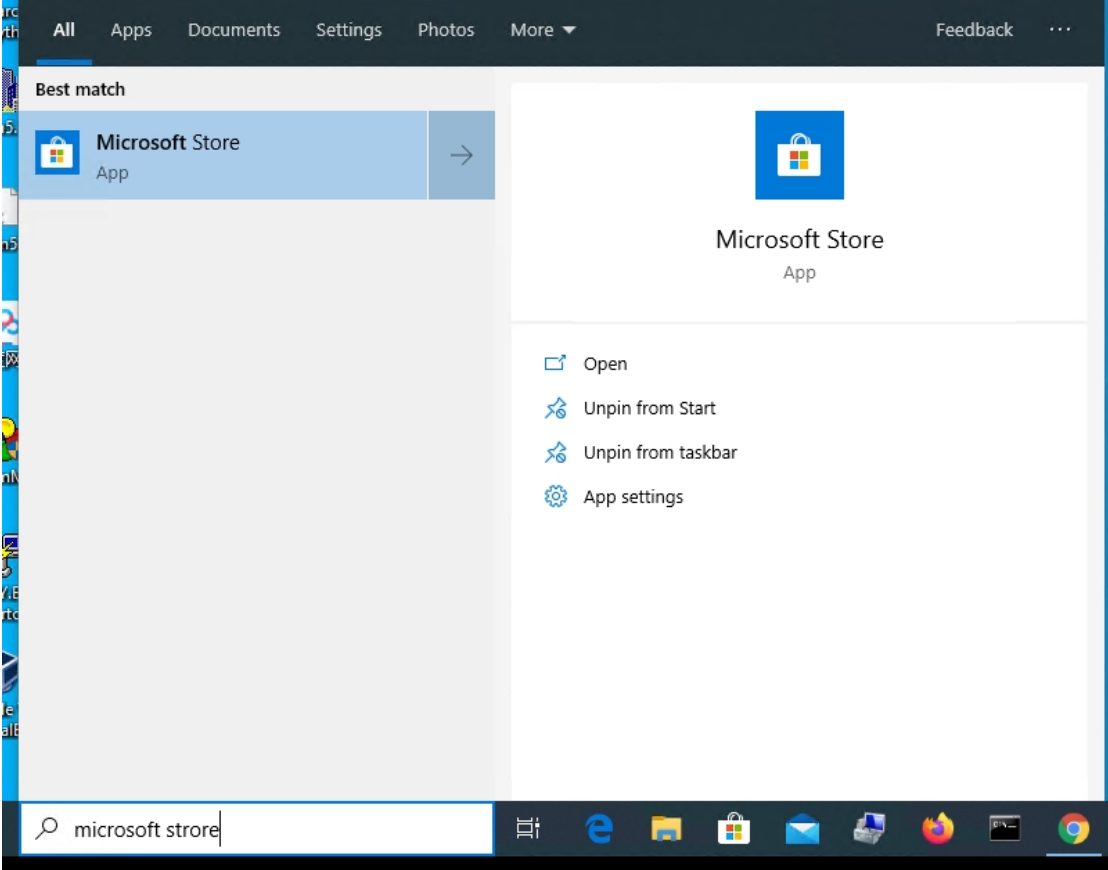

2. Search for "Ubuntu", and select "Ubuntu 18.04 LTS" from the drop-down list to install it.

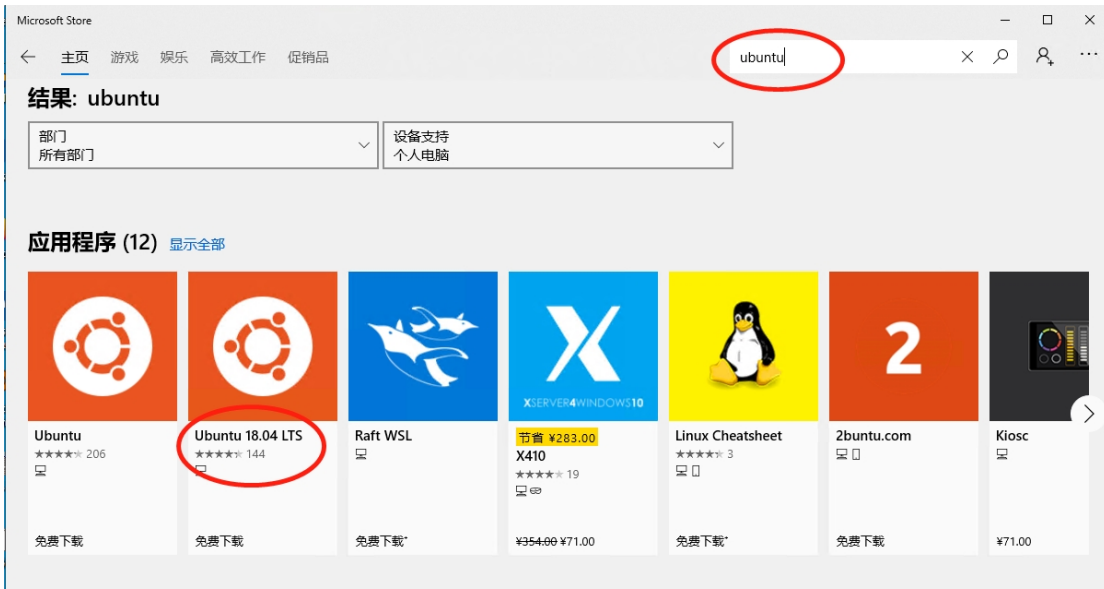

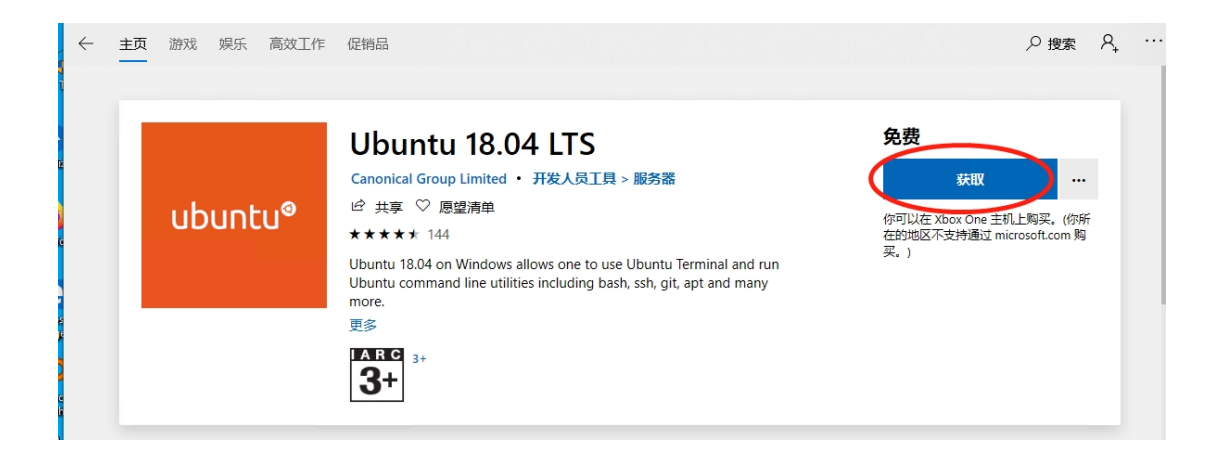

#### 3. Start ubuntu1804.

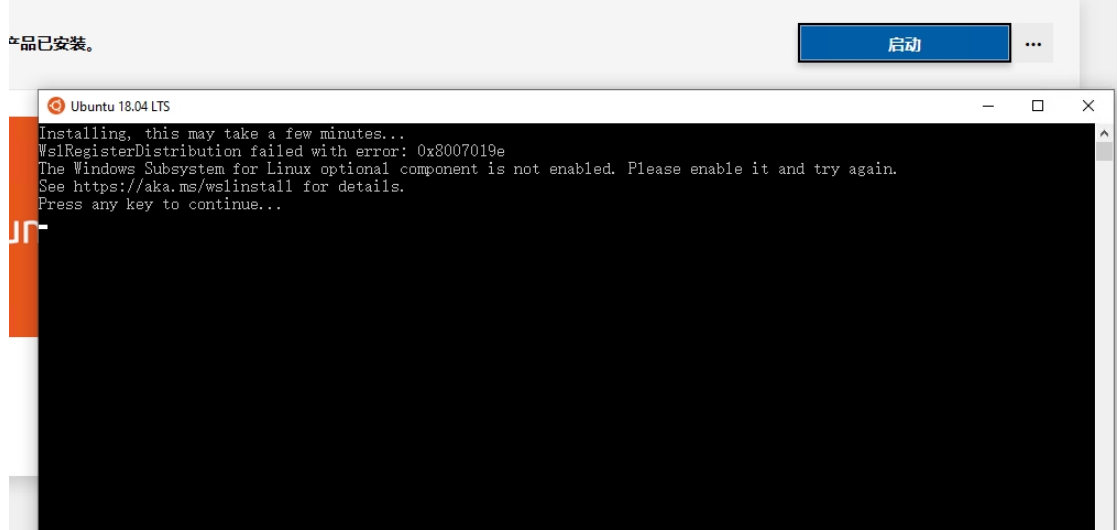

4. Please enable wsl when you install it for the first time.

Run powershell with administrator privileges and execute the following commands:

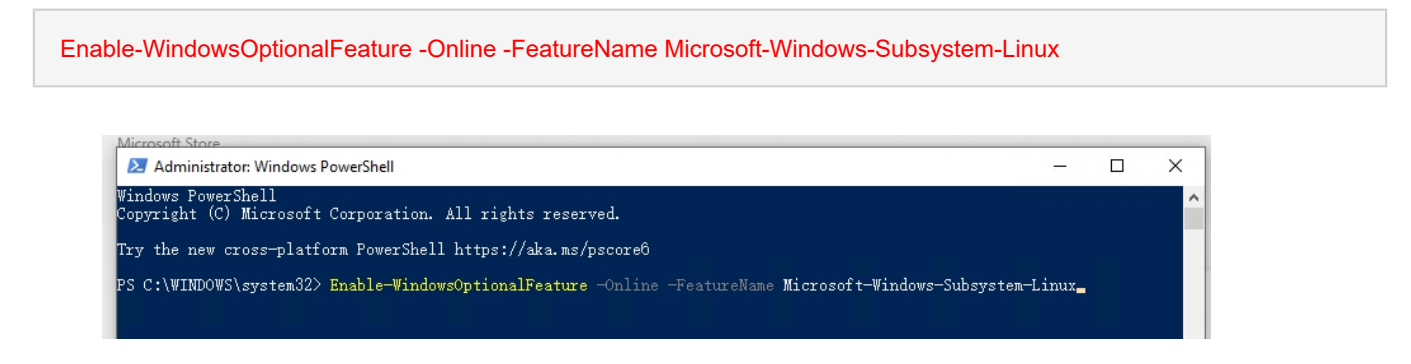

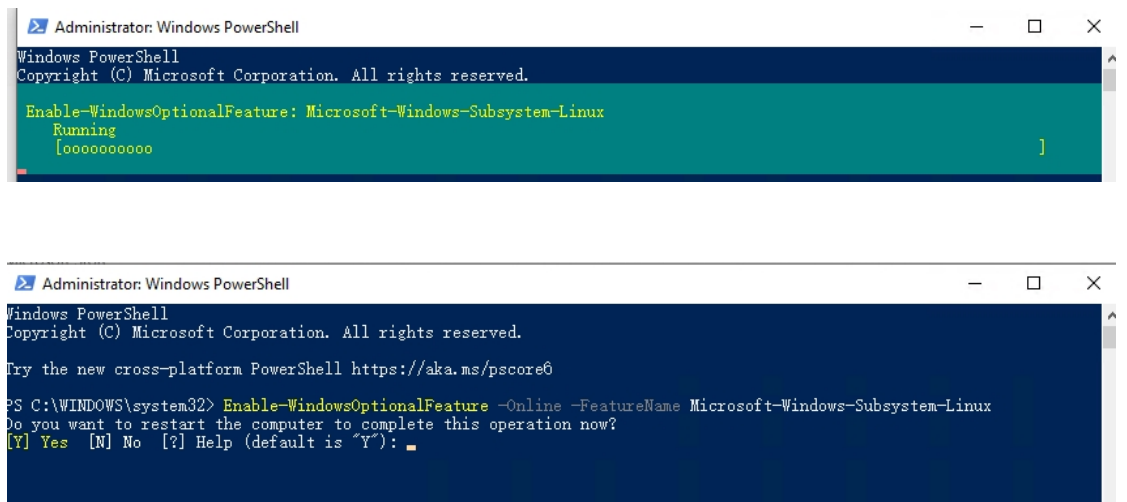

**Or:** Control Panel -> Programs and Features -> Turn on or off Windows features -> tick Windows Subsystem applicable for Linux.

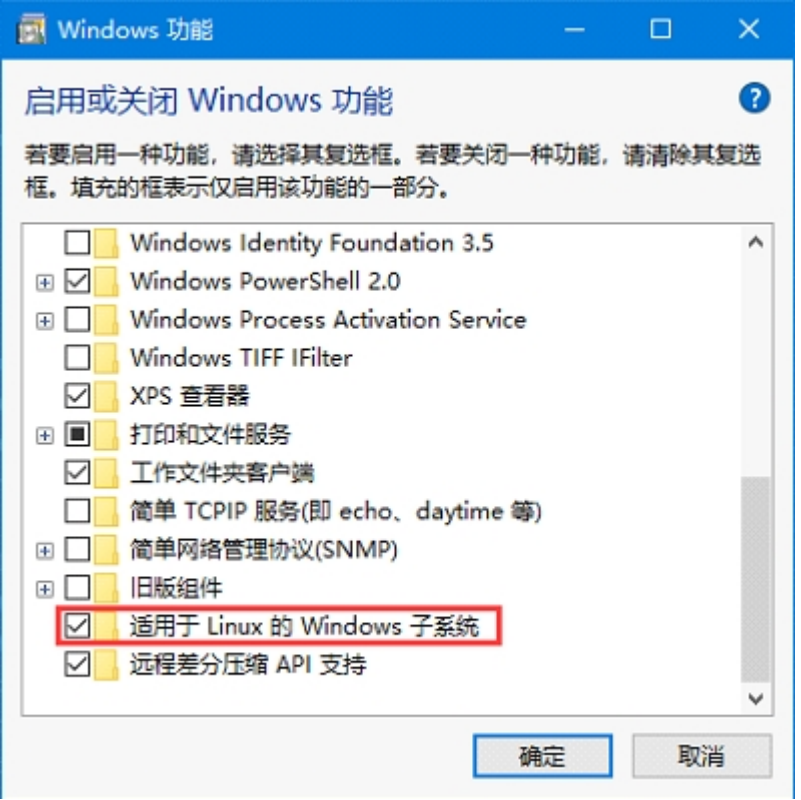

After the configuration, please restart Windows for it to take effect.

5. Aftter you enter "Ubuntu" in the command line, the system will prompt you to enter the command to connect.

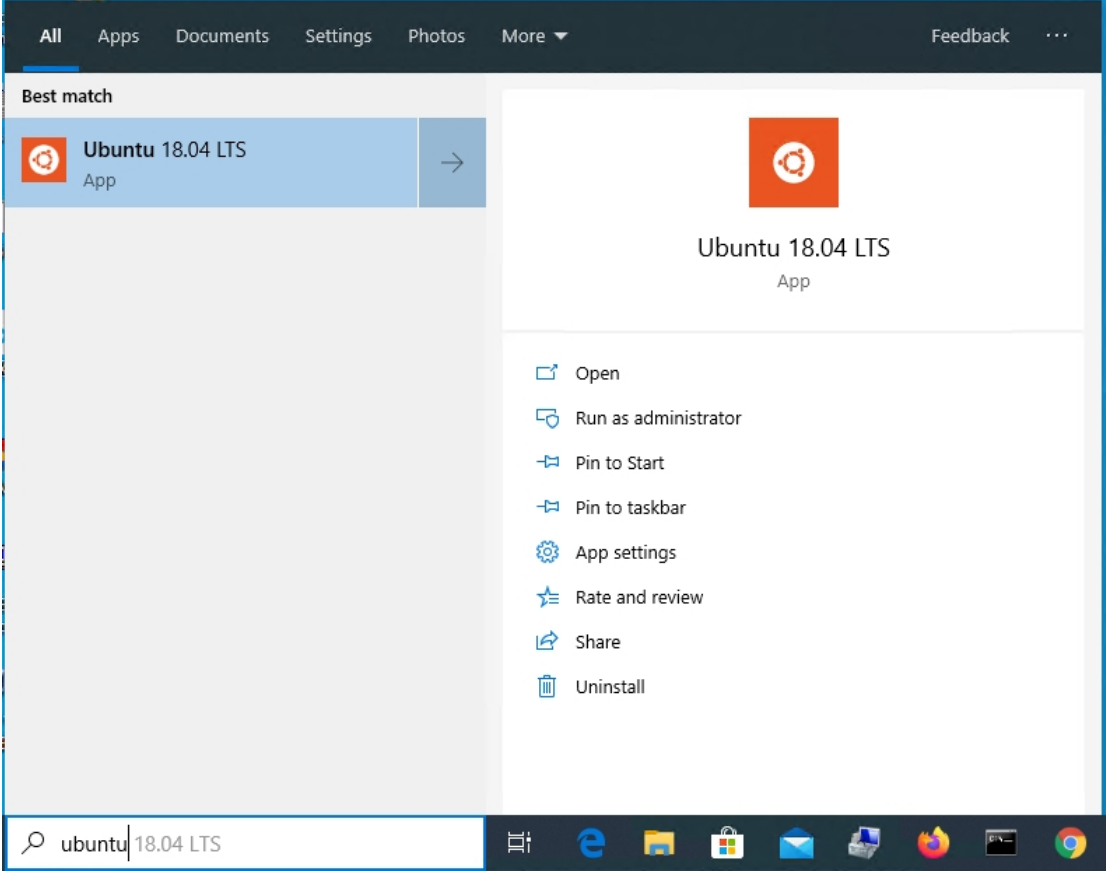

## **Ubuntu 18.04 LTS**

Ubuntu 18.04 on Windows allows one to use Ubuntu Terminal and run Ubuntu command line utilities including bash, ssh, git, apt and many more.

Please note that Windows 10 S does not support running this app.

To launch, use "ubuntu1804" on the command-line prompt (cmd.exe), or click on the Ubuntu tile in the Start Menu.

To use this feature, one first needs to use "Turn Windows features on or off" and select "Windows Subsystem for Linux", click OK, reboot, and use this app.

The above step can also be performed using Administrator PowerShell prompt: Enable-WindowsOptionalFeature -Online -FeatureName Microsoft-Windows-Subsystem-Linux

This app installs the Ubuntu 18.04 LTS release on Windows.

Please note that app updates don't change the Ubuntu installation. To upgrade to a new release please run do-release-upgrade in the Ubuntu Terminal.

For more information about Windows Subsystem for Linux please visit: https://docs.microsoft.com/en-us/windows/wsl/about

关闭

 $\times$ 

6. Set the user name and password at your first use.

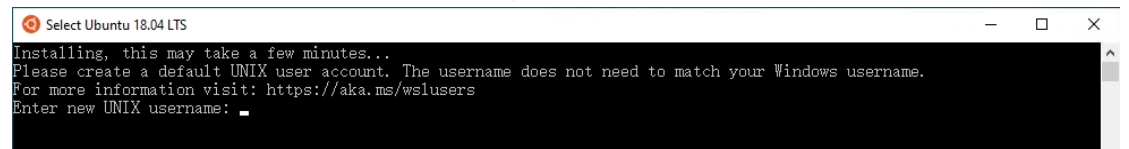

#### <span id="page-19-0"></span>**3.4.3 TISDK Installation**

Install TISDK in the cross toolchain directory in /mnt/d/ in disk D in the wsl system. adv@DESKTOP-QGUL382:~\$ cd /mnt/d/vm/ adv@DESKTOP-QGUL382:/mnt/d/vm\$ sudo ./ti-processor-sdk-linux-rt-am335x-evm-04.03.00.05-Linux-x86-Install.bin

----------------------------------------------------------------------------

----------------------------------------------------------------------------

Welcome to the ti-processor-sdk-linux-rt-am335x-evm-04.03.00.05 Setup Wizard.

20

Linux Environment Support Message

It is highly recommend that the user, or especially new users, install this SDK into a Ubuntu 14.04 or Ubuntu 16.04 distribution environment. This is the environment that was used to develop and test this SDK.

Please note that this suggestion does not prevent the SDK from installing on other Linux Distributions.

Press [Enter] to continue:

….

….

Please wait while Setup installs ti-processor-sdk-linux-rt-am335x-evm-04.03.00.05 on your computer.

Installing

0% \_\_\_\_\_\_\_\_\_\_\_\_\_\_ 50% \_\_\_\_\_\_\_\_\_\_\_\_\_\_ 100%

##############################

As the installation will take a long time, you need to wait for about 10-30 minutes based on the machine performance.

\$ cd

\$ vi .bashrc

Add the below information at the end of the file:

export PATH=\$PATH:/opt/ti-processor-sdk-linux-rt-am335x-evm-04.03.00.05/linux-devkit/sysroots/x86\_64-arago-linux/usr/bin/

<span id="page-20-0"></span>\$source .bashrc

#### **3.4.4 Update libssl**

\$tar -zxvf llibssl1.1.0g-20200419.tar.gz \$cd llibssl1.1.0g-20200419 \$sudo ./install\_libssl\_1.1.sh

#### <span id="page-21-0"></span>**3.4.5 Notes on WSL**

#### **3.4.5.1 Access the WSL System Directory**

Enter \\wsl\$ in the file directory to access its file system.

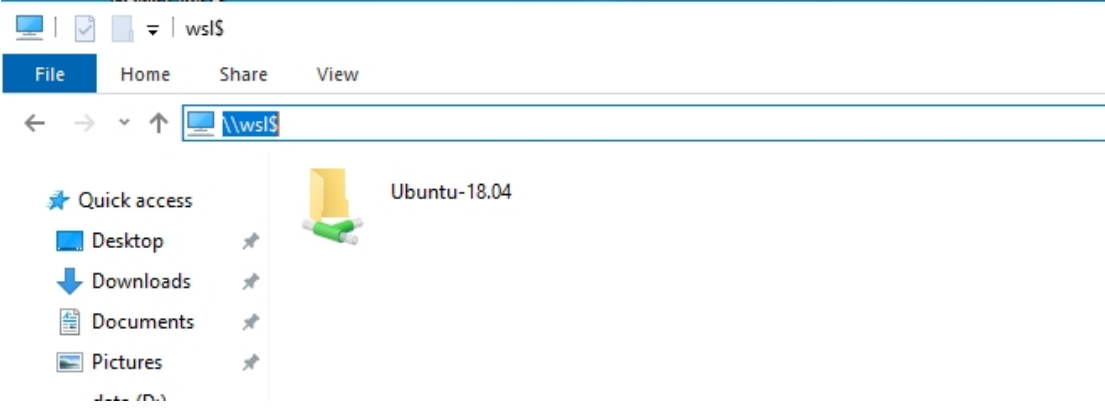

#### **3.4.5.2 Access the Hard Disk of the Windows System**

The access address of wsl is /mnt/d/.

#### **3.4.5.3 Modify the Background Color of WSL Directory**

Change the background color to dark green as below: \$dircolors -p > ~/.dircolors && sed -i "s/34;42/34;49/g" ~/.dircolors After the configuration, restart WSL.

#### **3.4.5.4 Change the Install Directory to D Drive**

Create a new directory such as WSL on the D drive. Right click -> Properties -> Security -> Edit -> Set Full Control

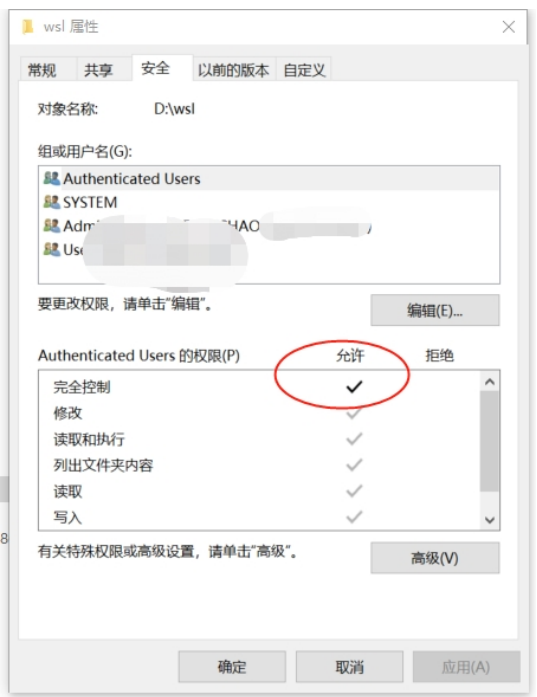

Create a directory and connect it to WSL's installation location.

mklink /j C:\Users\xxxxxxx\AppData\Local\Packages\CanonicalGroupLimited.Ubuntu18.04onWindows\_79rhkp1fndgsc D:\wsl\

Wherein, C:\Users\xxxxxx is the actual username, e.g. C:\Users\UserName. Then install **WSL.** 

## <span id="page-22-0"></span>**3.5 Install tisdk on Non-ubuntu System**

As the system may prompt that the header file cannot be found after tisdk is installed in systems such as centos, please make sure that python3 has already been installed in the system.

#yum install python3

If an error occurs in the cross-compilation environment, you can view the installation log to find the cause.

<span id="page-22-1"></span>#vi /tm/bitrock\_installer.log

## **3.6 Other Common Software**

#### <span id="page-22-2"></span>**3.6.1 MobaXterm**

MobaXterm supports SSH, FTP, serial port, VNC, X server, etc. It also supports tabs and the tab switching is convenient.

Free version download link:

#### <span id="page-23-0"></span><https://mobaxterm.mobatek.net/download-home-edition.html>

#### **3.6.2 Putty**

PuTTY is a Telnet, SSH, rlogin and pure TCP and serial interface connection software. Download link:

<span id="page-23-1"></span><http://www.putty.be/latest.html>

#### **3.6.3 WinSCP**

WinSCP is an open source graphical SFTP client that uses SSH in Windows. It supports SCP protocol and its main function is to copy files between local and remote computers.

<span id="page-23-2"></span><https://winscp.net/eng/download.php>

#### **3.6.4 VirtualBox**

Windows users install virtual machine software. Download link: https://www.virtualbox.org/

#### <span id="page-23-3"></span>**3.6.5 Eclipse CDT**

<span id="page-23-4"></span>Download link: <https://eclipse.org/downloads/packages/eclipse-ide-cc-developers/neon3>

#### **3.6.6 Eclipse ARM GCC Plug-In**

The classical way to install the GNU ARM Eclipse plug-ins is to use the Eclipse standard install/update mechanism: In the *Eclipse* menu → **Help** → **Install New Software…**

in the *Install* window, click the **Add…** button (on future updates, select the URL in the **Work with:** combo)

fill in *Name:* with **GNU ARM Eclipse Plug-ins** fill in *Location:* with **http://gnuarmeclipse.sourceforge.net/updates** click the **OK** button

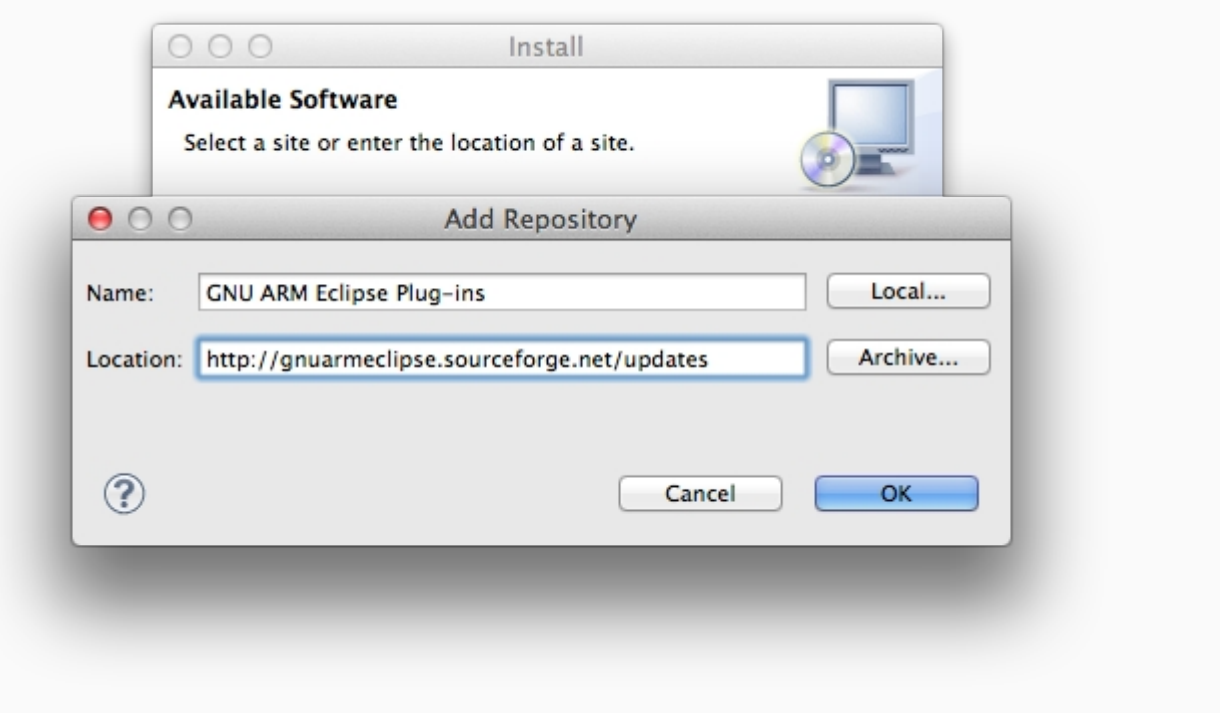

normally the main window should list a group named **CDT GNU Cross Development Tools**; expand it

(in case the main window will list *There are no categorized items*, you are probably using a very old version; disable the Group items by category option)

select all the plug-ins (the one marked *End of life* is needed only for compatibility with previous version, normally can be safely skipped)

click the **Next** button and follow the usual installation procedure

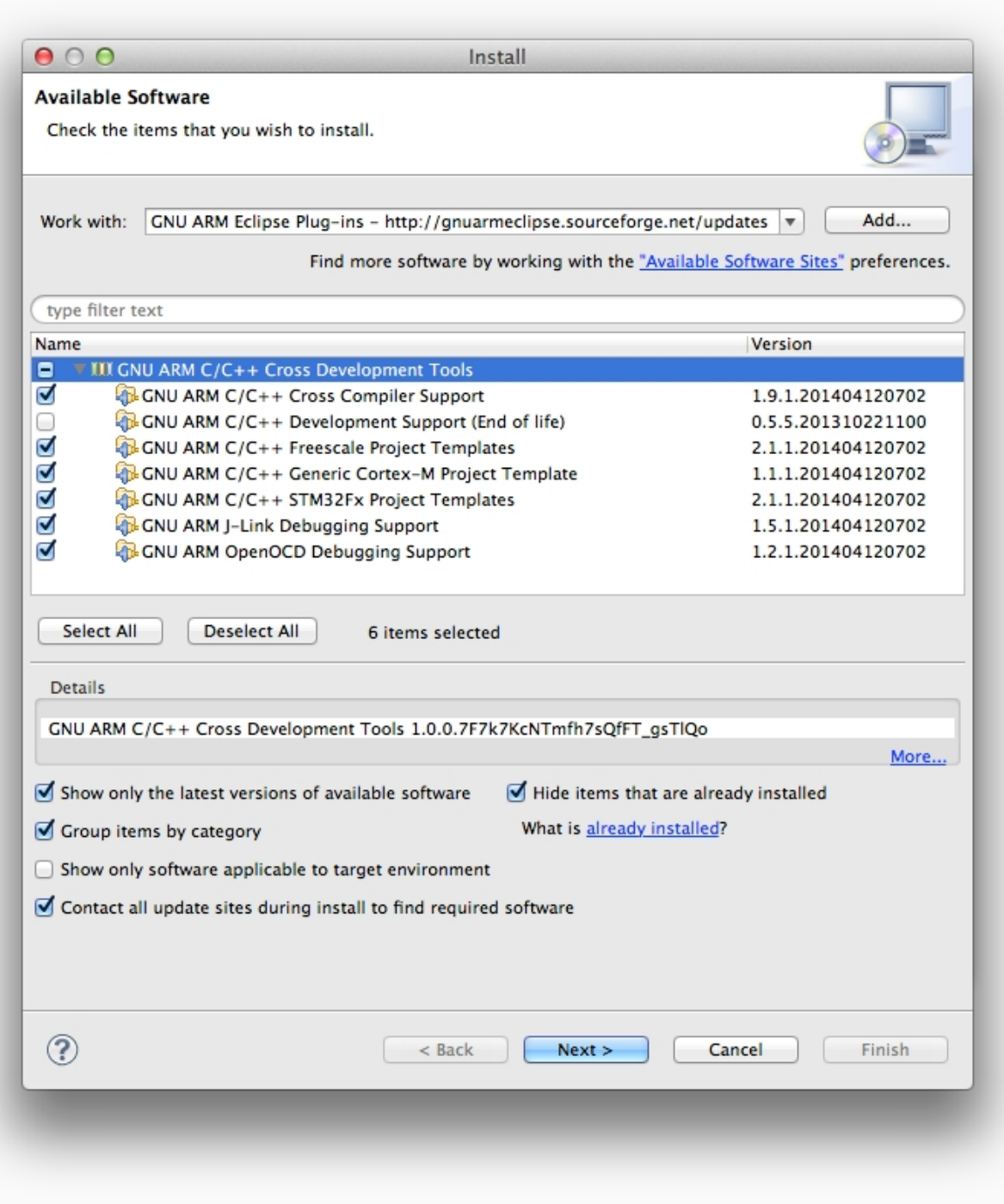

Once you define the update site URL, further updates are greatly simplified (**Help** → **Check For Updates**)

## <span id="page-26-0"></span>4 **System Setup**

## <span id="page-26-1"></span>**4.1 Make the System Partition Read Only [2.6.1 and Its Successors]**

In order to prevent system files from being damaged due to illegal power failure, change the current system partition to read only. To modify a file, please change the read/write permissions of the partition.

The directory can be read and modified directly. /home/ /opt/ /etc/network/ /etc/ppp/ /etc/openvpn/

As other directories cannot be modified directly, please make them readable and writable first. The command is as follows:

#### <span id="page-26-2"></span>**4.1.1 Make the Partition Readable and Writable Temporarily**

View the current status root@adam3600:~# cat /proc/mounts /dev/root / ext3 ro,relatime,data=ordered 0 0 devtmpfs /dev devtmpfs rw,relatime,size=99192k,nr\_inodes=24798,mode=755 0 0 proc /proc proc rw,relatime 0 0 sysfs /sys sysfs rw,relatime 0 0 debugfs /sys/kernel/debug debugfs rw,relatime 0 0 tmpfs /var/volatile tmpfs rw,relatime,size=16384k 0 0 tmpfs /media tmpfs rw,relatime,size=16384k 0 0 /dev/mmcblk0p4 /home ext4 rw,relatime,data=ordered 0 0 /dev/mmcblk0p1 /media/mmcblk0p1 vfat rw,relatime,fmask=0022,dmask=0022,codepage=437,iocharset=iso8859- 1,shortname=mixed,errors=remount-ro 0 0 /dev/mmcblk0p3 /media/mmcblk0p3 ext4 rw,relatime,data=ordered 0 0 devpts /dev/pts devpts rw,relatime,gid=5,mode=620,ptmxmode=000 0 0

Make it readable and writtable

#### # mount -o remount,rw /

View the changed status # cat /proc/mounts /dev/root / ext3 rw,relatime,data=ordered 0 0 devtmpfs /dev devtmpfs rw,relatime,size=99192k,nr\_inodes=24798,mode=755 0 0 proc /proc proc rw,relatime 0 0 sysfs /sys sysfs rw,relatime 0 0 debugfs /sys/kernel/debug debugfs rw,relatime 0 0 tmpfs /var/volatile tmpfs rw,relatime,size=16384k 0 0 tmpfs /media tmpfs rw,relatime,size=16384k 0 0 /dev/mmcblk0p4 /home ext4 rw,relatime,data=ordered 0 0 /dev/mmcblk0p1 /media/mmcblk0p1 vfat rw,relatime,fmask=0022,dmask=0022,codepage=437,iocharset=iso8859- 1,shortname=mixed,errors=remount-ro 0 0 /dev/mmcblk0p3 /media/mmcblk0p3 ext4 rw,relatime,data=ordered 0 0 devpts /dev/pts devpts rw,relatime,gid=5,mode=620,ptmxmode=000 0 0

#### <span id="page-27-0"></span>**4.1.2 Make the Partition Readable and Writtable Permanently**

## # mount -o remount,rw / # vi /etc/fstab

# stock fstab - you probably want to override this with a machine specific one

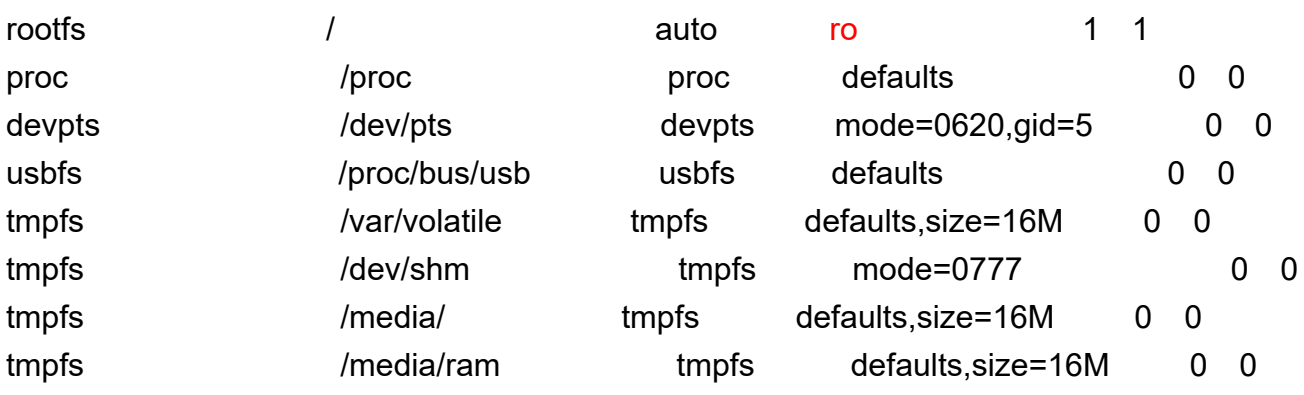

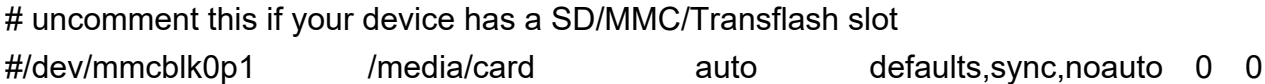

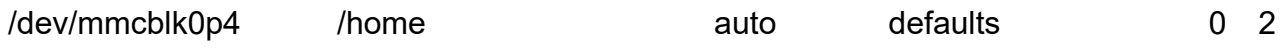

Modify ro marked red above to defaults, and the modified file is as follows: # stock fstab - you probably want to override this with a machine specific one

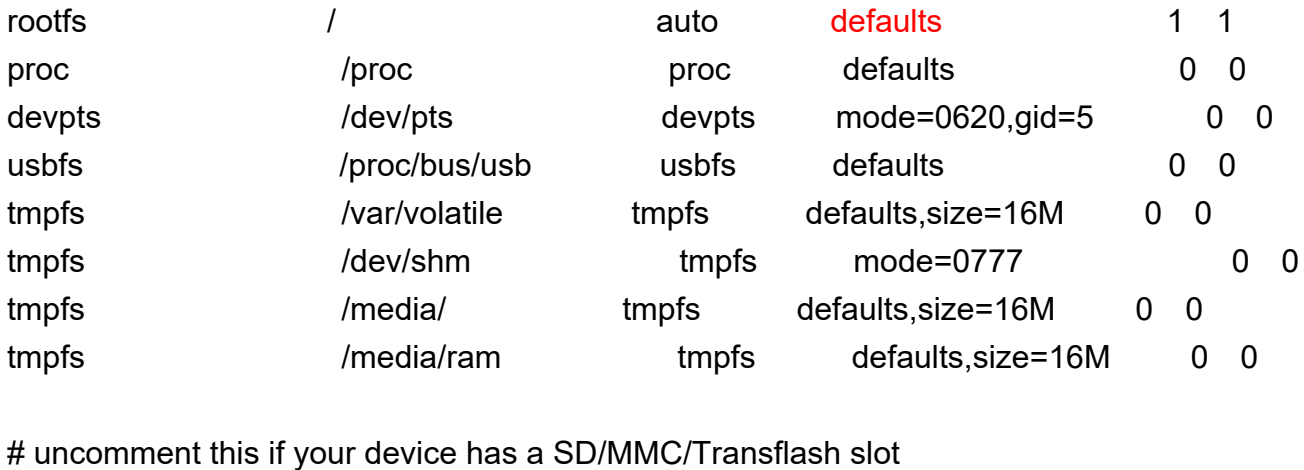

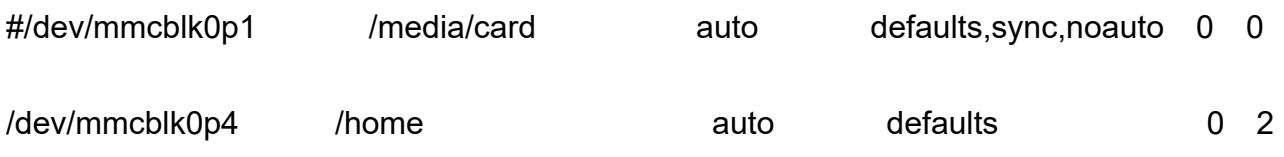

After the modification, reboot the partition to make it take effect. #reboot

**Note: Please add # before command mount -o remount,ro to modify /etc/init.d/utilcheck.sh in Edgelink 2.6.1.**

#!/bin/sh ### BEGIN INIT INFO # Provides: banner # Required-Start: # Required-Stop: # Default-Start: S # Default-Stop: ### END INIT INFO

#check whether is first run

TAGLINK\_PATH=/home/sysuser export TAGLINK\_PATH

#set device config mount -o remount,rw /

/usr/sbin/update-modules

```
sync
 sync
# mount -o remount,ro /
exit 0
```
### <span id="page-29-0"></span>**4.2 Serial Port**

The hardware serial ports of the product are named ttyAP0, ttyAP1, and so on. The number of serial ports varies for different device types. Use ls /dev/ttyAP\* to view the serial port on the device. Since some serial ports support RS232/RS485 and other modes, please place the jumper to the corresponding position based on the hardware manual before use. # ls /dev/ttyAP\*

<span id="page-29-1"></span>/dev/ttyAP0 /dev/ttyAP1 /dev/ttyAP2 /dev/ttyAP3 /dev/ttyAP4

#### **4.2.1 Test Whether the Serial Ports are Normal**

Wire hardware com1 to com2. Please ensure that both com1 and com2 adopt RS232 mode or RS485 mode at the same time.

Enable the first ssh. Type in the below command in the command line. #cat /dev/ttyAP0

Enable the second ssh. Type in the below command in the command line. #echo "abcd" > /dev/ttyAP1

<span id="page-29-2"></span>You will see "abcd" in the first window.

#### **4.2.2 minicom Command**

#### #minicom -s

Use the up and down arrow keys to select "Serial port setup" to go to the configuration page.

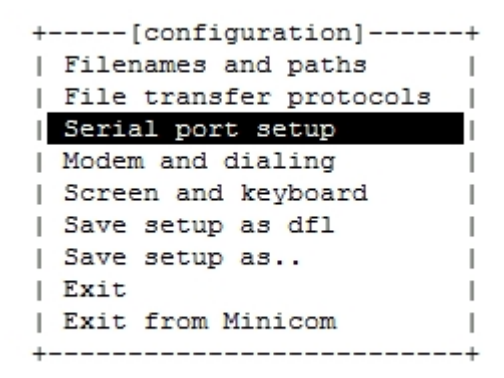

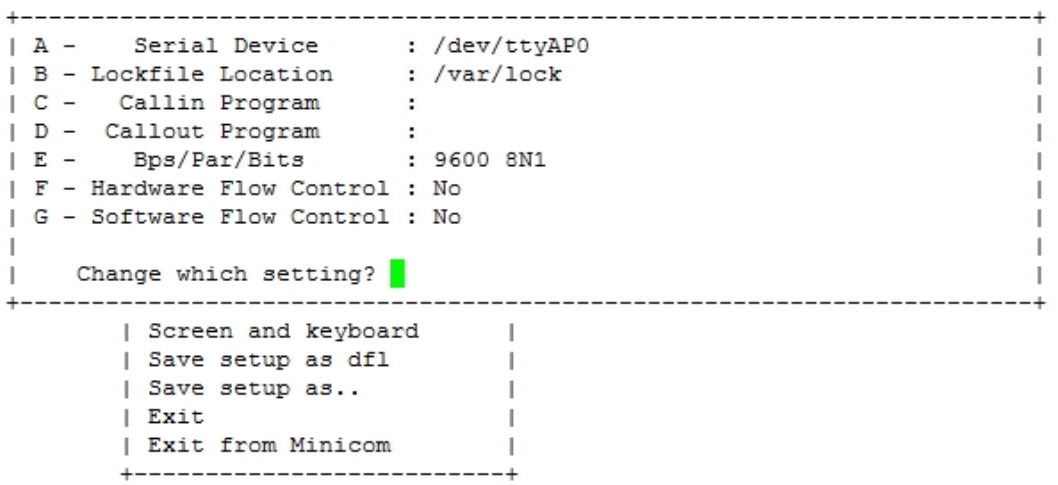

Enter the followings on the configuration page:

Enter **A** to go to the configuration option of serial port name. Press **Enter** to finish editing.

Enter **E** to configure the baud rate.

Enter **F** to enable or disable hardware flow control.

Enter **G** to enable or disable software flow control.

Enter **ESC** to exit the configuration page.

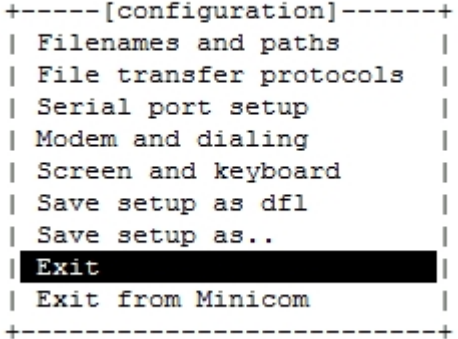

After the configuration, select **Exit** to enter the communication mode.

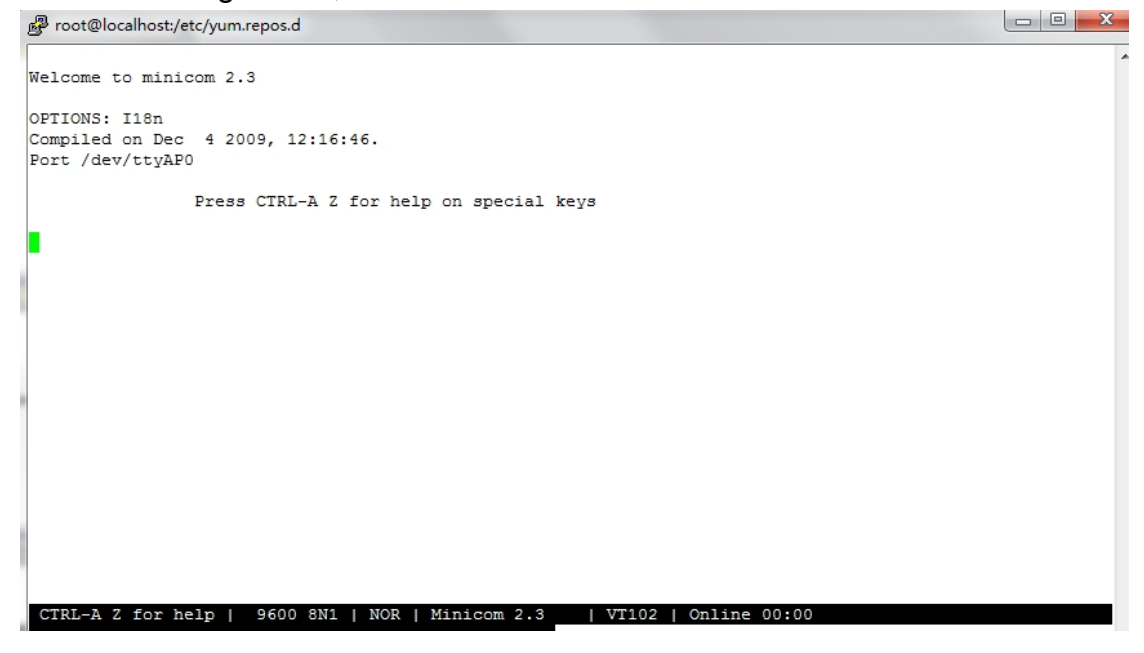

#### <span id="page-31-0"></span>**4.2.3 microcosm Command**

#microcom -t 5000 -s 115200 /dev/ttyUSB3

at

OK

#### **4.2.3.1 Run microcom Command to Read Modem**

Please edit the document in /home/root directory. For other directories, please modify the relevant file location as needed.

#### **4.2.3.2 Create an At Command File**

Store commands to be executed

```
#vi at.txt
```
at at+gsn

Convert the document to dos format, #unix2dos at.txt

Confirm that the file format is correct

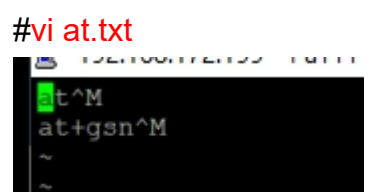

If the file is in DOS, each line will end with ^M.

#### **4.2.3.3 Test**

Execute the below command:

#microcom -t 500 -s 115200 /dev/ttyUSB2 < /home/root/at.txt > /home/root/gsn.txt

Copy bytes for stdin to TTY and from TTY to stdout

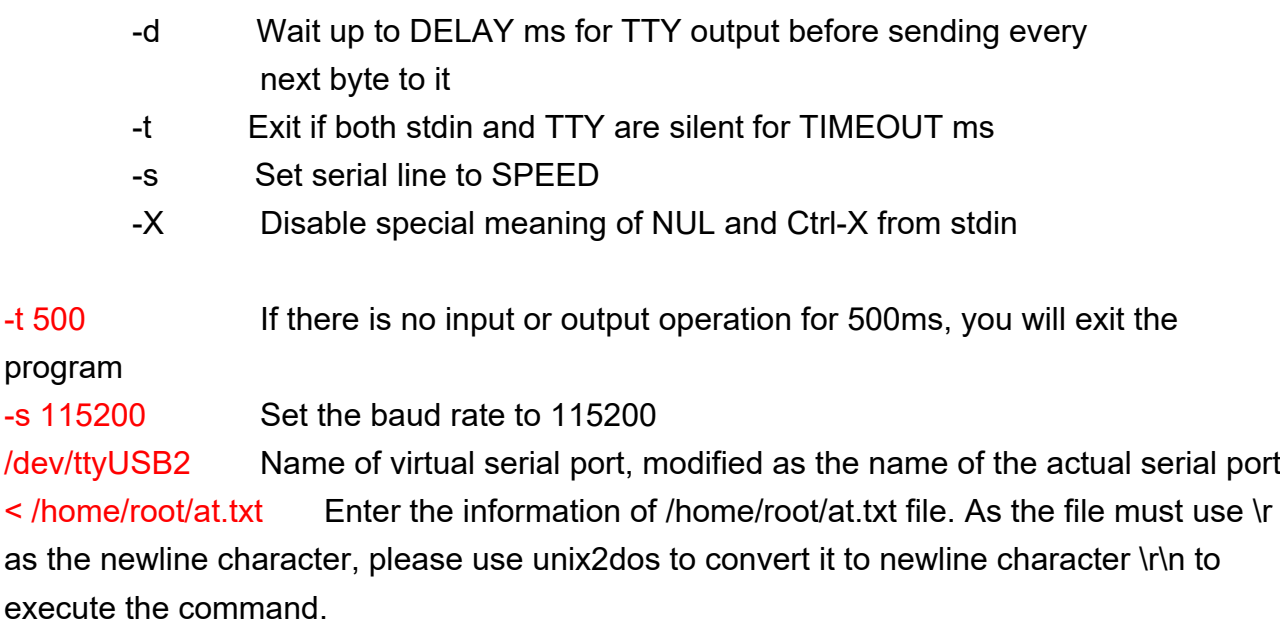

> /home/root/gsn.txt Execution the result file.

View the execution results. # cat gsn.txt at OK at+gsn 862815030700775

**OK** 

#### **4.2.3.4 Add the Test Script to Startup Programs**

```
#mount -o remount,rw /
#vi /etc/rc.local
```
#!/bin/sh -e # # rc.local # # This script is executed at the end of each multiuser runlevel. # Make sure that the script will "exit 0" on success or any other # value on error. # # In order to enable or disable this script just change the execution # bits. # # By default this script does nothing. microcom -t 500 -s 115200 /dev/ttyUSB2 < /home/root/at.txt > /home/root/gsn.txt exit 0

<span id="page-33-0"></span>After restarting the device, check whether /home/root/gsn.txt generates imei.

### **4.3 sramutil**

sramutil is supported by successors of EdgeLink 2.8.0.

<span id="page-34-0"></span>**4.3.1 Help**

#### # sramutil

fram dev name : /dev/sram fram size: 32 k[ 32768 bytes] Usage:

> ./sramutil r ADDRESS [WIDTH] ;read value with file ./sramutil w ADDRESS VALUE [WIDTH] ;write value with file ./sramutil mr ADDRESS [WIDTH] ;read value with mmap ./sramutil mw ADDRESS VALUE [WIDTH] ;write value with mmap ./sramutil hexshow ADDRESS length ;show value with file ./sramutil dump dump.bin ;dump sram to a file WIDTH 8/16/32... default is 32

#### <span id="page-34-1"></span>**4.3.2 Execute Commands Using File Reading and Writing Method**

Currently, users can only execute the command using file reading and writing method, and the address must be 4 byte-aligned. ./sramutil r ADDRESS [WIDTH] :read value with file ./sramutil w ADDRESS VALUE [WIDTH] ;write value with file

WIDTH 8/16/32... default is 8

Read the content of position 0x0. 4 bytes. # sramutil r 0x0 fram dev name : /dev/sram fram size: 32 k[ 32768 bytes] Read address = 0x0,value = 0x3020100[50462976],width = 32,return = 4

## <span id="page-34-2"></span>**4.4 RTC Clock**

#### <span id="page-34-3"></span>**4.4.1 RTC Clock Command**

hwclock

Usage:

hwclock -f /dev/rtc1 //Display the current RTC time

hwclock –s –f /dev/rtc1 //Sync current RTC time to Linux time hwclock –w –f /dev/rtc1 //Sync Linux time to RTC time hwclock -f /dev/rtc1 –localtime //RTC time is the local time hwclock -f /dev/rtc1 –utc //RTC time is the UTC time hwclock --hctosys -f/dev/rtc1 //Sync the hardware clock to system clock hwclock --systohc -f /dev/rtc1 //Sync the system clock to hardware clock. Note: At present, a soft link /dev/rtc is created for rtc clocks of all platforms. You can directly access the clock information through the node.

#### <span id="page-35-0"></span>**4.4.2 Time Zone Configuration**

Successors of OS2.6.1 are read only. As its time configuration file is a soft link, dd command, instead of cp command, must be used to update the time zone file. dd if=/usr/share/zoneinfo/Asia/Shanghai of=/etc/localtime

#### <span id="page-35-1"></span>**4.5 Calibrate Time with ntp**

#### <span id="page-35-2"></span>**4.5.1 ntp Client**

Synchronizing time with ntpdate will cause time leap and affect time-dependent programs and services such as sleep and timer. Moreover, the ntpd service can calibrate time while correcting cpu tick. Ideally, ntpdate must be used to synchronize time at startup, and ntpd service is used to synchronize time at the rest of the time.

It should be noted that ntpd has a self-protection setting: if the time difference between the local computer and the remote server is too large, ntpd will not run. Therefore, you need to update time with ntpdate command for the newly configured time server before enabling the ntpd service. After the ntpd service runs, it will synchronize with the remote server every 64 seconds, gradually adjust its time through complex calculations based on the error values measured during every synchronization, and increase the synchronization interval as the error reduces. The adjustment will be repeated for every time leap. General usage:

a) Use ntpdate to calibrate time at startup.

#ntpdate -t 3 -u -s edu.ntp.org.cn

b) Use ntpd for micro-calibration #/usr/sbin/ntpd
### **4.5.1.1 Calibrate Time with ntpdate**

### #ntpdate -t 3 -u -s edu.ntp.org.cn

-s Divert logging output from the standard output (default) to the system syslog facility.

-t TimeOut specifies the time to wait for a response. The value of the TimeOut is rounded to a multiple of 0.2 seconds and its default value is 1 second.

-u Direct ntpdate to use an unprivileged port to send data package.

### **4.5.1.2 Calibrate Time with ntpd**

See the information marked red below for /etc/ntp.conf configuration file and server address configuration.

root@adam3600:~# cat /etc/ntp.conf

# /etc/ntp.conf, configuration for ntpd; see ntp.conf(5) for help

driftfile /var/lib/ntp/ntp.drift

# Enable this if you want statistics to be logged. statsdir /var/log/ntpstats/

statistics loopstats peerstats clockstats filegen loopstats file loopstats type day enable filegen peerstats file peerstats type day enable filegen clockstats file clockstats type day enable

# You do need to talk to an NTP server or two (or three). server time.windows.com server 127.127.1.0

# Access control configuration; see /usr/share/doc/ntp-doc/html/accopt.html for # details. The web page <http://support.ntp.org/bin/view/Support/AccessRestrictions> # might also be helpful.

#

# Note that "restrict" applies to both servers and clients, so a configuration # that might be intended to block requests from certain clients could also end # up blocking replies from your own upstream servers.

# By default, exchange time with everybody, but don't allow configuration. restrict -4 default kod notrap nomodify nopeer noquery restrict -6 default kod notrap nomodify nopeer noquery

# Local users may interrogate the ntp server more closely. restrict 127.0.0.1 # restrict  $\cdot$ 1

# Clients from this (example!) subnet have unlimited access, but only if # cryptographically authenticated. # restrict 172.21.67.0 mask 255.255.255.0 nomodify

# If you want to provide time to your local subnet, change the next line. # (Again, the address is an example only.) #broadcast 192.168.123.255

# If you want to listen to time broadcasts on your local subnet, de-comment the # next lines. Please do this only if you trust everybody on the network! #disable auth #broadcastclient

### **4.5.2 ntp Server**

root@adam3600:~# cat /etc/ntp.conf # /etc/ntp.conf, configuration for ntpd; see ntp.conf(5) for help

driftfile /var/lib/ntp/ntp.drift

# Enable this if you want statistics to be logged. statsdir /var/log/ntpstats/

statistics loopstats peerstats clockstats filegen loopstats file loopstats type day enable filegen peerstats file peerstats type day enable filegen clockstats file clockstats type day enable # You do need to talk to an NTP server or two (or three).

server 127.127.1.0

# Access control configuration; see /usr/share/doc/ntp-doc/html/accopt.html for # details. The web page <http://support.ntp.org/bin/view/Support/AccessRestrictions> # might also be helpful.

#

# Note that "restrict" applies to both servers and clients, so a configuration # that might be intended to block requests from certain clients could also end # up blocking replies from your own upstream servers.

# By default, exchange time with everybody, but don't allow configuration. restrict -4 default kod notrap nomodify nopeer noquery restrict -6 default kod notrap nomodify nopeer noquery

# Local users may interrogate the ntp server more closely. restrict 127.0.0.1 # restrict ::1

# Clients from this (example!) subnet have unlimited access, but only if # cryptographically authenticated. # restrict 172.21.67.0 mask 255.255.255.0 nomodify

# If you want to provide time to your local subnet, change the next line. # (Again, the address is an example only.) #broadcast 192.168.123.255

# If you want to listen to time broadcasts on your local subnet, de-comment the # next lines. Please do this only if you trust everybody on the network! #disable auth #broadcastclient

## **Startup method:**

#/usr/sbin/ntpd

#### **4.5.3 Provide Time Services to Specified Network Segments Only**

root@adam3600:~# cat /etc/ntp.conf # /etc/ntp.conf, configuration for ntpd; see ntp.conf(5) for help

driftfile /var/lib/ntp/ntp.drift

# Enable this if you want statistics to be logged. statsdir /var/log/ntpstats/

statistics loopstats peerstats clockstats filegen loopstats file loopstats type day enable filegen peerstats file peerstats type day enable filegen clockstats file clockstats type day enable

# You do need to talk to an NTP server or two (or three). server time.windows.com server 127.127.1.0

# Access control configuration; see /usr/share/doc/ntp-doc/html/accopt.html for # details. The web page <http://support.ntp.org/bin/view/Support/AccessRestrictions> # might also be helpful.

#### #

# Note that "restrict" applies to both servers and clients, so a configuration # that might be intended to block requests from certain clients could also end # up blocking replies from your own upstream servers.

# By default, exchange time with everybody, but don't allow configuration. restrict -4 default kod notrap nomodify nopeer noquery restrict -6 default kod notrap nomodify nopeer noquery

# Local users may interrogate the ntp server more closely. restrict 127.0.0.1 # restrict ::1

# Clients from this (example!) subnet have unlimited access, but only if # cryptographically authenticated. restrict 172.21.67.0 mask 255.255.255.0 nomodify

# If you want to provide time to your local subnet, change the next line. # (Again, the address is an example only.) #broadcast 192.168.123.255

# If you want to listen to time broadcasts on your local subnet, de-comment the # next lines. Please do this only if you trust everybody on the network! #disable auth #broadcastclient

#### **4.5.4 ntpd's Relevant Commands**

Check the time difference with server.

#### # ntpq -p

root@adam3600:~# ntpq -p

remote **refid** st t when poll reach delay offset jitter ===================================================================== ========= 192.168.1.1 LOCAL(0) 6 u 55 64 37 0.518 -0.021 149923. \*LOCAL(0) .LOCL. 5 l 33 64 77 0.000 0.000 0.004

Note: The offset column lists the time difference with the server. If the time difference is too huge, please use the ntpdate command to update it first.

### **4.6 Configure a Fixed Network Card IP**

#### **4.6.1 View the Information of the Current Network Card**

#### root@adam3600:~# **ifconfig -a**

eth0 Link encap:Ethernet HWaddr 54:4A:16:8F:71:98 inet addr:192.168.0.253 Bcast:0.0.0.0 Mask:255.255.255.0 UP BROADCAST MULTICAST MTU:1500 Metric:1 RX packets:0 errors:0 dropped:0 overruns:0 frame:0 TX packets:0 errors:0 dropped:0 overruns:0 carrier:0 collisions:0 txqueuelen:1000

 RX bytes:0 (0.0 B) TX bytes:0 (0.0 B) Interrupt:56

eth1 Link encap:Ethernet HWaddr 54:4A:16:8F:71:9A inet addr:172.21.67.37 Bcast:0.0.0.0 Mask:255.255.255.0 UP BROADCAST RUNNING MULTICAST MTU:1500 Metric:1 RX packets:102657 errors:0 dropped:3992 overruns:0 frame:0 TX packets:29 errors:0 dropped:0 overruns:0 carrier:0 collisions:0 txqueuelen:1000 RX bytes:15166631 (14.4 MiB) TX bytes:5614 (5.4 KiB)

lo Link encap:Local Loopback inet addr:127.0.0.1 Mask:255.0.0.0 inet6 addr: ::1/128 Scope:Host UP LOOPBACK RUNNING MTU:65536 Metric:1 RX packets:0 errors:0 dropped:0 overruns:0 frame:0 TX packets:0 errors:0 dropped:0 overruns:0 carrier:0 collisions:0 txqueuelen:0 RX bytes:0 (0.0 B) TX bytes:0 (0.0 B)

### **4.6.2 Configure Temporary Network Card IP**

## root@adam3600:~# **ifconfig eth0 192.168.1.252 netmask 255.255.255.0** root@adam3600:~# **ifconfig eth0**

eth0 Link encap:Ethernet HWaddr 54:4A:16:8F:71:98 inet addr:192.168.1.252 Bcast:192.168.1.255 Mask:255.255.255.0 UP BROADCAST MULTICAST MTU:1500 Metric:1 RX packets:0 errors:0 dropped:0 overruns:0 frame:0 TX packets:0 errors:0 dropped:0 overruns:0 carrier:0 collisions:0 txqueuelen:1000 RX bytes:0 (0.0 B) TX bytes:0 (0.0 B) Interrupt:56

### **4.6.3 Use DHCP to Obtain Temporary Network Card IP**

root@adam3600:~# **udhcpc -i eth1** udhcpc (v1.22.1) started

Sending discover... Sending select for 172.21.67.37... Lease of 172.21.67.37 obtained, lease time 1800 /etc/udhcpc.d/50default: Adding DNS 172.21.66.40 /etc/udhcpc.d/50default: Adding DNS 172.21.66.83 root@adam3600:~# **ifconfig eth1** eth1 Link encap:Ethernet HWaddr 54:4A:16:8F:71:9A inet addr:172.21.67.37 Bcast:0.0.0.0 Mask:255.255.255.0 UP BROADCAST RUNNING MULTICAST MTU:1500 Metric:1 RX packets:113053 errors:0 dropped:4449 overruns:0 frame:0 TX packets:33 errors:0 dropped:0 overruns:0 carrier:0 collisions:0 txqueuelen:1000 RX bytes:16752245 (15.9 MiB) TX bytes:6700 (6.5 KiB)

### **4.6.4 Runtime and Permanent Configuration of a Fixed IP**

Change eth0 to a static IP address by modifying the relevant network card's name file in directory /etc/network/interfaces.d/ root@adam3600:~# **vi /etc/network/interfaces.d/eth0**

auto eth0 iface eth0 inet static allow-hotplug eth0 address 192.168.0.253 netmask 255.255.255.0 gateway 192.168.0.1

### **4.6.5 Runtime and Permanent Configuration of a Dynamic IP**

Change eth1 to a static IP address by modifying the relevant network card's name file in the directory /etc/network/interfaces.d/ root@adam3600:~# **vi /etc/network/interfaces.d/eth1**

auto eth1 iface eth1 inet dhcp allow-hotplug eth1

## **4.7 WIFI Configuration**

### **4.7.1 Check Whether the Wireless Network Card has been Correctly Identified**

The interface name of the wireless network card is usually wlan0. root@adam3600:~# **ifconfig -a**

- eth0 Link encap:Ethernet HWaddr 54:4A:16:8F:71:98 inet addr:192.168.0.253 Bcast:0.0.0.0 Mask:255.255.255.0 UP BROADCAST MULTICAST MTU:1500 Metric:1 RX packets:0 errors:0 dropped:0 overruns:0 frame:0 TX packets:0 errors:0 dropped:0 overruns:0 carrier:0 collisions:0 txqueuelen:1000 RX bytes:0 (0.0 B) TX bytes:0 (0.0 B) Interrupt:56
- eth1 Link encap:Ethernet HWaddr 54:4A:16:8F:71:9A inet addr:172.21.67.37 Bcast:0.0.0.0 Mask:255.255.255.0 inet6 addr: fe80::564a:16ff:fe8f:719a/64 Scope:Link UP BROADCAST RUNNING MULTICAST MTU:1500 Metric:1 RX packets:207 errors:0 dropped:11 overruns:0 frame:0 TX packets:10 errors:0 dropped:0 overruns:0 carrier:0 collisions:0 txqueuelen:1000 RX bytes:32497 (31.7 KiB) TX bytes:1332 (1.3 KiB)
- lo Link encap:Local Loopback inet addr:127.0.0.1 Mask:255.0.0.0 inet6 addr: ::1/128 Scope:Host UP LOOPBACK RUNNING MTU:65536 Metric:1 RX packets:0 errors:0 dropped:0 overruns:0 frame:0 TX packets:0 errors:0 dropped:0 overruns:0 carrier:0 collisions:0 txqueuelen:0 RX bytes:0 (0.0 B) TX bytes:0 (0.0 B)
- wlan0 Link encap:Ethernet HWaddr 00:0E:8E:6C:16:B3 BROADCAST MULTICAST MTU:1500 Metric:1 RX packets:0 errors:0 dropped:0 overruns:0 frame:0 TX packets:0 errors:0 dropped:0 overruns:0 carrier:0

 collisions:0 txqueuelen:1000 RX bytes:0 (0.0 B) TX bytes:0 (0.0 B)

### **4.7.2 Enable the Wireless Network Card**

### root@adam3600:~# **ifconfig wlan0**

wlan0 Link encap:Ethernet HWaddr 00:0E:8E:6C:16:B3 BROADCAST MULTICAST MTU:1500 Metric:1 RX packets:0 errors:0 dropped:0 overruns:0 frame:0 TX packets:0 errors:0 dropped:0 overruns:0 carrier:0 collisions:0 txqueuelen:1000 RX bytes:0 (0.0 B) TX bytes:0 (0.0 B)

# root@adam3600:~# **ifconfig wlan0 up**

### root@adam3600:~# **ifconfig wlan0**

wlan0 Link encap:Ethernet HWaddr 00:0E:8E:6C:16:B3 UP BROADCAST MULTICAST MTU:1500 Metric:1 RX packets:0 errors:0 dropped:0 overruns:0 frame:0 TX packets:0 errors:0 dropped:0 overruns:0 carrier:0 collisions:0 txqueuelen:1000 RX bytes:0 (0.0 B) TX bytes:0 (0.0 B)

### **4.7.3 Scan Searchable Wireless Network**

### root@adam3600:~# **iwlist wlan0 scan**

wlan0 Scan completed : Cell 01 - Address: 1C:AF:F7:C0:3D:E1 Channel:1 Frequency:2.412 GHz (Channel 1) Quality=43/70 Signal level=-67 dBm Encryption key:off ESSID:"MOTT" Bit Rates:1 Mb/s; 2 Mb/s; 5.5 Mb/s; 11 Mb/s; 18 Mb/s 24 Mb/s; 36 Mb/s; 54 Mb/s Bit Rates:6 Mb/s; 9 Mb/s; 12 Mb/s; 48 Mb/s Mode:Master Extra:tsf=000000049fe1d8eb Extra: Last beacon: 60ms ago

 IE: Unknown: 00044D4F5454 IE: Unknown: 010882848B962430486C IE: Unknown: 030101 IE: Unknown: 2A0100 IE: Unknown: 2F0100 IE: Unknown: 32040C121860 IE: Unknown: 2D1A6C181BFF00000000000000000000000000000000000000000000 IE: Unknown: 3D1601001300000000000000000000000000000000000000 IE: Unknown: DD090010180201F0010000 IE: Unknown: DD1E00904C336C181BFF00000000000000000000000000000000000000000000 IE: Unknown: DD1A00904C3401001300000000000000000000000000000000000000 Cell 02 - Address: C8:3A:35:05:3E:80 Channel:2 Frequency:2.417 GHz (Channel 2) Quality=63/70 Signal level=-47 dBm Encryption key:on ESSID:"WebAccess" Bit Rates:1 Mb/s; 2 Mb/s; 5.5 Mb/s; 11 Mb/s; 18 Mb/s 24 Mb/s; 36 Mb/s; 54 Mb/s Bit Rates:6 Mb/s; 9 Mb/s; 12 Mb/s; 48 Mb/s Mode:Master Extra:tsf=0000000000a986e3 Extra: Last beacon: 60ms ago IE: Unknown: 0009576562416363657373 IE: Unknown: 010882840B162430486C IE: Unknown: 030102 IE: Unknown: 2A0100 IE: Unknown: 2F0100 IE: IEEE 802.11i/WPA2 Version 1 Group Cipher : CCMP Pairwise Ciphers (1) : CCMP Authentication Suites (1) : PSK IE: Unknown: 32040C121860 IE: Unknown:

2D1AFE181BFFFF000001000000000000000000000000000000000000 IE: Unknown: 3D16020D0000000000000000000000000000000000000000 IE: Unknown: DD090010180205F02C0000 IE: WPA Version 1 Group Cipher : CCMP Pairwise Ciphers (1) : CCMP Authentication Suites (1) : PSK IE: Unknown: DD180050F2020101000003A4000027A4000042435E0062322F00

Use grep command to query the search result of specified SSID. root@adam3600:~# **iwlist wlan0 scan | grep WebAccess**

### **4.7.4 Modify Configuration Files (WPA2 Method)**

```
root@adam3600:~# vi /etc/wpa_supplicant.conf
ctrl_interface=/var/run/wpa_supplicant
ctrl interface group=0
update_config=1
```
# Only WPA-PSK is used. Any valid cipher combination is accepted. network={

```
 ssid="WebAccess"
scan_ssid=1
 proto=WPA2 WPA
 key_mgmt=WPA-PSK
 pairwise=CCMP TKIP
 group=CCMP TKIP WEP104 WEP40
 psk="password"
 priority=2
```

```
}
```
### **4.7.5 Modify Configuration Files (Open Method)**

```
root@adam3600:~# vi /etc/wpa_supplicant.conf
ctrl interface=/var/run/wpa supplicant
ctrl interface group=0
```
update\_config=1

# Only WPA-PSK is used. Any valid cipher combination is accepted. network={

```
 ssid="Advantech"
scan_ssid=1
 key_mgmt=NONE
 priority=1
```
}

**4.7.6 Connect AP**

root@adam3600:~# **wlan.sh up** Successfully initialized wpa\_supplicant **OK** udhcpc (v1.22.1) started Sending discover... Sending discover... Sending discover... Sending discover... Sending select for 192.168.10.36... Lease of 192.168.10.36 obtained, lease time 86400 RTNETLINK answers: File exists /etc/udhcpc.d/50default: Adding DNS 192.168.10.1 /etc/udhcpc.d/50default: Adding DNS 0.0.0.0 **OK** 

### root@adam3600:~# **iwconfig wlan0**

wlan0 IEEE 802.11bgn ESSID:"WebAccess" Mode:Managed Frequency:2.417 GHz Access Point: C8:3A:35:05:3E:80 Bit Rate=1 Mb/s Tx-Power=20 dBm Retry long limit:7 RTS thr:off Fragment thr:off Encryption key:off Power Management:off Link Quality=55/70 Signal level=-55 dBm Rx invalid nwid:0 Rx invalid crypt:0 Rx invalid frag:0 Tx excessive retries:1 Invalid misc:8 Missed beacon:0

### **4.7.7 Save SSID Password by Encryption**

```
The parameters of command wpa_passphrase is username and password.
root@adam3600:~#wpa_passphrase max 1234567890
network={
      ssid="max"
      #psk="1234567890"
       psk=4b2bc7cbb3710e9ea43f09e8d57e8bdb3b2a2127af44960d73216c3612f6baba
}
Copy encrypted password psk= into wpa_supplicant.conf.
The final file is as follows:
network={
                 ssid="max" //Fill in the username of the wireless network
                 key_mgmt=WPA-PSK
                 proto=WPA
                 pairwise=TKIP
```

```
 group=TKIP
```

```
psk=4b2bc7cbb3710e9ea43f09e8d57e8bdb3b2a2127af44960d73216c3612f6baba 
}
```
### **4.7.8 Configure a Fixed IP**

root@adam3600:~# **vi /etc/network/interfaces.d/wlan0**

auto wlan0 iface wlan0 inet static allow-hotplug wlan0 address 192.168.0.253 netmask 255.255.255.0 gateway 192.168.0.1

#### **4.7.9 Configure a Static IP**

root@adam3600:~# **vi /etc/network/interfaces.d/wlan0**

auto wlan0 iface wlan0 inet dhcp allow-hotplug wlan0

## **4.8 Configure WIFI as AP Mode**

### **4.8.1 Configuration File**

The Hostapd.conf configuration file is as below, wherein, SSID is "abc" and the password is "12345678".

root@adam3600:~# vi /home/root/hostap\_wlan0.conf

interface=wlan0 driver=nl80211 ssid=abc channel=6 hw mode=g ignore\_broadcast\_ssid=0 auth\_algs=1 wpa=3 wpa passphrase=12345678 wpa\_key\_mgmt=WPA-PSK wpa\_pairwise=TKIP rsn\_pairwise=CCMP

### **4.8.2 Enable the Program**

The command to enable the program is: #hostapd -B /home/root/hostap\_wlan0.conf # ifconfig wlan0 192.168.1.34 netmask 255.255.255.0

### **4.8.3 Add Startup Programs**

### # vi /etc/rc.local

#!/bin/sh -e # # rc.local

#

# This script is executed at the end of each multiuser runlevel.

# Make sure that the script will "exit 0" on success or any other

# value on error.

#

# In order to enable or disable this script just change the execution # bits.

#

# By default this script does nothing.

hostapd -B /home/root/hostap\_wlan0.conf ifconfig wlan0 192.168.1.34 netmask 255.255.255.0

exit 0

## **4.9 DHCP Service**

### **4.9.1 Configuration File**

## #vi /home/root/udhcpcd\_wlan0.conf

# The start and end of the IP lease block

start 192.168.0.20 end 192.168.0.254

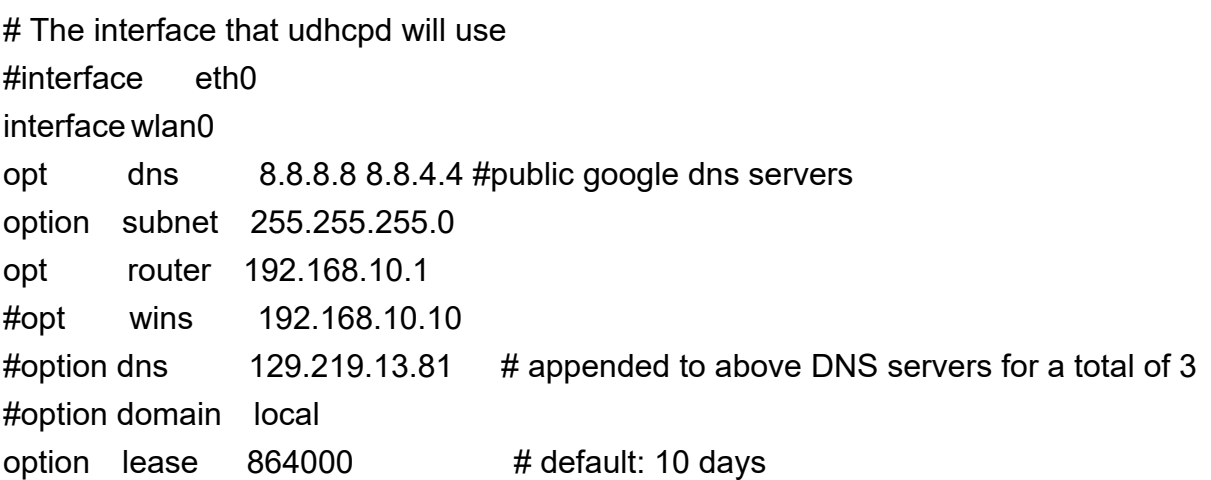

### **4.9.2 Enable Services**

### #/usr/sbin/udhcpd -S /home/root/udhcpcd\_wlan0.conf

Basic usage of each parameter Usage: udhcpd [-fS] [-I ADDR] [CONFFILE]

DHCP server

- -f Run in foreground
- -S Log to syslog too

-I ADDR Local address

-a MSEC Timeout for ARP ping (default 2000)

## **4.10Cellular Information Query [Supported by 2.6.1 and Its Successors]**

When using the program, please ensure that the serial port of the module is not in use, so as to correctly identify whether each serial port can return an AT command.

#### # modemscan

Current con tty: /dev/pts/0

Current cmd tty: ttyO0

===========tty used info==========

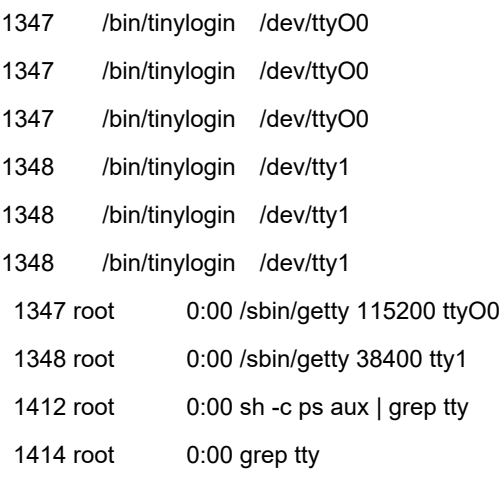

----------tty used info----------

scan\_interface:[/sys/bus/usb/devices//2-1:1.0/]driver:option scan\_interface:[/sys/bus/usb/devices//2-1:1.1/]driver:option scan\_interface:[/sys/bus/usb/devices//2-1:1.2/]driver:option scan\_interface:[/sys/bus/usb/devices//2-1:1.3/]driver:option scan\_interface:[/sys/bus/usb/devices//2-1:1.4/]driver:qmi\_wwan set operation quectel quectel pre init,vendor=2c7c,proecut=0125

scan\_interface:[/sys/bus/usb/devices//2-1:1.0/]driver:option scan\_interface:[/sys/bus/usb/devices//2-1:1.1/]driver:option scan\_interface:[/sys/bus/usb/devices//2-1:1.2/]driver:option scan\_interface:[/sys/bus/usb/devices//2-1:1.3/]driver:option scan\_interface:[/sys/bus/usb/devices//2-1:1.4/]driver:qmi\_wwan set operation quectel quectel\_pre\_init,vendor=2c7c,proecut=0125

========USB Driver Info======== [0]type=1, driver=option, node=/dev/ttyUSB0 [1]type=1, driver=option, node=/dev/ttyUSB1 [2]type=4, driver=option, node=/dev/ttyUSB2 [3]type=4, driver=option, node=/dev/ttyUSB3 [4]type=2, driver=qmi\_wwan, node=wwan0

========USB Interface device Info======== QMI count=1,interface=4 QMI interface=wwan0 PPP count=2, ppp interface[0]=/dev/ttyUSB2 ppp interface[1]=/dev/ttyUSB3 [gps status:0] [gps status:1] [0]type=1, driver=option, node=/dev/ttyUSB0 [1]type=1, driver=option, node=/dev/ttyUSB1 [2]type=4, driver=option, node=/dev/ttyUSB2 [3]type=4, driver=option, node=/dev/ttyUSB3 [4]type=2, driver=qmi\_wwan, node=wwan0

========Cellular device Info======== find modem usbid [2c7c:0125] [0] [/dev/ttyUSB0] tty port [1] [/dev/ttyUSB1] tty port [2] [/dev/ttyUSB2] at port [3] [/dev/ttyUSB3] at port [4] [wwan0] qmi net Modem info:

[version: Quectel EC20F Revision: EC20CEFAR02A04M4G ]

 [modem imei=862815030700775] [sim status: READY] [imsi :460115864165295] [csq= 30,ber=99] [operator: mode= 0,format=2,oper="46011",act=7] [operator: mode= 0,format=0,oper="CHN-CT",act=7]

```
========XML device Info========
get_modem_version:/dev/ttyUSB2,0x7d728
```
Please copy the xml data to /home/sysuser/project/CellularDeviceInfo.acr or /home/root/project/CellularDeviceInfo.acr

 <Device deviceID="2c7c:0125" GPSType="embedded" GPSInterface="1" ATPortCount="2" ATPortInterface="2,3" DialType="ppp" deviceName=" Quectel EC20F Revision: EC20CEFAR02A04M4G QMI(wwan0) " />

See 4.14.3 Description of Configuration File Cellulardeviceinfo.Acr [Supported by Successors of 2.7.0] for the content analysis of xml file format.

## **4.11Celluar Communication Configuration**

Use pppd program provided by the platform for dialing.

#### **4.11.1 pppd Dialing Process**

The pppd dialing process is as below:

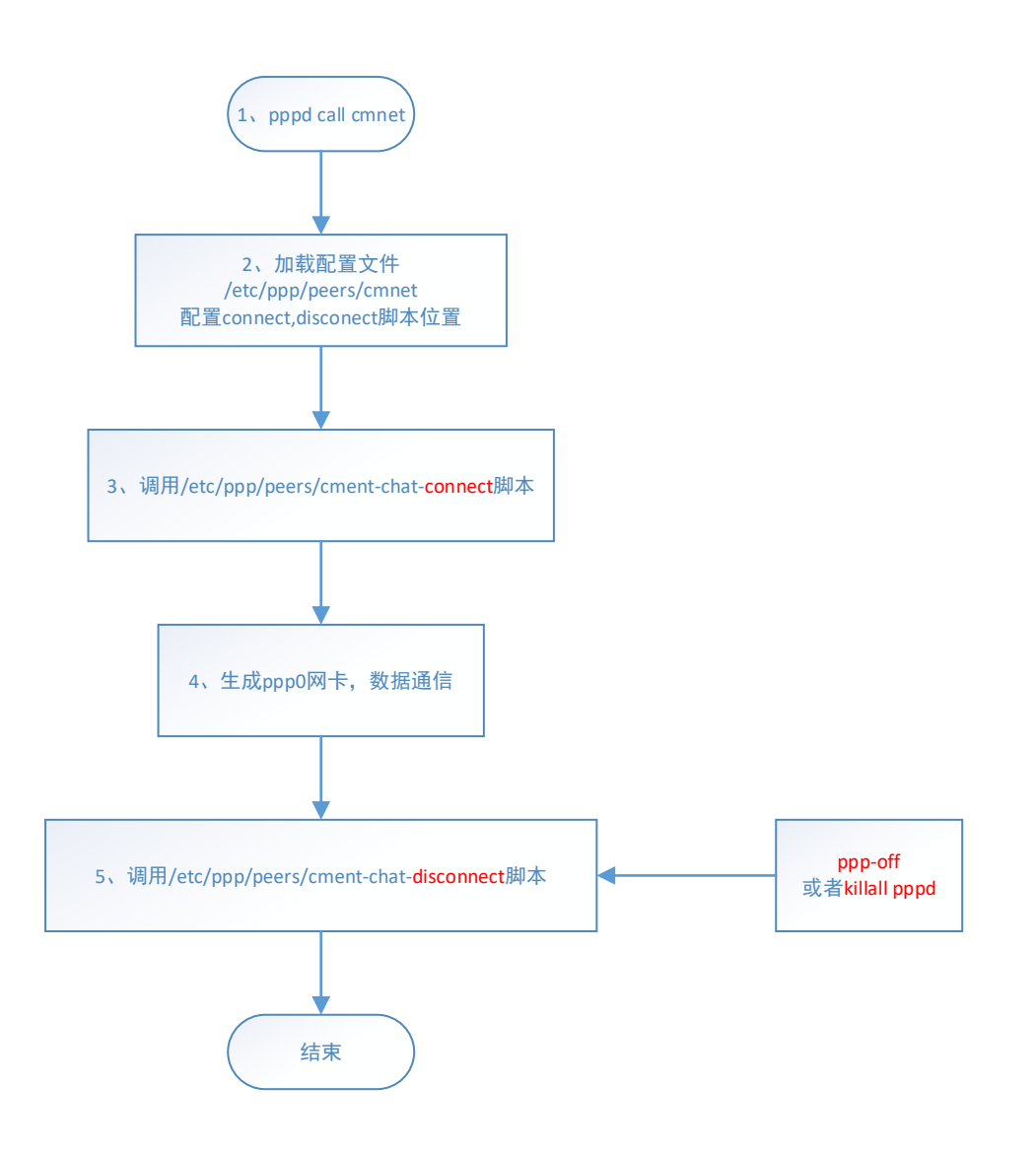

1. pppd call cmnet in the command line.

2. pppd will load configuration parameters /etc/ppp/peers/cmnet mainly to initialize the name of serial port /dev/ttyXXX, and configure locations for connect and disconnect scripts.

3. Call script /etc/ppp/peers/cmnet-chat-connect for dailing.

4. Generate ppp0 network card for communication.

5. Call script /etc/ppp/peers/cmnet-chat-disconnect to disconnect.

We can modify the connect script as needed and set commands or parameters based on the previous process.

### **4.11.2 Check the Communication Module**

Confirm that the module has been installed correctly and the number of available serial ports according to the hardware manual. You can also use the modemscan command [supported by successors of version 2.6.1] to search for the information of available modems.

### root@adam3600:~# **dmesg | grep tty**

- [ 0.000000] Kernel command line: console=ttyO0,115200n8 root=/dev/mmcblk0p2 ro rootfstype=ext3 rootwait ip=none
- $[$  1.553842] serial8250.0: ttyS0 at MMIO 0x1000000 (irq = 161, base baud = 921600) is a XR16850
- [ 1.554793] serial8250.0: ttyS1 at MMIO 0x1000801 (irq = 160, base\_baud = 921600) is a XR16850
- [ 1.555659] serial8250.0: ttyS2 at MMIO 0x1001201 (irq = 250, base\_baud = 921600) is a XR16850
- $[$  1.556892] 44e09000.serial: ttyO0 at MMIO 0x44e09000 (irq = 88, base baud = 3000000) is a OMAP UART0
- [ 2.233388] console [ttyO0] enabled
- [ 2.238325] 48022000.serial: ttyO1 at MMIO 0x48022000 (irq = 89, base\_baud = 3000000) is a OMAP UART1
- [ 2.249277] 481a6000.serial: ttyO3 at MMIO 0x481a6000 (irq = 60, base\_baud = 3000000) is a OMAP UART3
- 2.536298] userial\_init: registered 4 ttyGS\* devices
- [ 25.741860] usb 2-1: GSM modem (1-port) converter now attached to tryUSB0
- [ 25.757201] usb 2-1: GSM modem (1-port) converter now attached to ttyUSB1
- [ 25.772418] usb 2-1: GSM modem (1-port) converter now attached to ttyUSB2
- [ 25.787615] usb 2-1: GSM modem (1-port) converter now attached to ttyUSB3
- [ 25.802911] usb 2-1: GSM modem (1-port) converter now attached to ttyUSB4
- [ 25.818109] usb 2-1: GSM modem (1-port) converter now attached to ttyUSB5
- [ 25.833328] usb 2-1: GSM modem (1-port) converter now attached to ttyUSB6
- [ 25.848539] usb 2-1: GSM modem (1-port) converter now attached to ttyUSB7
- [ 25.863781] usb 2-1: GSM modem (1-port) converter now attached to ttyUSB8
- [ 25.879082] usb 2-1: GSM modem (1-port) converter now attached to ttyUSB9
- [ 25.894403] usb 2-1: GSM modem (1-port) converter now attached to ttyUSB10
- [ 25.909913] usb 2-1: GSM modem (1-port) converter now attached to ttyUSB11
- [ 25.925279] usb 2-1: GSM modem (1-port) converter now attached to ttyUSB12
- [ 25.940661] usb 2-1: GSM modem (1-port) converter now attached to ttyUSB13

#### **4.11.3 Dialing Command**

a) pppd dials the number directly.

root@adam3600:~# **pppd call default /dev/ttyUSB1 &** pppd is the program name. call is the action parameter. default is the name of the script called. /dev/ttyUSB1 is the parameter for replacing serial port in the script. & means the program will run in the background.

b) Use a configured script for dialing. root@adam3600:~# **wan.sh**

Usage: wan.sh unicom|cmnet|telecom|other [devicename] root@adam3600:~# **wan.sh default /dev/ttyUSB1** Usage: wan.sh unicom|cmnet|telecom|other [devicename]

```
Below is a common dial prompt:
root@adam3600:~# wan.sh default /dev/ttyUSB1
killall: pppd: no process killed
timeout set to 30 seconds #The execution content of the chat-connect script
will be displayed below
abort on (NO CARRIER)
abort on (ERROR)
abort on (NO DIALTONE)
abort on (BUSY)
abort on (NO ANSWER)
send (AT^M)
expect (OK)
AT^M^M
OK
-- got it
send (ATZ^M)
expect (OK)
^M
ATZ^M^M
OK
-- got it
send (AT+CGDCONT=1,"IP","3GNET",,0,0^M)
expect (OK)
^M
AT+CGDCONT=1,"IP","3GNET",,0,0^M^M
OK
-- got it
send (ATDT*99#^M)
expect (CONNECT)
^M
```
ATDT\*99#^M^M

### **CONNECT**

```
-- got it
```
send (^M)

Script /usr/sbin/chat -s -v -f /etc/ppp/peers/default-chat-connect finished (pid 2441), status = 0x0 **Prompt for successful execution of script #chat-**

connect Serial connection established. using channel 1 Using interface ppp0 Connect: ppp0 <--> /dev/ttyUSB1 #Generate ppp0 network card and start protocol negotiation with operators Connect: ppp0 <--> /dev/ttyUSB1 rcvd [LCP ConfReq id=0x1 <asyncmap 0x0> <magic 0x79049dfc> <pcomp> <accomp>] Warning - secret file /etc/ppp/pap-secrets has world and/or group access sent [LCP ConfReq id=0x1 <asyncmap 0x0> <magic 0x28feffa7> <pcomp> <accomp>] sent [LCP ConfAck id=0x1 <asyncmap 0x0> <magic 0x79049dfc> <pcomp> <accomp>] rcvd [LCP ConfAck id=0x1 <asyncmap 0x0> <magic 0x28feffa7> <pcomp> <accomp>] sent [IPCP ConfReq id=0x1 <addr 0.0.0.0> <ms-dns1 0.0.0.0> <ms-dns2 0.0.0.0>] sent [IPCP ConfReq id=0x1 <addr 0.0.0.0> <ms-dns1 0.0.0.0> <ms-dns2 0.0.0.0>] sent [IPCP ConfReq id=0x1 <addr 0.0.0.0> <ms-dns1 0.0.0.0> <ms-dns2 0.0.0.0>] rcvd [IPCP ConfReq id=0x1] sent [IPCP ConfNak id=0x1 <addr 0.0.0.0>] rcvd [IPCP ConfNak id=0x1 <addr 10.53.206.231> <ms-dns1 123.123.123.123> <ms-dns2 123.123.123.124>] sent [IPCP ConfReq id=0x2 <addr 10.53.206.231> <ms-dns1 123.123.123.123> <ms-dns2 123.123.123.124>] rcvd [IPCP ConfReq id=0x2 <addr 10.53.206.231>] sent [IPCP ConfAck id=0x2 <addr 10.53.206.231>] rcvd [IPCP ConfAck id=0x2 <addr 10.53.206.231> <ms-dns1 123.123.123.123> <ms-dns2 123.123.123.124>] not replacing existing default route via 172.21.67.1 local IP address 10.53.206.231 remote IP address 10.53.206.231 primary DNS address 123.123.123.123 secondary DNS address 123.123.123.124 Script /etc/ppp/ip-up started (pid 2476) Script /etc/ppp/ip-up finished (pid 2476), status = 0x0

### **4.11.4 Configuration Parameter Parsing**

### root@adam3600:/etc/ppp/peers# ls default\*

default default-chat-connect default-chat-disconnect

View the content of the default script

View default script content

#### root@adam3600:/etc/ppp/peers# cat default

debug # Syslog will output relevant information when the parameter is enabled. #nodetach  $\#$  pppd is not running in the background, ctrl+c will interrupt pppd. /dev/ttyUSB1 # The parameter is the default serial port name used. If it is in the command line, execute it. 115200 # Baud rate of serial port nocrtscts lock usepeerdns #The parameter uses the information of DNS server noauth  $\#$  The parameter must be enabled to disable the use of auth authorization. noipdefault novj novjccomp noccp defaultroute **#Use the default route provided by the server.** If there is a default route locally, the route will not be added. #lcp-echo-failure 5 #lcp-echo-interval 30 persist #ipcp-accept-local #ipcp-accept-remote connect '/usr/sbin/chat -s -v -f /etc/ppp/peers/default-chat-connect' disconnect '/usr/sbin/chat -s -v -f/etc/ppp/peers/default-chat-disconnect'

### **4.11.5 Parameter Parsing for connect Script**

Check chat connect script which is used to send AT command before the modem dialing to deploy relevant configurations. For example, APN is also configured in the script. You can also modify the script to query or set configuration commands. root@adam3600:/etc/ppp/peers# cat default-chat-connect

TIMEOUT 30 Set the timeout (default value is 45s) for responding to AT command. If the timeout has expired, quit dialing. ABORT "NO CARRIER" #Quit dialing if "NO CARRIER" is returned ABORT "ERROR" ABORT "NO DIALTONE" ABORT "BUSY" ABORT "NO ANSWER" "" AT #Send AT command to confirm that the modem is working, "" means the execution result of the previous line does not need to be placed at the beginning of the next line. OK ATZ #If **OK** is returned for the previous command, then ATZ command will be sent. OK AT+CGDCONT=1,"IP","3GNET",,0,0 #The parameter is used to set APN. OK ATDT\*99# # Formally start dialing the number of the call center. CONNECT ""

Meanings of common commands:

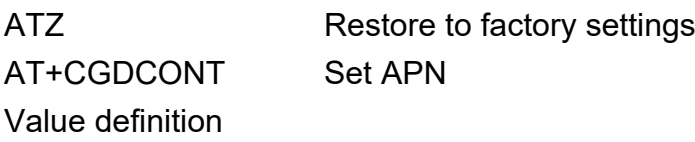

 $\Box$  <cid>: 1-4 is the index value of PDP's setup environment. Other PDP-related commands can use the index value to call the saved settings.

 $\Box$  <PDP type>: String value, indicating the type of packet switching protocol.

Value Definition IP IPv4 protocol

IPV6 IPv6 protocol

IPV4V6 IPv4/v6 protocol

PPP End-to-end protocol

 <APN>: String value, indicating the domain name of the access point connecting to GGSN or extranet.

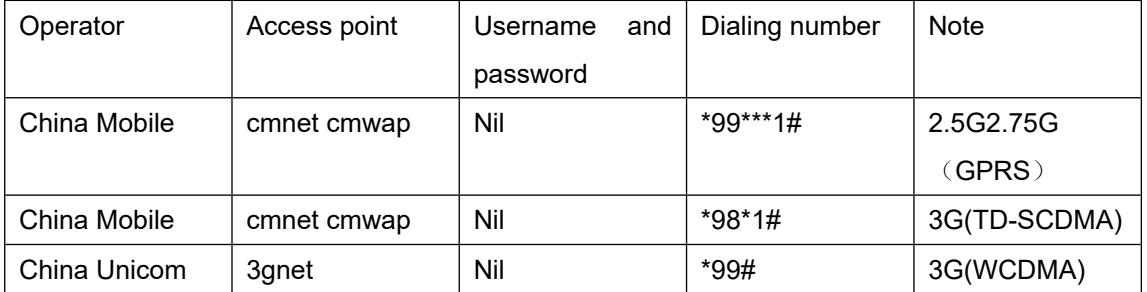

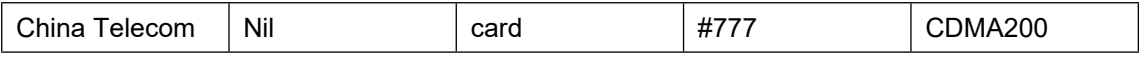

<PDP\_addr>: String value, indicating MS address.

<d\_comp>: Numeric value that controls the compression of PDP data.

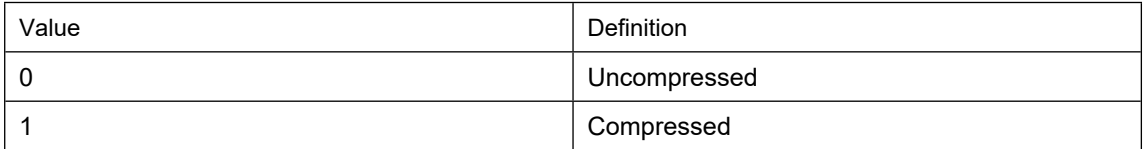

Note: When there is no <d comp>, it means the value of <d comp> is 0.

<h\_comp>: Numeric value that controls the compression of PDP header.

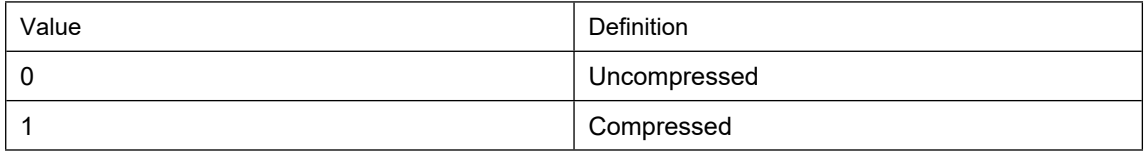

Note: when there is no  $\leq$  h\_comp  $\geq$ , it means the value of  $\leq$  h\_comp  $\geq$  is 0.

### **4.11.6 Parameter Parsing for Disconnect Script**

chat-disconnect script is the AT command sent when the connection is terminated. root@adam3600:/etc/ppp/peers# cat default-chat-disconnect ABORT "ERROR" ABORT "NO DIALTONE" SAY "\nSending break to the modem\n" '' "\K" '' "+++ATH" SAY "\nGoodbye\n"

### **4.11.7 Common Operators' connect Scripts**

### **4.11.7.1 China Mobile**

root@adam3600:/etc/ppp/peers# cat cmnet-chat-connect TIMEOUT 30 ABORT "NO CARRIER" ABORT "ERROR" ABORT "NO DIALTONE" ABORT "BUSY" ABORT "NO ANSWER" "" AT

```
#OK AT+COPS=2
#OK AT+URAT=1,2
#OK AT+COPS=0
OK ATZ
OK AT+CGDCONT=1,"IP","CMNET"
OK ATDT*99***1#
CONNECT ""
```
#### **4.11.7.2 China Telecom**

root@adam3600:/etc/ppp/peers# cat telecom-chat-connect TIMEOUT 60 ABORT "NO CARRIER" ABORT "ERROR" ABORT "NO DIALTONE" ABORT "BUSY" ABORT "NO ANSWER" "" AT OK ATZ OK ATDT#777 CONNECT ""

#### **4.11.7.3 China Unicom**

root@adam3600:/etc/ppp/peers# cat unicom-chat-connect TIMEOUT 30 ABORT "NO CARRIER" ABORT "ERROR" ABORT "NO DIALTONE" ABORT "BUSY" ABORT "NO ANSWER" "" AT OK ATZ OK AT+CGDCONT=1,"IP","3GNET",,0,0 OK ATDT\*99# CONNECT ""

### **4.11.7.4 Custom connect Script**

The below use case takes the unicom-chat-connect script as an example. root@adam3600:/etc/ppp/peers# cat unicom-chat-connect TIMEOUT 30 ABORT "NO CARRIER" ABORT "ERROR" ABORT "NO DIALTONE" ABORT "BUSY" ABORT "NO ANSWER" "" AT OK ATZ OK AT+COPS? #Add a custom command to query registered operators. OK AT+CNUM;+CSQ #Add multiple commands, separated by ";", in one line. The second command does not need AT at the beginning. OK AT+CGDCONT=1,"IP","3GNET",,0,0 OK ATDT\*99# CONNECT ""

### **4.11.8 ZTE ME3760 Module Configuration**

The ZTE ME3460 module needs to use special commands for dialing rather than ppp. root@adam3600:~# **AutoDialup4G** netcard [eth2] not exist Usage: AutoDialup4G com\_port\_name netcard

example: AutoDialup4G /dev/ttyUSB0 eth2

Configure the program parameters according to actual needs.

root@adam3600:~# **AutoDialup4G /dev/ttyUSB1 eth4**

com port:/dev/ttyUSB1,netcard:eth4

- [ 0]AT
- [ 0]AT OK

```
The program automatically sends commands as follows:
"AT"
"AT+ZGACT?"
"AT^SYSCONFIG=17,0,1,1"
"AT+CFUN=1"
```
"AT^SYSINFO" "AT+CGACT=1,1" "AT+ZGACT?" "AT+ZGACT=1,1"

#### **4.11.9 List of Common AT Commands for Debugging**

Since each modem manufacturer has its own AT command list, only a few common commands are listed for your reference. Use minicom to open the virtual serial port corresponding to the modem for inquiry. After opening the serial port, send an AT command to see if OK is returned to confirm whether the serial port is configurable. Use minicom to read module information # minicom -D /dev/ttyUSB0 Use microcomto read module information #microcom -t 15000 -s 115200 /dev/ttyUSB0

Welcome to minicom 2.7

OPTIONS: I18n Compiled on Jun 20 2014, 20:17:16. Port /dev/ttyUSB0, 09:45:28

Press CTRL-A Z for help on special keys

at **OK** 

**4.11.9.1 Check SIM Card's Status**

at+cpin? +CPIN: READY

### OK

Othere parameters returned: **ERROR :** MT is not found sim card **READY:** MT is not pending for any password **SIM PIN:** MT is waiting for SIM PIN to be given

S**IM PUK:** MT is waiting for SIM PUK to be given **SIM PIN2:** MT is waiting for SIM PIN2 to be given **SIM PUK2:** MT is waiting for SIM PUK2 to be given **PH-NET PIN:** MT is waiting for network personalization password to be given **PH-NET PUK:** MT is waiting for network personalization unblocking passwordto be given **PH-NETSUB PIN:** MT is waiting for network subset personalization password to be given **PH-NETSUB PUK:** MT is waiting for network subset personalization unblocking password to be given **PH-SP PIN:** MT is waiting for service provider personalization password to be given **PH-SP PUK:** MT is waiting for service provider personalization unblocking password to be given **PH-CORP PIN:** MT is waiting for corporate personalization password to be given **PH-CORP PUK:** MT is waiting for corporate personalization unblocking password to be given

#### **4.11.9.2 Search for Information of Connected Operators**

#### at+cops?

+COPS: 0,0,"CHINA-UNICOM",7

### **OK**

**+COPS: <mode>[,<format>[,<oper>][,<Act>]]**

#### **<mode>**

0 Automatic mode. **<oper>** field is ignored

1 Manual operator selection. **<oper>** field shall be present and <**Act**> optionally

2 Manually deregister from network

3 Set only **<format>** (for **AT+COPS?** Read Command), and do not attempt

registration/deregistration (**<oper>** and **<Act>** fields are ignored). This value is invalid in the response of Read Command.

4 Manual/automatic selection. **<oper>** field shall be presented. If manual selection fails, automatic mode (**<mode>**=0) is entered

#### **<format>**

0 Long format alphanumeric **<oper>** which can be up to 16 characters long

1 Short format alphanumeric **<oper>**

2 Numeric **<oper>**. GSM location area identification number

### **<Act>**

Access technology selected. Values 3, 4, 5 and 6 occur only in the response of Read Command while MS is in data service state and is not intended for the **AT+COPS** Write Command.

0 GSM 2 UTRAN 3 GSM W/EGPRS 4 UTRAN W/HSDPA 5 UTRAN W/HSUPA 6 UTRAN W/HSDPA and HSUPA 7 E-UTRAN 100 CDMA

The following information will be returned if operator's base station is not connected: at+cops?

+COPS: 0

**OK** 

#### **4.11.9.3 Check the Phone Number**

at+cnum +CNUM: "","+8618600100000",145

**OK** 

Please write cell phone number in the sim card to return a normal result for the command. Otherwise, ERROR will be returned.

**[+CNUM: [<alpha>],<number>,<type>]**

**<alpha>**

Optional alphanumeric string associated with **<number>**.

**<number>**

String type phone number of format specified by **<type>**

#### **<type>**

Type of address of octet in integer format (Refer to *3GPP TS 24.008 subclause 10.5.4.7* for details). Usually, it has three kinds of values:

129 Unknown type

- 145 International type (contains the character "+")
- 161 National type

#### **4.11.9.4 Check Signal Strength**

#### at+csq

+CSQ: 21,99

### OK

**+CSQ: <rssi>,<ber>**

#### **<rssi>**

0 -113dBm or less

1 -111dBm

2...30 -109dBm... -53dBm

31 -51dBm or greater

99 Not known or not detectable

- 100 -116dBm or less
- 101 -115dBm

102...190 -114dBm...-26dBm

191 -25dBm or greater

199 Not known or not detectable

100~199 Extended to be used in TD-SCDMA indicating received signal code power (RSCP)

#### **<ber>**

Channel bit error rate (in percent)

0...7 As RXQUAL values in the table in *3GPP TS 45.008 subclause 8.2.4* 99 Not known or not detectable

## **4.124G Model Resetting**

Confirm BUS number: # lsusb Bus 001 Device 001: ID 1d6b:0002 Linux Foundation 2.0 root hub Bus 002 Device 002: ID 2c7c:0125 Bus 002 Device 001: ID 1d6b:0002 Linux Foundation 2.0 root hub

Use lsbub command to confirm that the USB bus number of device 2c7c:0125 is 2. View the parameters of reset script. # /usr/bin/minipcie\_reset.sh

usage : minipcie\_reset.sh PowerReset/ModuleReset BusNum

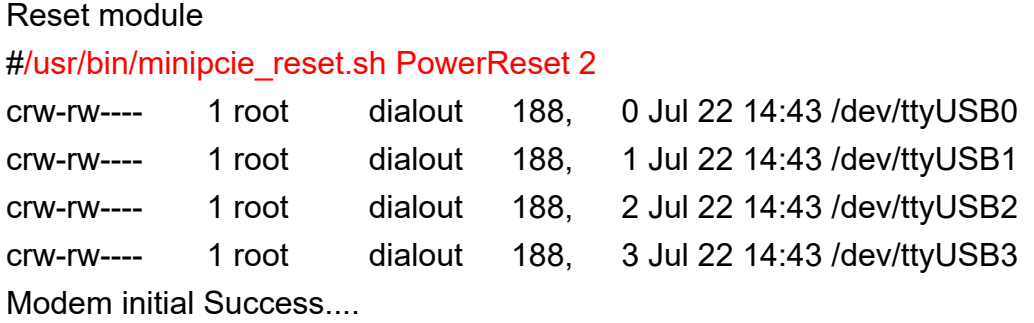

## **4.13Dual sim Card Switching**

The method is only applicable for dual SIM card devices such as ADAM3600DS and ECU1051.

# /usr/bin/sim\_switch.sh

usage: /usr/bin/sim\_switch.sh [1/2]

parameters and options:

 $[1 - 5 \text{ SM}11]$ [ 2 -> SIM2 ]

#### #/usr/bin/sim\_switch.sh 1

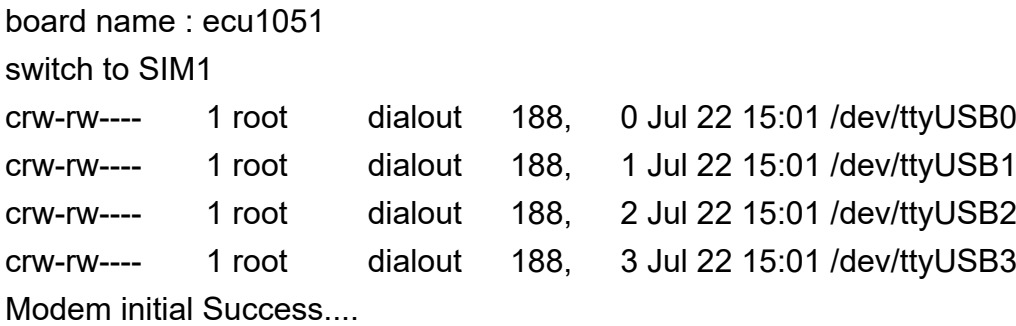

## **4.14AdvWrielessCheckd Instructions [Supported by OS 2.6.0]**

Note:

For predessors of OS 2.6.0, please decompress the file to the system before using AdvWrielessCheckd. Get the program from AE and decompress it to /home/root/ directory. # tar -C /home/root/ -zxvf advwirlesscheckd.tar.gz

#### **4.14.1 Workflow**

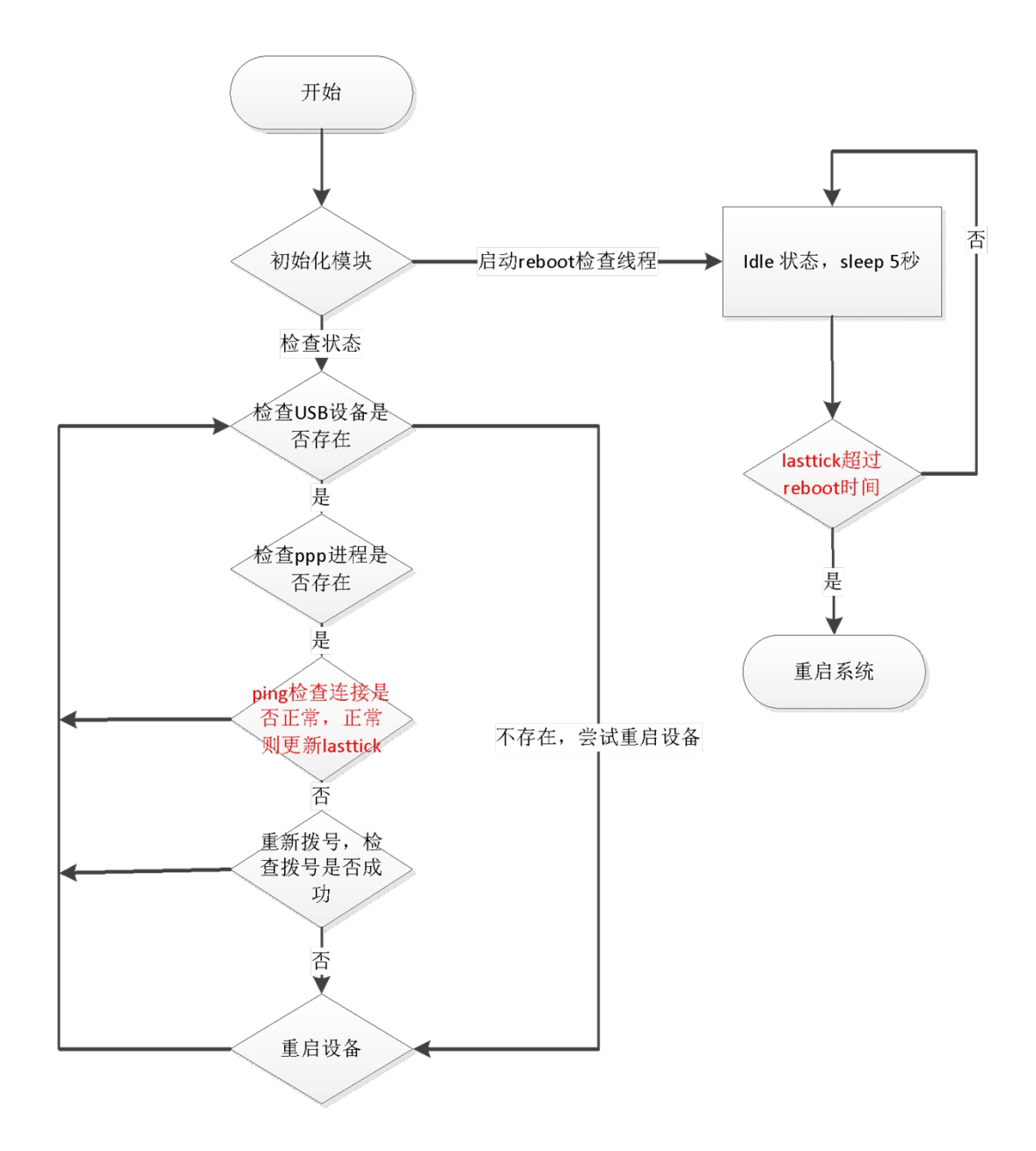

图表内容:

开始 Start

- 初始化模块 Initialize the module
- 检查状态 Check status

检查 USB 设备是否存在 Check if the USB device exists

是 Yes 检查 PPP 进程是否存在 Check if the PPP process exists Ping 检查连接是否正常, 正常则更新 lasttick Use ping command to check whether the connection is normal. If it is normal, update lasttick 否 No 重新拨号,检查拨号是否成功 Re-dial the number to check if the dialing is successful 否 No 重启设备 Restart the device 启动 Reboot 检查线程 Reboot to check thread 不存在,尝试重启设备 No USB device, try restarting the device Idle 状态, sleep 5 秒 Idle state, sleep for 5 seconds lasttick 超过 reboot 时间 lasttick exceeds the reboot time 是 Yes 重启系统 Restart the system 否 No. Currently ppp0 and fixed LAN network card can be checked.

### **4.14.2 Usage**

### **4.14.2.1 Select the Correct Configuration Files**

In predessors of EdgeLink 2.7.0:

Since different celluar modules adopt different virtual serial ports, configuration files need to be selected according to the modules used. Copy SystemSetting.acr configuration file to the

/home/root/project directory based on the cellular modules used.

The default configuration parameters of each module are placed in the /home/root/project/cellular/ directory based on the module name, which can be directly copied to the system configuration file for use.

## # cp /home/root/project/cellular/EC20CEFA-512-STD\(Quectel\)/SystemSetting.acr /home/root/project/

### EdgeLink2.7.0 and its susccesors

Device information are stored in /home/root/project/CellularDeviceInfo.acr. No additional configuration is required.

### **4.14.2.2 Start the Testing Program**

root@ecu1251:~# AdvWirelessCheckd AdvWirelessCheck Aug 2 2019 build 15:21:28 open libDCTag.so failed ERROR:libDCTag.so: cannot open shared object file: No such file or directory open libwatchprocess.so failed ERROR:libwatchprocess.so: cannot open shared object file: No such file or directory TAGLINK\_PATH:/home/root

Config file: /home/root/project/SystemSetting.acr

ADAM3600DS,ECU1251 ECU1051,ECU1251 Dual sim:0 open libDCTag.so failed ERROR:libDCTag.so: cannot open shared object file: No such file or directory load DCTag failed

connProcessThread,/home/root/bin/awc\_3g.so++++ Load module /home/root/bin/awc\_3g.so, netcard ppp0

ERROR: PPP link is not active on ppp0 killall: pppd: no process killed switchTag=(null),switchType=None smsOnly=0

ppp0,cb=80

ppp0,restartSystemSeconds=0 ppp0,dialUpCommand=wan.sh ppp0,dialDownCommand=/etc/ppp/ppp-off;/usr/bin/killall pppd ppp0,processName=pppd ppp0,ttyCommPort=Not Init ppp0,ttyConfigPort=Not Init ppp0,ttyCommPortNo=3 ppp0,ttyConfigPortNo=2 ppp0,usbName= ppp0,usbLable=Android\_Android ppp0,usbID=2c7c:0125 ppp0,usbBus=0 ppp0,operator=auto ppp0,netmode=1 ppp0,checkmode=0 ppp0,sim1,operator= ppp0,sim1,netmode=0 ppp0,sim2,operator= ppp0,sim2,netmode=0 return:1

rebootCheckThread:last connect tick:15324 ERROR: PPP link is not active on ppp0 killall: pppd: no process killed return:1,dual sim:0

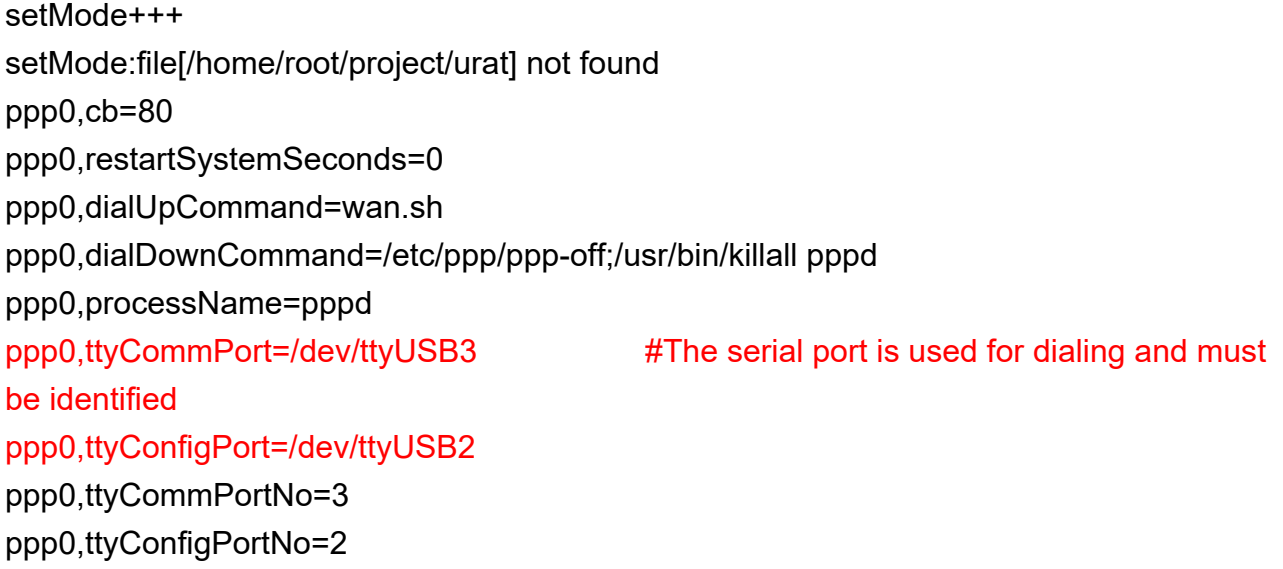
ppp0,usbName= ppp0,usbLable=Android\_Android ppp0,usbID=2c7c:0125 ppp0,usbBus=2 ppp0,operator=auto ppp0,netmode=1 ppp0,checkmode=0 ppp0,sim1,operator= ppp0,sim1,netmode=0 ppp0,sim2,operator= ppp0,sim2,netmode=0 n3g\_init return:1

killall: GPSManager: no process killed ERROR: PPP link is not active on ppp0 killall: pppd: no process killed check\_carrier:sim card found! get mno info: scan operator name failed! buf = +COPS: 0,0,"JD Mobile",7

## OK

#The information marked red below is the normal information read before dialing. set\_cops\_mode: tty = /dev/ttyUSB3 get mobile  $mno: csq = 27$ get\_mno\_info: operator code = 46001 get\_mno\_info: tty = /dev/ttyUSB3,mcc =  $460$ ,mnc = 01 find provider apn: found apn = 3gnet for mcc = 460, mnc =  $01$ . checkProvider: find apn = 3gnet, netmode = 1 checkProvider:mcc = 460, mnc = 01,ret = 0, wan.sh default check\_carrier:checkProvider return = 1 get\_mno\_info: operator code = 46001 get\_mno\_info: tty = /dev/ttyUSB3,mcc =  $460$ ,mnc = 01 switch to 3 connProcessThread,awc\_3g.so:checkProcess failed switch to 5 switch to 6 connProcessThread,awc\_3g.so:redialUp[1/4] ERROR: PPP link is not active on ppp0

killall: pppd: no process killed rebootCheckThread:last connect tick:15324 killall: pppd: no process killed rebootCheckThread:last connect tick:15324 rebootCheckThread:last connect tick:15324 switch to 0 switch to 0 rebootCheckThread:last connect tick:15324 rebootCheckThread:last connect tick:15324

#### **4.14.2.3 Start the Tesing Program by Default at Startup**

~# vi /etc/rc.local #!/bin/sh -e # # rc.local # # This script is executed at the end of each multiuser runlevel. # Make sure that the script will "exit 0" on success or any other # value on error. # # In order to enable or disable this script just change the execution # bits. # # By default this script does nothing. export LD\_LIBRARY\_PATH=\$ LD\_LIBRARY\_PATH :/home/root/lib/ /home/root/bin/AdvWirelessCheckd -d exit 0

#### **4.14.3 Description of Configuration File CellularDeviceInfo.acr [Supported by Successors of 2.7.0]**

```
~# cat /home/root/project/CellularDeviceInfo.acr
```
**<?xml version="1.0" encoding="utf-8"?>**

**<CellularDeviceInfo name="" description="">**

```
 <Device deviceID="2cb7:0001" GPSType="none" GPSInterface="0" ATPortCount="2" ATPortInterface="2,4" DialType="ppp" deviceName="CU101-GL(UNICOM)" />
```
 **<Device deviceID="12d1:15c1" GPSType="none" GPSInterface="0" ATPortCount="3" ATPortInterface="4,2,5" DialType="ppp" deviceName="ME909S(Huawei)" />**

 **<Device deviceID="12d1:1c25" GPSType="none" GPSInterface="0" ATPortCount="3" ATPortInterface="4,2,5" DialType="ppp" deviceName="MU709S(Huawei)" /> <Device deviceID="12d1:1573" GPSType="none" GPSInterface="0" ATPortCount="3" ATPortInterface="4,2,6" DialType="ppp" deviceName="MU609(Huawei)" /> <Device deviceID="19d2:0199" GPSType="none" GPSInterface="0" ATPortCount="2" ATPortInterface="0,2" DialType="none" deviceName="ME3760(ZTE)" /> <Device deviceID="19d2:1476" GPSType="none" GPSInterface="0" ATPortCount="2" ATPortInterface="1,2" DialType="ppp" deviceName="ME3630(ZTE)" />** <Device deviceID="05c6:90b3" GPSTvpe="embedded" GPSInterface="2" ATPortCount="1" ATPortInterface="3" DialTvpe="none" deviceName="MDG100 RNDIS(usb0) " />  **<Device deviceID="1546:01a7" GPSType="independ" GPSInterface="1" ATPortCount="0" ATPortInterface="0" DialType="none" deviceName="EWM-G108" /> <Device deviceID="2c7c:0296" GPSType="embedded" GPSInterface="1" ATPortCount="2" ATPortInterface="2,3" DialType="ppp" deviceName="BG96(Quectel)" /> </CellularDeviceInfo>** This file lists the information of all currently supported devices. deviceID="2c7c:0296" Modem module's usbid.

GPSType="embedded" The parameter indicates whether gps is supported. GPSType has 3 values: none, embedded, independ.

GPSInterface="1" usb device's interface number

ATPortCount="2" The parameter indicates the number of virtual serial ports that can send AT command. At least 1 virtual serial port is required.

ATPortInterface="2,3" The parameter indicates the usb interface number that can send AT command. The first is used to query the module information, the second is used for ppp dialing, like Huawei series. Please put the dedicated ppp dialing in the second position.

DialType="ppp" Dial type. Currently DialType has two values, ppp and none. deviceName="BG96(Quectel)" Module name for display only.

The information can be automatically generated by modescan, see *4.10 Celluar Information Query [Supported by 2.6.1 and its successors]*

## **4.14.4 Description of Configuration File [SystemSetting.acr]**

For new modules, please refer to the demo configuration file (/home/root/project/cellular/demo/SystemSetting.acr) in the system.

## **4.14.4.1 Cellular Parameter <GPRS> [Predessors of 2.7.0]**

<tDeviceConfig xmlns:xsi="http://www.w3.org/2001/XMLSchema-instance" xmlns:xsd="http://www.w3.org/2001/XMLSchema">

 $<$ I AN $>$ 

 <GPRS othername2="telecom" isMutliSim="false" is4G="false" othername="unicom" connection="true" othername1="cmnet">

<ModuleName>EC20CEFA-512-STD(Quectel)</ModuleName>

 $<$ APN $/$ >

```
 <UserName />
```
<Password />

```
 <PINNumber />
```

```
 <PhoneNumber />
```
<PingInterval>60</PingInterval>

```
<RetryCount>0</RetryCount>
```
<NetworkMode>4G</NetworkMode>

```
 <Operator>auto</Operator>
```
<deviceName>EC20CEFA-512-STD(Quectel)</deviceName>

```
 <Lable>Android_Android</Lable>
```
<CommunicationPort>3</CommunicationPort>

```
 <ConfigPort>2</ConfigPort>
```
<USBDeviceID>2c7c:0125</USBDeviceID>

```
 <SMSPort>2</SMSPort>
```
<USBDeviceName />

<ConnectionCheckType>0</ConnectionCheckType>

```
 <MaxSilenceTime>1</MaxSilenceTime>
```
<RebootOnFailureTime>0</RebootOnFailureTime>

<NetworkInterface>ppp0</NetworkInterface>

```
 <DNSList_ipv4 isAutomatically="true" />
```

```
 <DNSList_ipv6 isAutomatically="true" />
```

```
 <EnableSim>false</EnableSim>
```

```
 <MutliSim switchType="None" masterSIM="1">^M
```

```
 <Sims name="sim1" enable="true">^M
```

```
 <Operator>auto</Operator>^M
```

```
 <NetworkMode />^M
```

```
 <APN />^M
```

```
 <UserName />^M
```

```
 <Password />^M
```

```
 <PhoneNumber />^M
```

```
 <AuthMethod />^M
```

```
 <isAuthentication>false</isAuthentication>^M
```

```
 </Sims>^M
```

```
 <Sims name="sim2" enable="true">^M
```

```
 <Operator>auto</Operator>^M
```

```
 <NetworkMode />^M
```

```
 <APN />^M
```

```
 <UserName />^M
           <Password />^M
           <PhoneNumber />^M
           <AuthMethod />^M
           <isAuthentication>false</isAuthentication>^M
         </Sims>^M
       </MutliSim>
       <AuthMethod />
       <isAuthentication>false</isAuthentication>
     </GPRS>
   </LAN></tDeviceConfig>
```
For the definition of configuration parameters of Celullar, see *4.14.4.5.2-4.14.4.5.5 Parameter Explanation*.

#### **4.14.4.2 Configuration Parameters of Cellular <GPRS> [2.7.0 and Its Successors]**

```
<tDeviceConfig xmlns:xsi="http://www.w3.org/2001/XMLSchema-instance"
xmlns:xsd="http://www.w3.org/2001/XMLSchema">
```
<LAN>

```
 <GPRS othername2="telecom" isMutliSim="false" is4G="false" othername="unicom"
connection="true" othername1="cmnet">
```

```
 <ModuleName>Auto</ModuleName>
```
 $\langle$ APN $\rangle$ >

```
 <UserName />
```

```
 <Password />
```

```
 <PINNumber />
```

```
 <PhoneNumber />
```
<PingInterval>60</PingInterval>

```
<RetryCount>0</RetryCount>
```
<NetworkMode>4G</NetworkMode>

```
 <Operator>auto</Operator>
```

```
 <deviceName>EC20CEFA-512-STD(Quectel)</deviceName>
```
<Lable>Android\_Android</Lable>

<CommunicationPort>3</CommunicationPort>

<ConfigPort>2</ConfigPort>

<USBDeviceID>2c7c:0125</USBDeviceID>

```
 <SMSPort>2</SMSPort>
```

```
 <USBDeviceName />
```

```
 <ConnectionCheckType>0</ConnectionCheckType>
```

```
 <MaxSilenceTime>1</MaxSilenceTime>
```

```
 <RebootOnFailureTime>0</RebootOnFailureTime>
```

```
 <NetworkInterface>ppp0</NetworkInterface>
```

```
 <DNSList_ipv4 isAutomatically="true" />
```

```
 <DNSList_ipv6 isAutomatically="true" />
```

```
 <EnableSim>false</EnableSim>
```

```
 <MutliSim switchType="None" masterSIM="1">^M
```

```
 <Sims name="sim1" enable="true">^M
```

```
 <Operator>auto</Operator>^M
```

```
 <NetworkMode />^M
```
<APN />^M

```
 <UserName />^M
```

```
 <Password />^M
```

```
 <PhoneNumber />^M
```

```
 <AuthMethod />^M
```

```
 <isAuthentication>false</isAuthentication>^M
```

```
 </Sims>^M
```

```
 <Sims name="sim2" enable="true">^M
```

```
 <Operator>auto</Operator>^M
```

```
 <NetworkMode />^M
```

```
 <APN />^M
```

```
 <UserName />^M
```

```
 <Password />^M
```

```
 <PhoneNumber />^M
```

```
 <AuthMethod />^M
```

```
 <isAuthentication>false</isAuthentication>^M
```

```
 </Sims>^M
```

```
 </MutliSim>
```

```
 <AuthMethod />
```

```
 <isAuthentication>false</isAuthentication>
```

```
 </GPRS>
```

```
</LAN>
```

```
</tDeviceConfig>
```
For the definition of configuration parameters of Celullar, see 4.14.4.5.2-4.14.4.5.5

Parameter Explanation.

## **4.14.4.3 Configuration Parameter < ChildLAN > of Fixed Network Card**

<tDeviceConfig xmlns:xsi="http://www.w3.org/2001/XMLSchema-instance" xmlns:xsd="http://www.w3.org/2001/XMLSchema"> <LAN> <ChildLAN name="eth0" isDHCPv6="true" isDHCP="true">^M <DNSList\_ipv4 isAutomatically="true" />^M <DNSList\_ipv6 isAutomatically="true" />^M <ConnectionCheckType>0</ConnectionCheckType>^M <PingInterval>60</PingInterval>^M <PingURL>www.badiu.com</PingURL>^M <MaxSilenceTime>1</MaxSilenceTime>^M <RebootOnFailureTime>0</RebootOnFailureTime>^M </ChildLAN>

 $<$ /LAN $>$ 

</tDeviceConfig>

Configure network card name name="ethx" in the ChildLAN node based on *4.6 Configure a Fixed Network Card IP*. Enable the feature in the configuration file after making sure that the network card can be enabled using #ifup ethX command.

## **4.14.4.4 WIFI Configuration < WiFi >**

```
<tDeviceConfig xmlns:xsi="http://www.w3.org/2001/XMLSchema-instance"
xmlns:xsd="http://www.w3.org/2001/XMLSchema">
```
 $<$ I AN $>$ 

```
 <WiFi isDHCPv6="true" isDHCP="true" BSSID="" enableBSSID="false"
NetworkCard="wlan0" Enable="true" Security="Open"
PassWord="eXqGgy55tYmGuv1Jx8ZRGg==">
```
<DNSList\_ipv4 isAutomatically="true" />

- <DNSList\_ipv6 isAutomatically="true" />
- <ConnectionCheckType>0</ConnectionCheckType>

```
 <WiFiAPMode isDHCPv6="false" isDHCP="true" enable="false" max_num_sta="0">
```

```
 <DNSList_ipv4 isAutomatically="false" />
```

```
 <DNSList_ipv6 isAutomatically="false" />
```

```
 <ConnectionCheckType>0</ConnectionCheckType>
```

```
 </WiFiAPMode>
```
</WiFi>

 $<$ /LAN $>$ 

</tDeviceConfig>

Configure WiFi in the ChildLAN node based on *4.7 WiFi Configuration* to enable the check. Enable the feature in the configuration file after making sure that the number can be dialed using #wlan.sh up command.

## **4.14.4.5 Description of Configuration Parameter**

4.14.4.5.1 ConnectionCheckType

<ConnectionCheckType>0</ConnectionCheckType>

The parameter is used to check the connection type.

0: disable, which means the connection type is not checked.

1: ping, ping to confirm whether the connection address is normal.

2: traffic, check the connection by examing whether the data sent and received by the network card has changed. This method is not applicable for WIFI.

## 4.14.4.5.2 PingInterval

<PingInterval>60</PingInterval>. PingInterval refers to the time interval between two pings, its unit is second, and the default interval is 60 seconds. PingInterval is valid when <ConnectionCheckType> is 1.

## 4.14.4.5.3 PingURL

<PingURL>www.baidu.com</PingURL>. PingURL is used to ping host address, which can be a domain name or an IP address. Up to three IP addresses can be pinged. When there is more than one IP address, if one address can be pinged, this means the network is connected.

PingURL is valid when the value of ConnectionCheckType is 1.

## 4.14.4.5.4 Label [Discarded by Successors of 2.7.0]

<Label>Android\_Android</Label>. The parameter is used to automatically find the parameters used by USB's serial port.

root@adam3600:~# ls -l /dev/serial/by-id/

total 0

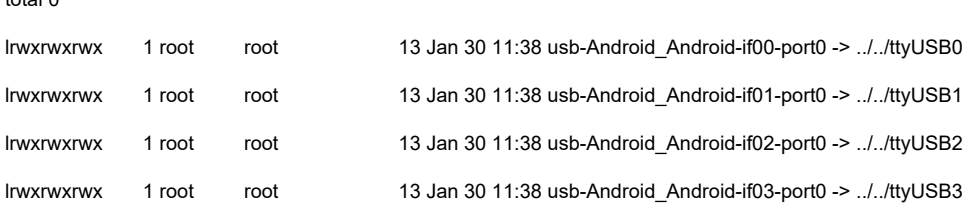

<Label> is the Label name of the serial port device. For example, for EC20's full name "usb-Android\_Android-if00-port0", please enter the shared constant part "Android\_Android" after usb- as the label name.

4.14.4.5.5 RebootOnFailureTime

<RebootOnFailureTime>0</RebootOnFailureTime>

The function is disabled when the value is 0 by default and enabled when the value is greater than 0 and less than 24. The parameter's unit is an hour, and decimals can be used.

When the value is less than 0.2, the time is counted as the minimum value 0.2 and the maximum value is 24.

For example, if the value is 0.2, when the ping fails twice with a time interval of 12 minutes, the system will reboot.

4.14.4.5.6 CommunicationPort [Discarded by Successors of 2.7.0]

#### <CommunicationPort>3</CommunicationPort>

root@adam3600:~# ls -l /dev/serial/by-id/

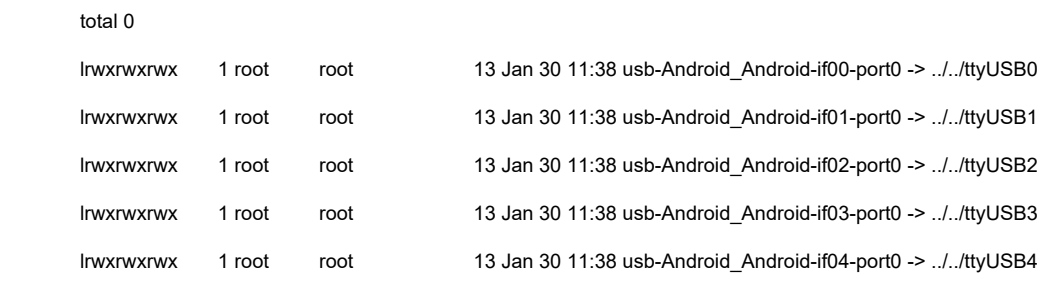

CommunicationPort is the sequence number of serial port used by PPP for dialing. The sequence number is counted from 0. When its value is 3, which means that the serial port corresponding to usb-Android Android-if03-port0 is used.

#### 4.14.4.5.7 ConfigPort [Discarded by Successors of 2.7.0]

#### <ConfigPort>2</ConfigPort>

root@adam3600:~# ls -l /dev/serial/by-id/

total 0

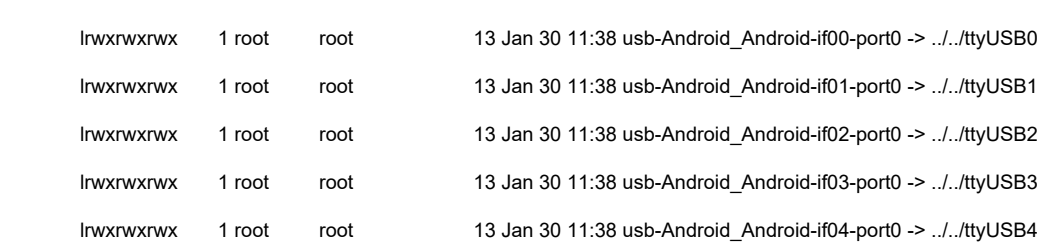

ConfigPort is the serial port for reading module status by the AdvWirlessCheckd program. The ConfigPort is counted from 0. When its value is 2, which means that the serial port corresponding to usb-Android\_Android-if02-port0 is used.

```
4.14.4.5.8 USBDeviceID [Discarded by Successors of 2.7.0]
<USBDeviceID>2c7c:0125</USBDeviceID>
```
### root@adam3600:~# lsusb

 Bus 001 Device 002: ID 0424:2512 Standard Microsystems Corp. USB 2.0 Hub Bus 002 Device 002: ID 2c7c:0125 Bus 001 Device 001: ID 1d6b:0002 Linux Foundation 2.0 root hub Bus 002 Device 001: ID 1d6b:0002 Linux Foundation 2.0 root hub

Enter device's USB Device ID in USBDeviceID.

### **4.14.4.6 DUAL SIM< MutliSim >**

The parameter is only valid on dual SIM card devices such as ADAM3600DS and ECU1051.

```
<MutliSim switchType="None" masterSIM="1">^M
```

```
 <Sims name="sim1" enable="true">^M
   <Operator>auto</Operator>^M
   <NetworkMode />^M
   <APN />^M
   <UserName />^M
   <Password />^M
   <PhoneNumber />^M
   <AuthMethod />^M
   <isAuthentication>false</isAuthentication>^M
 </Sims>^M
 <Sims name="sim2" enable="true">^M
   <Operator>auto</Operator>^M
   <NetworkMode />^M
   <APN />^M
   <UserName />^M
   <Password />^M
   <PhoneNumber />^M
   <AuthMethod />^M
   <isAuthentication>false</isAuthentication>^M
```
 </Sims>^M </MutliSim>

4.14.4.6.1 Use SIM Card First

masterSIM="1"

1: When there are SIM cards in both SIM card slots, SIM1 shall be used first.

2: When there are SIM cards in both SIM card slots, SIM2 shall be used first.

If there is only one SIM card in the two SIM card slots, the parameter is invalid.

4.14.4.6.2 Ways to Switch SIM Cards

switchType="None"

None: Automatic mode. Traversal search will be conducted for the two slots at startup. ConnectCheck: use ConnectCheck with a value of 1 or 2 to confirm whether to switch the SIM card.

When the connection check fails, the number will be redialed. If the dialing is successful, SIM card will not be switched. Otherwise, it will be switched.

# **4.15OpenVPN (Gateway as Client)**

### **1) Use cert/key**

a) Copy ca.crt, client.ovpn, client.crt, client.key, ta.key to /home/root/ovc directory.

b) Modify the configuration file.

# vi /home/root/ovc/client.ovpn client ;dev tap dev tun ;dev-node MyTap proto tcp ;proto udp and port number ;remote my-server-2 1194 ;remote-random resolv-retry infinite nobind ;user nobody ;group nobody

remote 172.21.67.33 1194 #The server's IP address (or domain name address)

persist-key persist-tun ;http-proxy-retry # retry on connection failures ;http-proxy [proxy server] [proxy port #] ;mute-replay-warnings ca /home/root/ovc/ca.crt cert /home/root/ovc/client.crt key /home/root/ovc/client.key ;auth-user-pass /home/root/ovc/pass.txt ;remote-cert-tls server tls-auth /home/root/ovc/ta.key 1 cipher BF-CBC comp-lzo verb 3 ;mute 20

c) Enable the client.

Note: The time needs to be consistent with the server. Run in the foreground #openvpn --config /home/root/ovc/client.ovpn Run in the background #openvpn --daemon --config /home/root/ovc/client.ovpn # Run in the background with --daemon added

#### **2) Use Username/Password**

### #vi /home/root/ovc/client.ovpn

ca /home/root/ovc/ca.crt ;cert /home/root/ovc/client.crt ;key /home/root/ovc/client.key auth-user-pass /home/root/ovc/pass.txt

# vi /home/root/ovc/pass.txt user1 12345678

#### **3) Configure as auth-name**

Add the following content to the main configuration file of open\*\*\* service. If client-cert-notrequired is added, it means that the username and password are needed to verify the login. Otherwise, a certificate is also needed! # vi /home/root/ovs/server.ovpn auth-user-pass-verify /home/root/checkpsw.sh via-env client-cert-not-required username-as-common-name script-security 3

#### #vi /home/root/ovs/checkpsw.sh

#!/bin/sh

###########################################################

# checkpsw.sh (C) 2004 Mathias Sundman <mathias@openvpn.se>

#

# This script will authenticate OpenVPN users against

# a plain text file. The passfile should simply contain

# one row per user with the username first followed by

# one or more space(s) or tab(s) and then the password.

PASSFILE="/home/root/ovs/psw"

LOG\_FILE="/var/log/openvpn-password.log"

TIME\_STAMP=`date "+%Y-%m-%d %T"`

###########################################################

if [ ! -r "\${PASSFILE}" ]; then

 echo "\${TIME\_STAMP}: Could not open password file \"\${PASSFILE}\" for reading." >> \${LOG\_FILE} exit 1

fi

CORRECT\_PASSWORD=`awk '!/^;/&&!/^#/&&\$1=="'\${username}'"{print \$2;exit}' \${PASSFILE}`

if [ "\${CORRECT\_PASSWORD}" = "" ]; then

 echo "\${TIME\_STAMP}: User does not exist: username=\"\${username}\", password=\"\${password}\"." >> \${LOG\_FILE} exit 1

fi

```
if [ "${password}" = "${CORRECT_PASSWORD}" ]; then
  echo "${TIME_STAMP}: Successful authentication: username=\"${username}\"." >> ${LOG_FILE}
   exit 0
fi
```
echo "\${TIME\_STAMP}: Incorrect password: username=\"\${username}\", password=\"\${password}\"." >> \${LOG\_FILE} exit 1

## #vi /home/root/ovs/psw #add username password in one line and separate with space blank user1 12345678

#### #vi /home/root/ovc/client.ovpn

ca /home/root/ovc/ca.crt ;cert /home/root/ovc/client.crt ;key /home/root/ovc/client.key auth-user-pass /home/root/ovc/pass.txt

# vi /home/root/ovc/pass.txt user1 12345678

#### **4) TLS-auth Communication**

Building ta.key Building ta.key, this file is secret and nonessential. Generate with: #openvpn --genkey --secret ta.key The server and each client must have a copy of this key.The second parameter should be '0' on the server and '1' on the clients. #vi /home/root/ovs/server.ovpn

tls-auth ta.key 0

#vi /home/root/ovc/client.ovpn

## tls-auth ta.key 1

#### **5) TAP and TUN Modes**

Modify dev in the configuration file to change the working mode.

Enable method.

TUN mode

;dev tap dev tun

TAP mode dev tap ;dev tun

### **6) Add Execution Script**

Add the following commands in client.ovpn script, which will be used when the VPN is enabled or disabled.

script-security 2 up /home/root/ovc/vpn-start down /home/root/ovc/vpn-stop

#vi /home/root/ovc/vpn-start #!/bin/sh echo \$dev

#vi /home/root/ovc/vpn-stop #!/bin/sh echo \$dev

Add executable permission #chmod a+x /home/root/ovc/vpn-stop #chmod a+x /home/root/ovc/vpn-start

Note:

- 1. script-security 2 must be specified to enable script security level.
- 2. The script must have header #!/bin/sh, otherwise it will prompt that the execution fails.

# **4.16OpenVPN (Gateway as the Server)**

### **4.16.1 Intstall OpveVPN Server in Windows**

See attached document "ADAM-3600-C2GA1E OpenVPN Configuration SOP\_V1.0\_20160407.docx"

### **4.16.2 Generate a Root Certificate**

As the root certificate will be used when all openvpn nodes generate relevant certificates, please keep it properly.

To generate the root certificate ca, Fully Qualified Domain Name must be filled in Common Name during the generation process (the IP address can be used in the test as long as the certificate name is unique. If the full domain name is not used, errors may be reported in some applications.)

/home/root/ovs/# openssl genrsa -out ca.key 2048

/home/root/ovs/# openssl req -new -key ca.key -out ca.csr -subj /CN=OpenVPN-CA/ /home/root/ovs/# openssl x509 -req -in ca.csr -out ca.crt -signkey ca.key -days 365 Check the generated file root@adam3600:~/ovs# ls ca.crt ca.key dh1024.pem

Check the information of the two files # openssl rsa -noout -text -in ca.key #openssl x509 -noout -text -in ca.crt

### **4.16.3 Generate cert/key for Server**

a) This step needs ca.crt,ca.key to generate keys and certificates.

### Generate keys

/home/root/ovs #openssl genrsa -out server.key 2048 Certification and registration /home/root/ovs #openssl req -out server.csr -key server.key -new -subj /CN=OpenVPN/ Generate certificates /home/root/ovs #openssl x509 -req -in server.csr -CA ca.crt -CAkey ca.key -CAcreateserial -out server.crt -days 365

#### /home/root/ovs #openssl dhparam -out dh1024.pem 1024

#### **4.16.4 Generate cert/key for Client**

b) This step needs ca.crt,ca.key to generate keys and certificates.

Generate password

/home/root/ovs #openssl genrsa -out client.key 2048

#### Certification and registration

/home/root/ovs #openssl req -out client.csr -key client.key -new -subj /CN=OpenVPN-Client/ Generate certificates. ca.crt and ca.key need to be the same as the one used by the Server. /home/root/ovs #openssl x509 -req -in client.csr -CA ca.crt -CAkey ca.key -CAcreateserial -out client.crt -days 365

#### **4.16.5 Use Cert/Key to Configure Server**

- a) The server uses cert/key for verification. #vi /home/root/ovs/server.ovpn port 1194 proto tcp dev tun topology subnet ca /home/root/ovs/ca.crt cert /home/root/ovs/server.crt key /home/root/ovs/server.key dh /home/root/ovs/dh1024.pem server 10.8.0.0 255.255.255.0 ifconfig-pool-persist /home/root/ovs/ipp.txt keepalive 10 120 comp-lzo persist-key persist-tun status /home/root/ovs/openvpn-status.log verb 3 duplicate-cn client-to-client
- b) Start the server.

# openvpn --config /home/root/ovs/server.ovpn

# openvpn --daemon --config /home/root/ovs/server.ovpn #The command will run in the background when --deamon is added.

### **4.16.6 Configure Client with Cert/Key**

- c) Copy the certificate from the server to the client machine.
	- /home/root/ovc #ls ca.crt client.crt client.key
- $d$ ) Modify the configuration file.

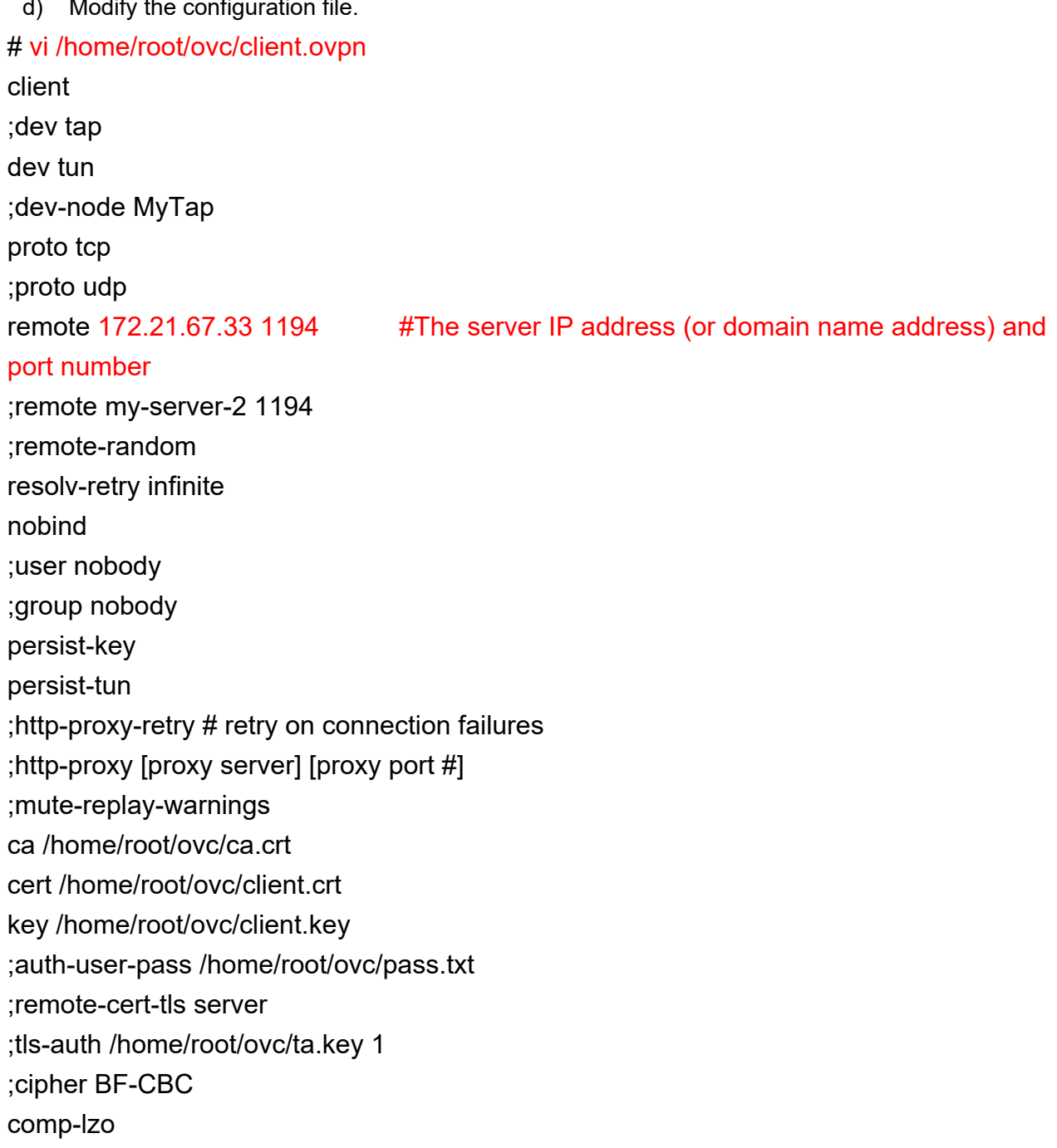

verb 3

;mute 20

e) Enable the client.

Check whether the local time is the same as the server time.

## #date

#openvpn --config /home/root/ovc/client.ovpn #openvpn --daemon --config /home/root/ovc/client.ovpn #The command will run in the background after –daemon is added

### **4.16.7 Configure as auth-name**

Add the following content to the main configuration file of open<sup>\*\*\*</sup> service. If client-cert-notrequired is added, which means that the username and password are needed to verify the login. Otherwise, a certificate is also needed! # vi /home/root/ovs/server.ovpn auth-user-pass-verify /home/root/checkpsw.sh via-env client-cert-not-required username-as-common-name script-security 3

### #vi /home/root/ovs/checkpsw.sh

#!/bin/sh

###########################################################

# checkpsw.sh (C) 2004 Mathias Sundman <mathias@openvpn.se>

#

# This script will authenticate OpenVPN users against

# a plain text file. The passfile should simply contain

# one row per user with the username first followed by

# one or more space(s) or tab(s) and then the password.

PASSFILE="/home/root/ovs/psw"

LOG\_FILE="/var/log/openvpn-password.log"

TIME\_STAMP=`date "+%Y-%m-%d %T"`

###########################################################

if [ ! -r "\${PASSFILE}" ]; then

echo "\${TIME\_STAMP}: Could not open password file \"\${PASSFILE}\" for reading." >> \${LOG\_FILE}

```
 exit 1
```

```
fi
```

```
CORRECT_PASSWORD=`awk '!/^;/&&!/^#/&&$1=="'${username}'"{print $2;exit}' ${PASSFILE}`
if [ "${CORRECT_PASSWORD}" = "" ]; then
   echo "${TIME_STAMP}: User does not exist: username=\"${username}\", password=\"${password}\"." >> ${LOG_FILE}
   exit 1
fi
if [ "${password}" = "${CORRECT_PASSWORD}" ]; then
   echo "${TIME_STAMP}: Successful authentication: username=\"${username}\"." >> ${LOG_FILE}
   exit 0
fi
echo "${TIME_STAMP}: Incorrect password: username=\"${username}\", password=\"${password}\"." >> ${LOG_FILE}
```

```
exit 1
```
#### #vi /home/root/ovs/psw

#add username password in one line and separate with space blank user1 12345678

#### #vi /home/root/ovc/client.ovpn

ca /home/root/ovc/ca.crt ;cert /home/root/ovc/client.crt ;key /home/root/ovc/client.key auth-user-pass /home/root/ovc/pass.txt

# vi /home/root/ovc/pass.txt user1 12345678

#### **4.16.8 TLS-auth Communication**

```
Building ta.key
Building ta.key, this file is secret and nonessential.
```
Generate with: #openvpn --genkey --secret ta.key The server and each client must have a copy of this key.The second parameter should be '0' on the server and '1' on the clients. #vi /home/root/ovs/server.ovpn

tls-auth ta.key 0

#vi /home/root/ovc/client.ovpn

tls-auth ta.key 1

### **4.16.9 TAP and TUN Modes**

Modify dev in the configuration file to change the working mode.

Enable the method

TUN mode

;dev tap

dev tun

TAP mode dev tap ;dev tun

A TAP device is a virtual ethernet adapter, while a TUN device is a virtual point-to-point IP link.

You cannot mix --dev tun and --dev tap on different ends of the connection. Use one or the other consistently.

### **4.16.10Add Executable Script**

Add the following commands in client.ovpn script. The commands can be used when the VPN is enabled or disabled.

script-security 2 up /home/root/ovc/vpn-start down /home/root/ovc/vpn-stop

#vi /home/root/ovc/vpn-start #!/bin/sh

echo \$dev

#vi /home/root/ovc/vpn-stop #!/bin/sh echo \$dev

Add executable permissions #chmod a+x /home/root/ovc/vpn-stop #chmod a+x /home/root/ovc/vpn-start

Note:

1. script-security 2 must be specified to enable script security level.

2. The script must have header #!/bin/sh, otherwise it will prompt that the execution fails.

## **4.17Routing Table Configuration**

#### **4.17.1 View the Current Touting Table**

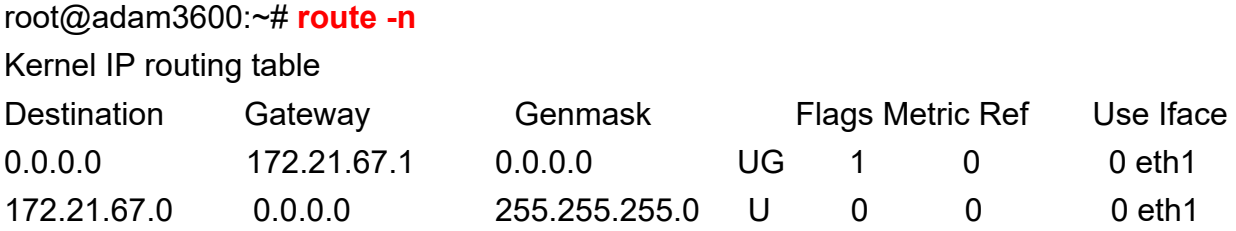

### **4.17.2 Add a Touting Table**

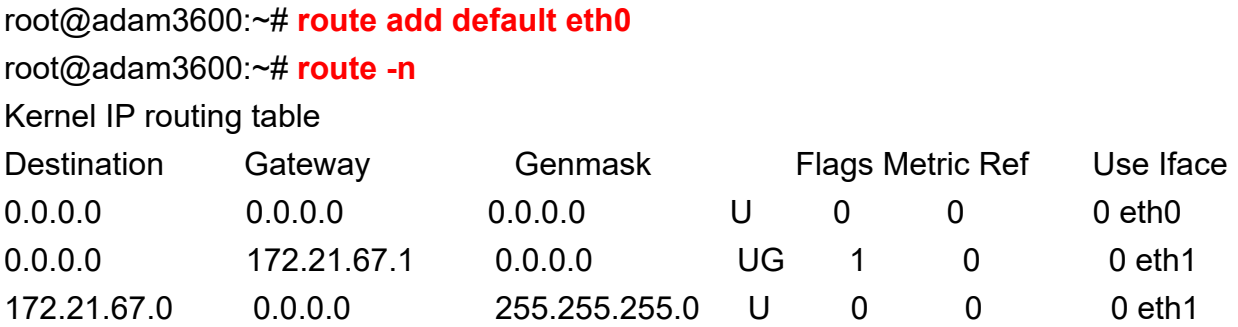

#### **4.17.3 Delete a Touting Table**

root@adam3600:~# **route del default eth0**

## root@adam3600:~# **route -n**

### Kernel IP routing table

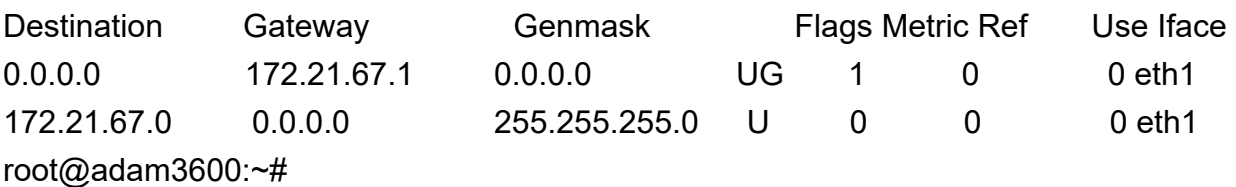

#### **4.17.4 Add a Gateway**

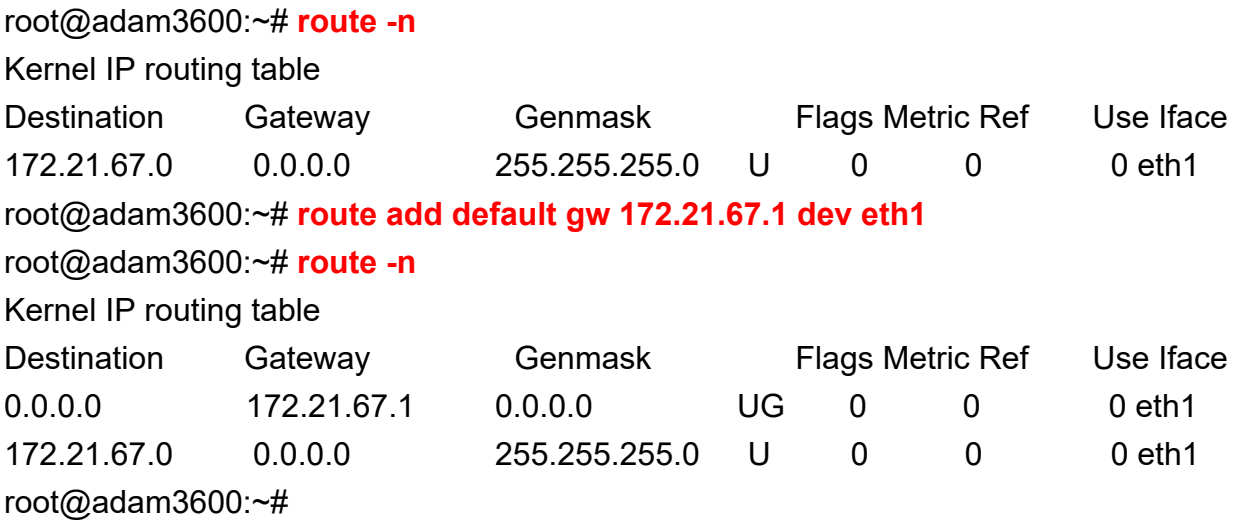

## **4.18Check USB Device**

## root@adam3600:~# **lsusb**

Bus 001 Device 002: ID 0424:2512 Standard Microsystems Corp. USB 2.0 Hub Bus 001 Device 001: ID 1d6b:0002 Linux Foundation 2.0 root hub Bus 002 Device 001: ID 1d6b:0002 Linux Foundation 2.0 root hub Bus 001 Device 003: ID 148f:5370 Ralink Technology, Corp. RT5370 Wireless Adapter root@adam3600:~# **lsusb -t**

- /: Bus 02. Port 1: Dev 1, Class=root hub, Driver=musb-hdrc/1p, 480M
- /: Bus 01.Port 1: Dev 1, Class=root\_hub, Driver=musb-hdrc/1p, 480M
	- |\_\_ Port 1: Dev 2, If 0, Class=Hub, Driver=hub/2p, 480M

 |\_\_ Port 2: Dev 3, If 0, Class=Vendor Specific Class, Driver=rt2800usb, 480M root@adam3600:~#

## **4.19Enable the FTP Service**

root@adam3600:~# **vsftpd /etc/vsftpd.conf &**

#### root@adam3600:~# **netstat -atn**

Active Internet connections (servers and established)

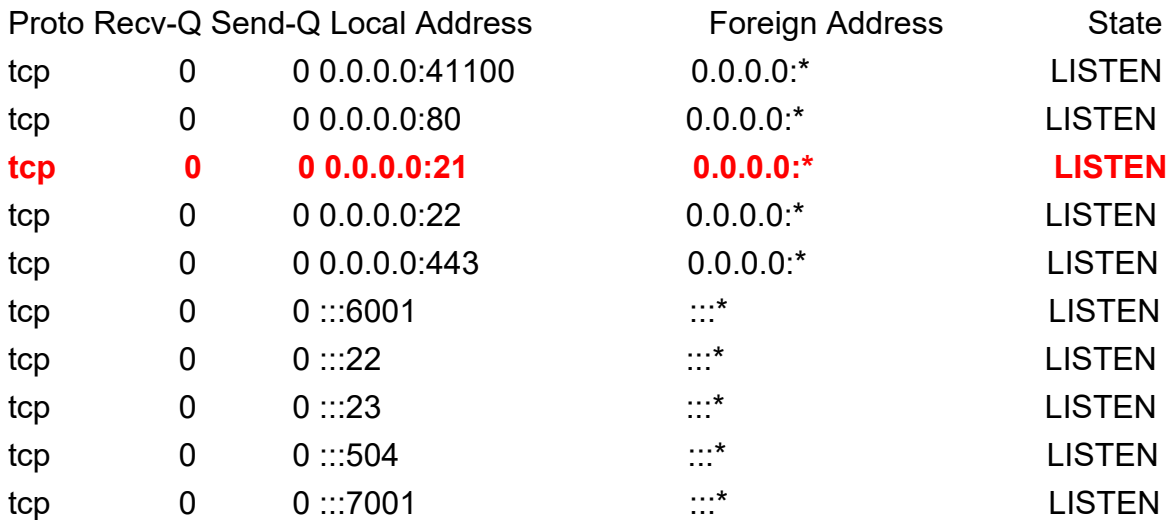

#### **4.19.1 Modify Listening Ports**

Add listen port at the end of the configuration file to modify listening ports. #vi /etc/vsftpd.conf

# When "listen" directive is enabled, vsftpd runs in standalone mode and # listens on IPv4 sockets. This directive cannot be used in conjunction # with the listen ipv6 directive.

listen=YES

listen\_port=1080

### Enable the service after modifying the parameter.

#### # netstat -atnp

Active Internet connections (servers and established)

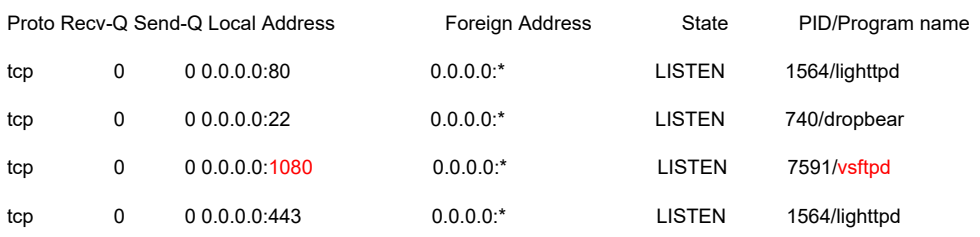

## **4.20Enable telnet Service**

The servive is no longer used since telnet's communication data is not encrypted. You can use ssh service to replace it for remote login maintenance. root@adam3600:~# **/usr/sbin/telnetd**

## root@adam3600:~# **netstat –atn**

Active Internet connections (servers and established)

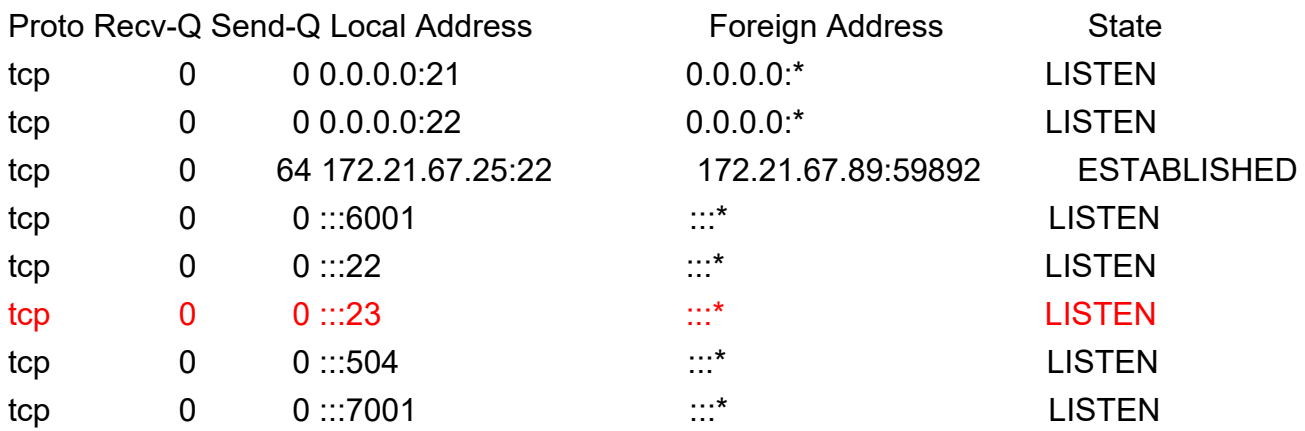

#### **4.20.1 Modify Listening Ports**

## # telnetd -h

telnetd: invalid option -- 'h' BusyBox v1.28.4 (2018-09-18 09:10:21 CST) multi-call binary.

Usage: telnetd [OPTIONS]

Handle incoming telnet connections

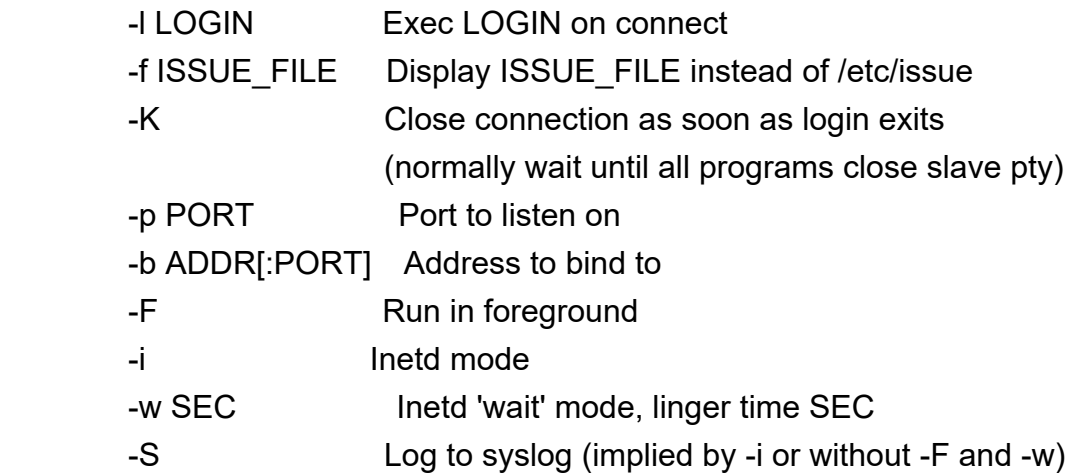

## #**/usr/sbin/telnetd -p 1090**

## # **netstat -atnp**

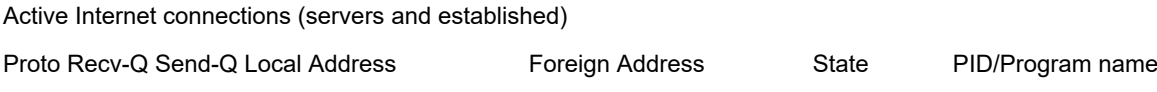

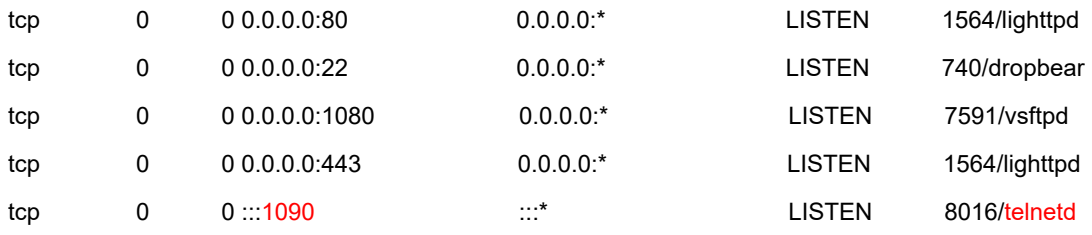

# **4.21Enable SSH Service**

root@adam3600:~# **/etc/init.d/dropbear start**

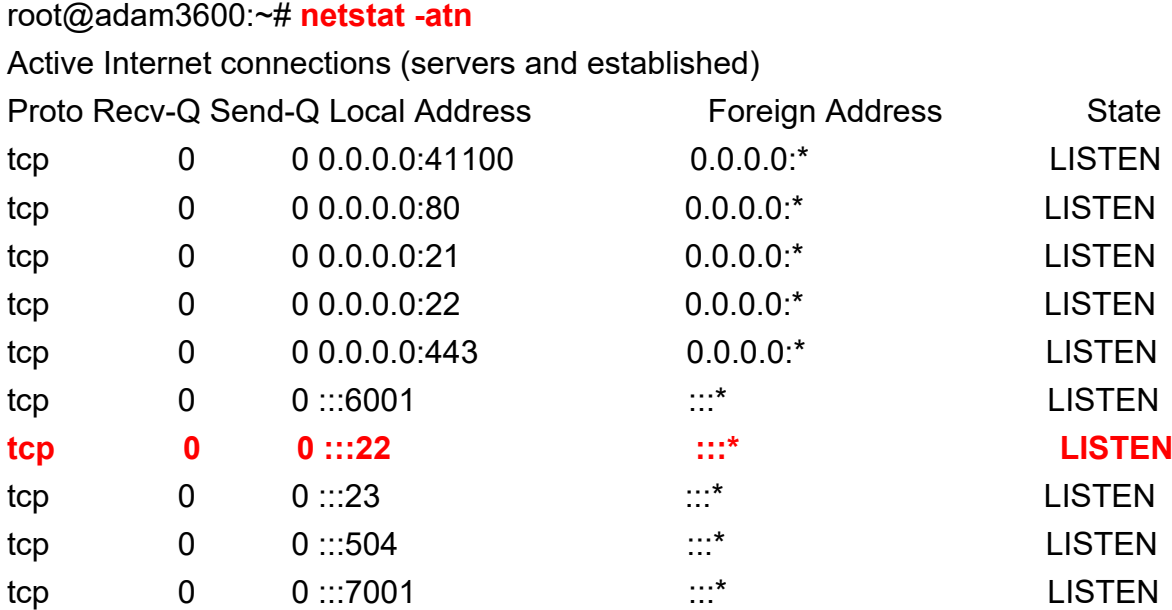

## **4.21.1 Modify Listening Ports**

## #vi /etc/init.d/dropbear

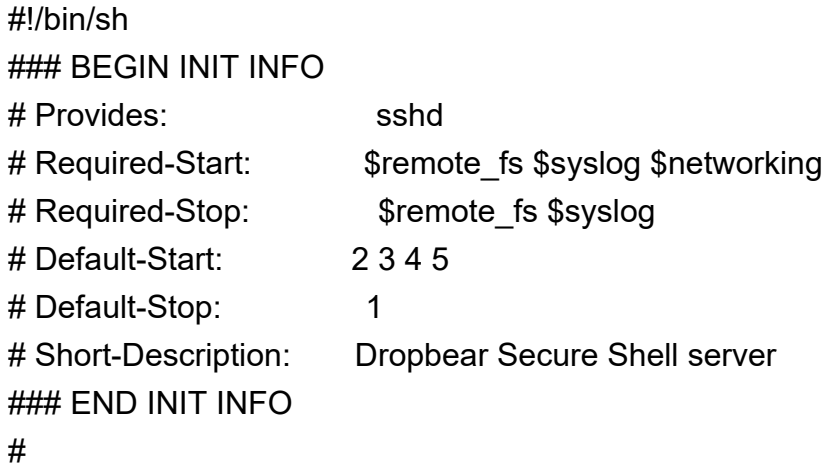

# Do not configure this file. Edit /etc/default/dropbear instead!

PATH=/usr/local/sbin:/usr/local/bin:/sbin:/bin:/usr/sbin:/usr/bin DAEMON=/usr/sbin/dropbear NAME=dropbear DESC="Dropbear SSH server"

```
DROPBEAR_PORT=22
DROPBEAR_EXTRA_ARGS=
NO_START=0
```
set –e

#

Change DROPBEAR\_PORT to the new port number you need, and then restart the service.

## **4.22DNS Configuration**

The DNS configuration file is /etc/resolv.conf and its content is as below: # cat /etc/resolv.conf nameserver 8.8.8.8

resolv.conf has four main keywords: nameserver # The IP address of the DNS server domain # The local domain name search #The search list of domain names sortlist  $#$  Sort out the domain names returned Generally, you only need to set nameserver.

Since the file needs frequent reading and writing operations when obtaining IP address from the network card, the default soft link in the system is /var/run/resolv.conf. # ll /etc/resolv.conf

lrwxrwxrwx 1 root root 20 Jun 23 23:54 /etc/resolv.conf -> /var/run/resolv.conf

If the default DNS needs to be used at startup, you can choose one of the following three methods as needed.

```
4.22.1 /etc/rc.local
```
#vi /etc/resolv.conf #!/bin/sh -e # # rc.local # # This script is executed at the end of each multiuser runlevel. # Make sure that the script will "exit 0" on success or any other # value on error. # # In order to enable or disable this script just change the execution # bits. #

# By default this script does nothing.

echo "nameserver 114.114.114.114" >> /etc/resolv.conf exit 0

#### **4.22.2 Recreate a Soft Link**

# cp /etc/resolv.conf /home/etc/ # ln -sf /home/etc/resolv.conf /etc/resolv.conf # ll /etc/resolv.conf lrwxrwxrwx 1 root root 21 Jun 29 15:56 /etc/resolv.conf -> /home/etc/resolv.conf

#### **4.22.3 Remove a Soft Link**

## # cp /etc/resolv.conf /etc/resolv.conf.bak #cp /etc/resolv.conf.bak /etc/resolv.conf

Since the system is read-only by default, after the soft link is removed, the new DNS may not be written in after celluar and wifi dialing or dialing through a fixed network card.

# **4.23Firewall Configuration**

### **4.23.1 View the Current Status of the Firewall**

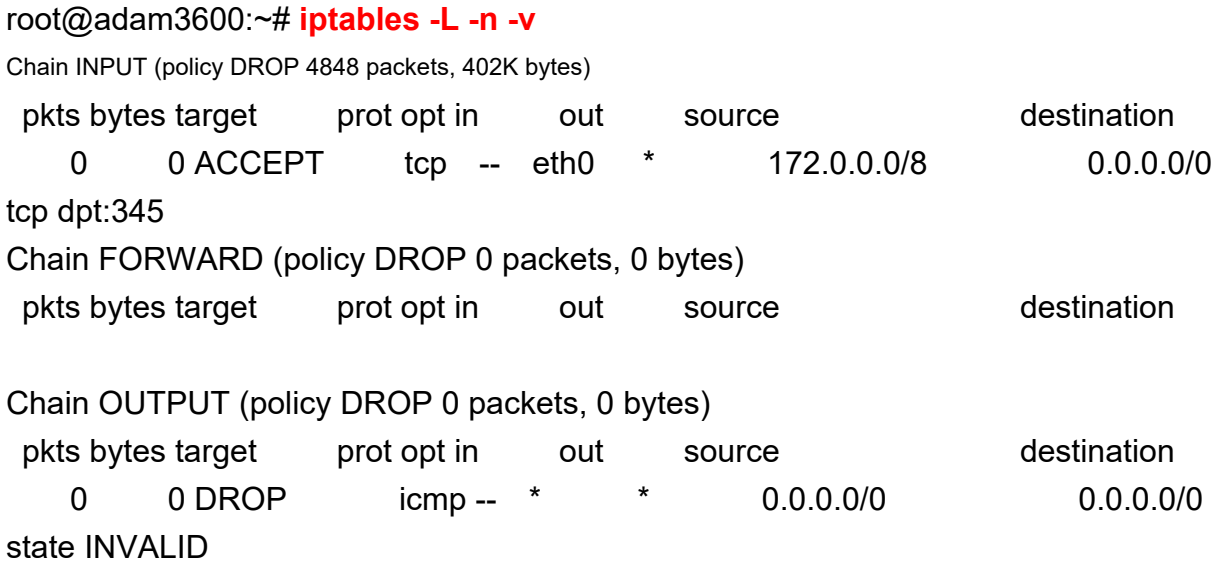

#### **4.23.2 Set up a Whitelist**

root@adam3600:~#**vi /home/sysuser/port\_wihite.lst** # port white list 443|tcp|all 345|tcp|eth0|172.0.0.0/8 tcp is a protocol. Usually tcp or udp is adopted. The format is as below: Set up parameters, separated by "|", for each port in each line 6001 is a port number

tcp is a protocol, usually tcp or udp all means all network cards. You can also set a single network card, such as eth0, eth1. 172.0.0.0/8 is the network segment. You can only access the IP address of the network

segment.

The format of the blacklist is the same as that of the whitelist, except that relevant ports are disabled from accessing the local machine.

Since the iptables command needs several kernel modules to work properly, it is recommended that the shell script we have prepared shall be used to enable the function. The /usr/bin/firewall.sh script is handy for dealing with dependency problems.

#### **4.23.3 Enable the Firewall**

#### #**/usr/bin/firewall.sh /home/sysuser**

The program will search for the configuration files in the /home/sysuser directory. port white. Ist is the whitelist and port black. Ist is the blacklist.

**4.23.4 Disable the Firewall**

#**/usr/bin/firewall.sh stop** Disable the firewall

## **4.24Web Server (lighttpd) Configuration**

#### **4.24.1 Configure Root Directory**

Lighttpd's configuration file is /etc/lighttpd.conf. If necessary, modify its parameters as needed. The default directory for storing web pages is /home/sysuser/www, and the pure platform directory is /home/root/www/.

#### **4.24.2 Use https Secure Link**

At present, the system has its own https configuration file. If necessary, please copy the /etc/lighttpd/lighttpd-https.conf file to the /home/root/project/ directory. # **mkdir /home/root/project**

# **cp /etc/lighttpd/lighttpd-https.conf /home/root/project/**

Generate certificate files # **openssl\_gen\_cert.sh** # **cat certificate.pem privatekey.pem > /home/root/project/server.pem** # **cp certificate.pem /home/root/project/ca.crt** After the configuration, restart the system even when the https function is already enabled.

## **4.25Ways to Configure Startup Programs**

Add startup programs to /etc/rc.local. root@adam3600:~# **vi /etc/rc.local**

#!/bin/sh -e

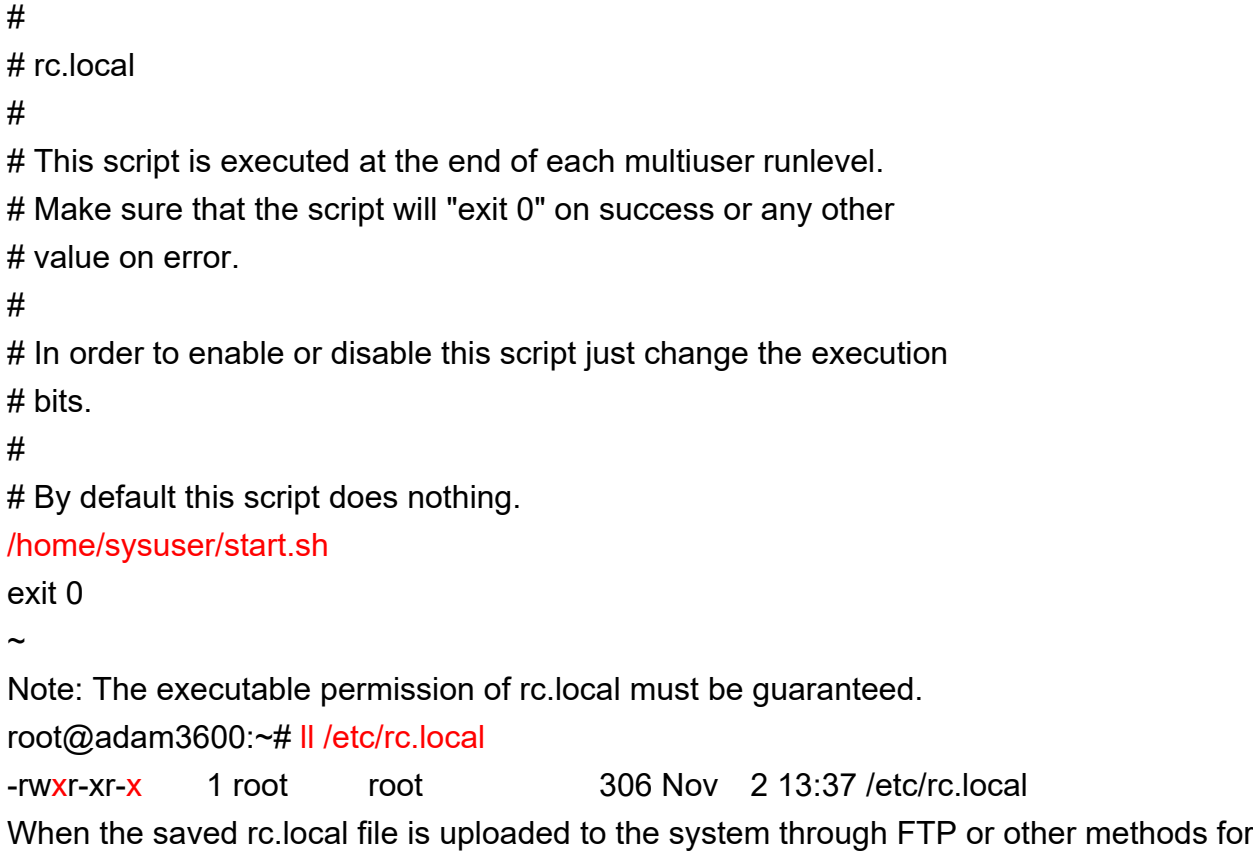

convenience, the executable permission may be lost. You can use the chmod a+x /etc/rc.local command to add the executable permission.

# **4.26SNMP Configuration**

## 4.26.1 **SNMP Functions**

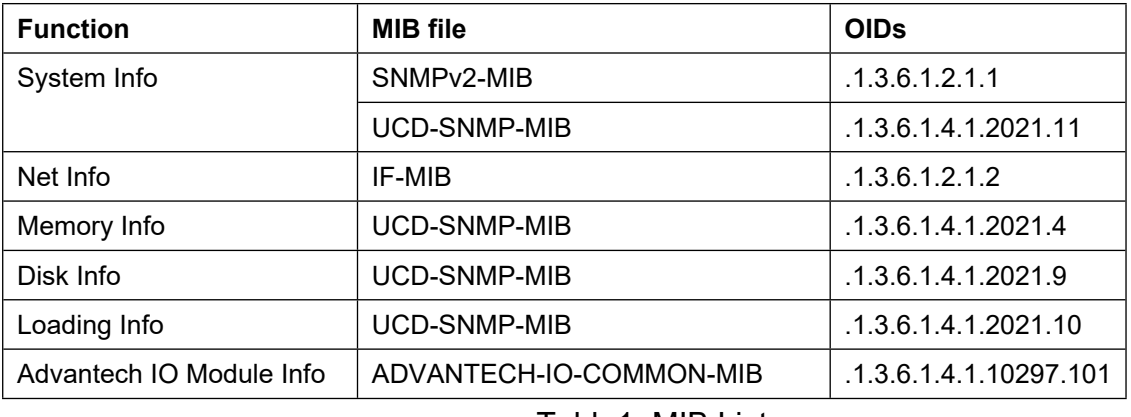

Table1. MIB List

Device Command on OS:

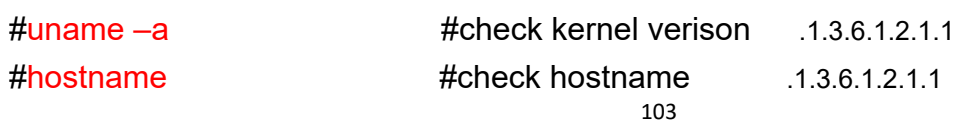

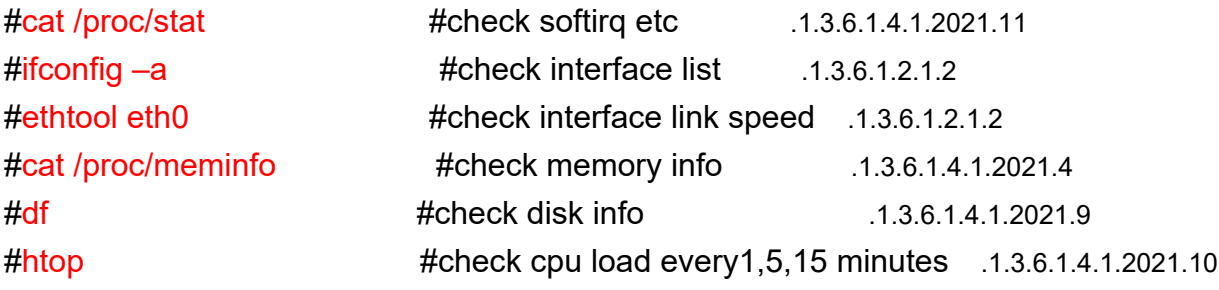

#### 4.26.2 **Introduction to ADVANTECH-IO-COMMON-MIB**

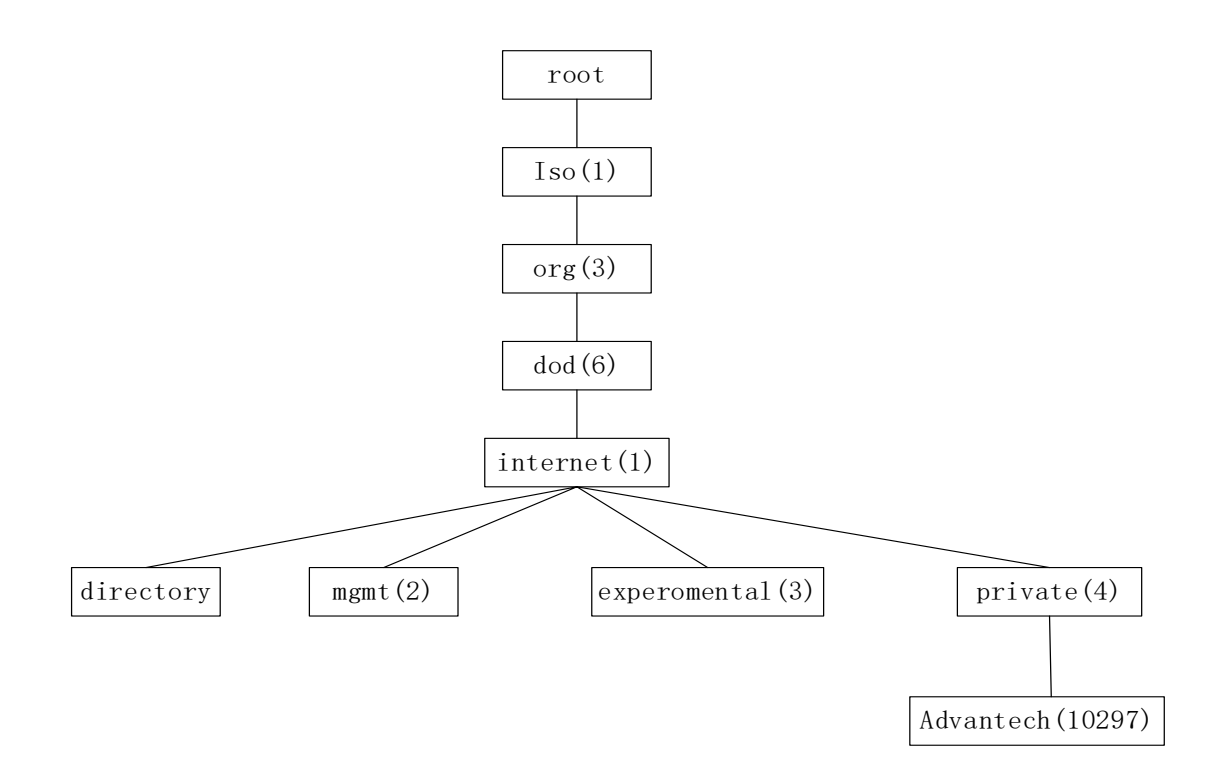

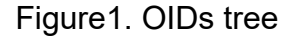

```
atBasicIO (1.3.6.1.4.1.10297.101.1)
 +---ioModuleObj (1.3.6.1.4.1.10297.101.1.1): SEQUENCE of ioModuleEntry
    +--- ioModuleTable (1.3.6.1.4.1.10297.101.1.1.1)
       +--- ioModuleEntry(1.3.6.1.4.1.10297.101.1.1.1.1): Each entry contains IO module
   information
 +---analogInputObj(1.3.6.1.4.1.10297.101.1.2)
   +--- aiTable (1.3.6.1.4.1.10297.101.1.2.1)
       +--- aiEntry(1.3.6.1.4.1.10297.101.1.2.1.1):
 +---analogOutputObj(1.3.6.1.4.1.10297.101.1.3)
```
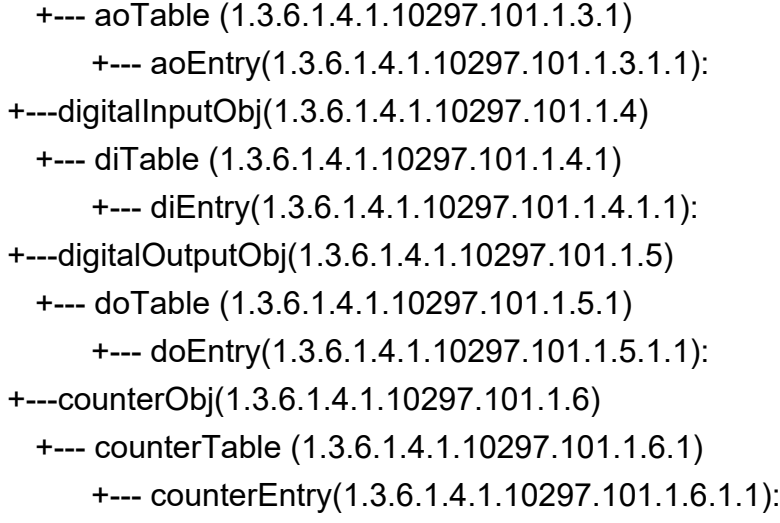

| <b>Indexes</b>       | <b>Syntax</b>             | <b>Access</b>  | <b>Status</b> | Descr.                  |
|----------------------|---------------------------|----------------|---------------|-------------------------|
| ioModuleIndex        | Integer32 (132)           | <b>RO</b>      | current       | The index of the module |
|                      |                           |                |               | entry                   |
| ioModuleSlotIndex    | Integer $32(0.31)$        | <b>RO</b>      | current       | The module (slot) index |
| ioModuleIdentify     | OCTET STRING (SIZE(116))  | <b>RO</b>      | current       | The module ID           |
| <i>ioModuleDescr</i> | OCTET STRING (SIZE(1256)) | R <sub>O</sub> | current       | The module description  |

Table2. ioModuleEntry Table

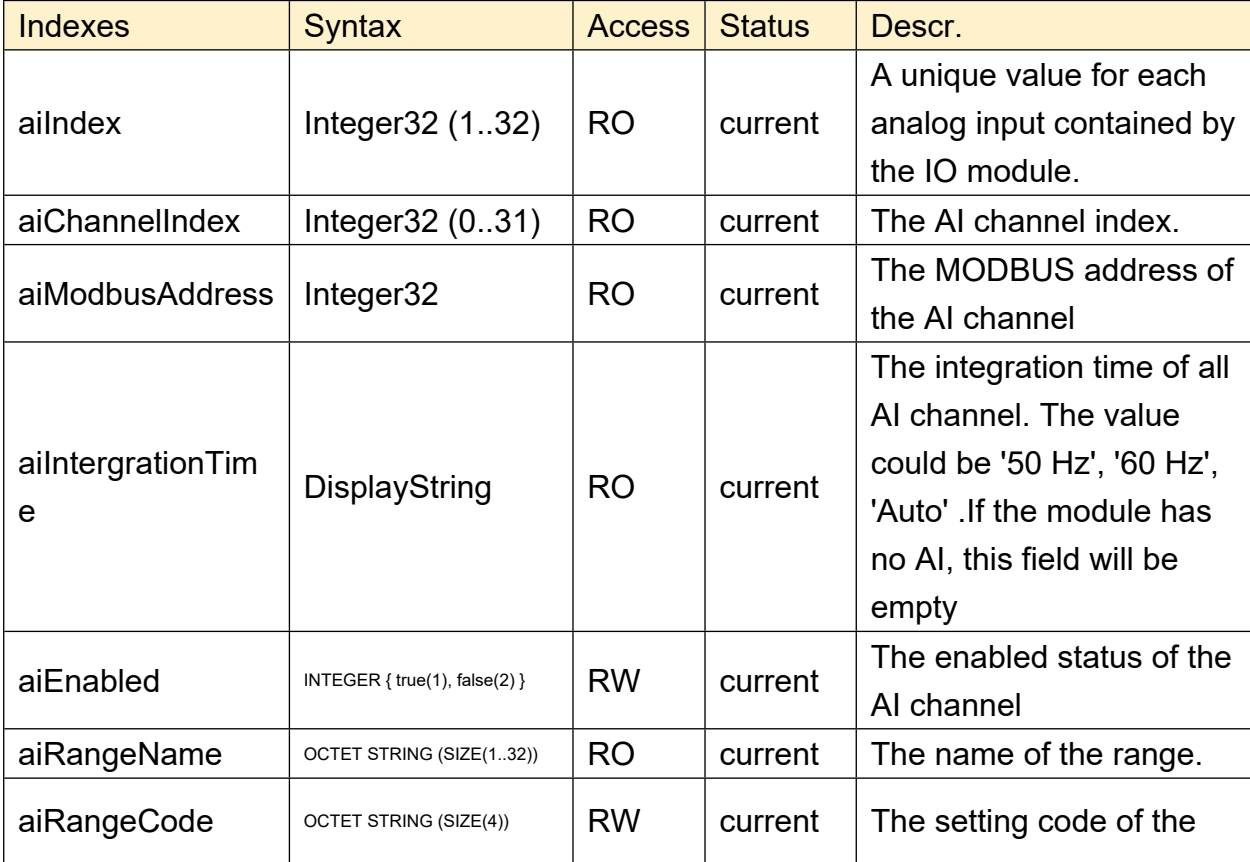

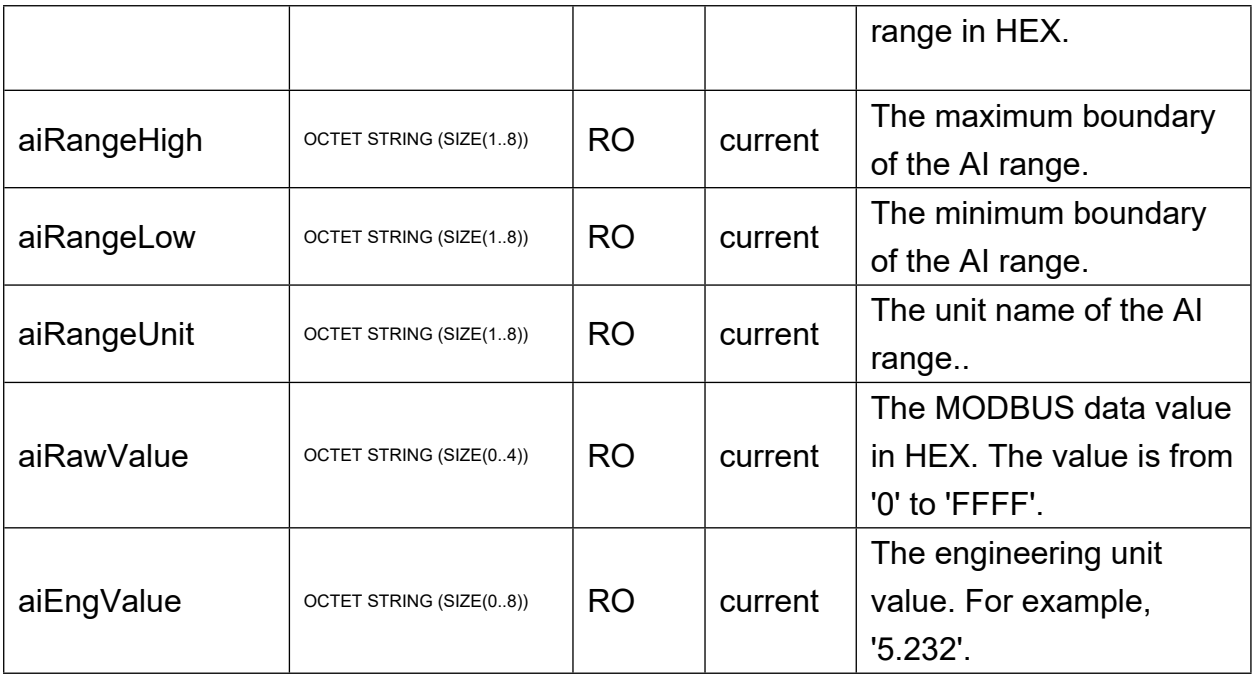

Table3. aiEntry Table

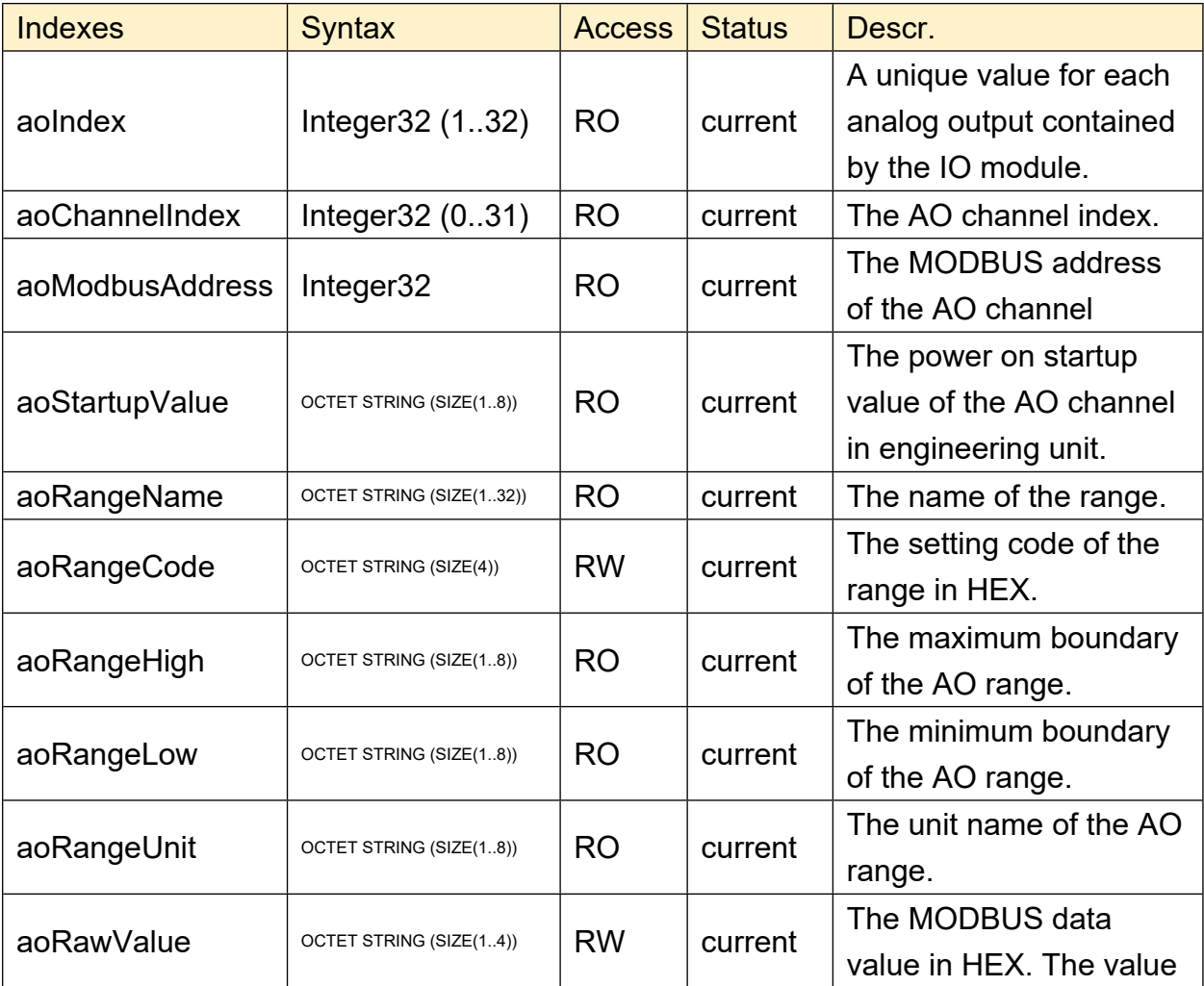

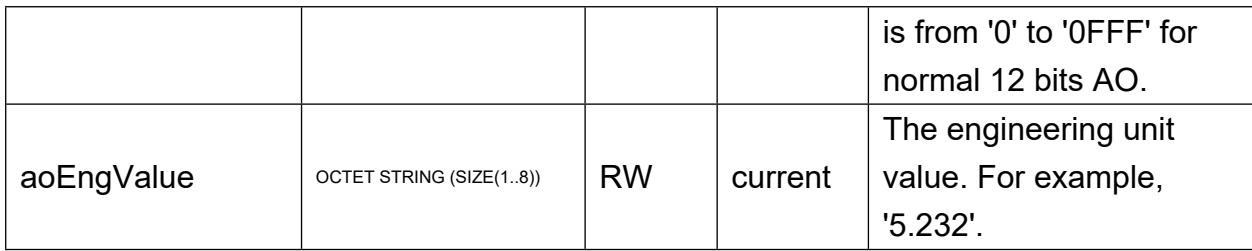

# Table4. aoEntry Table

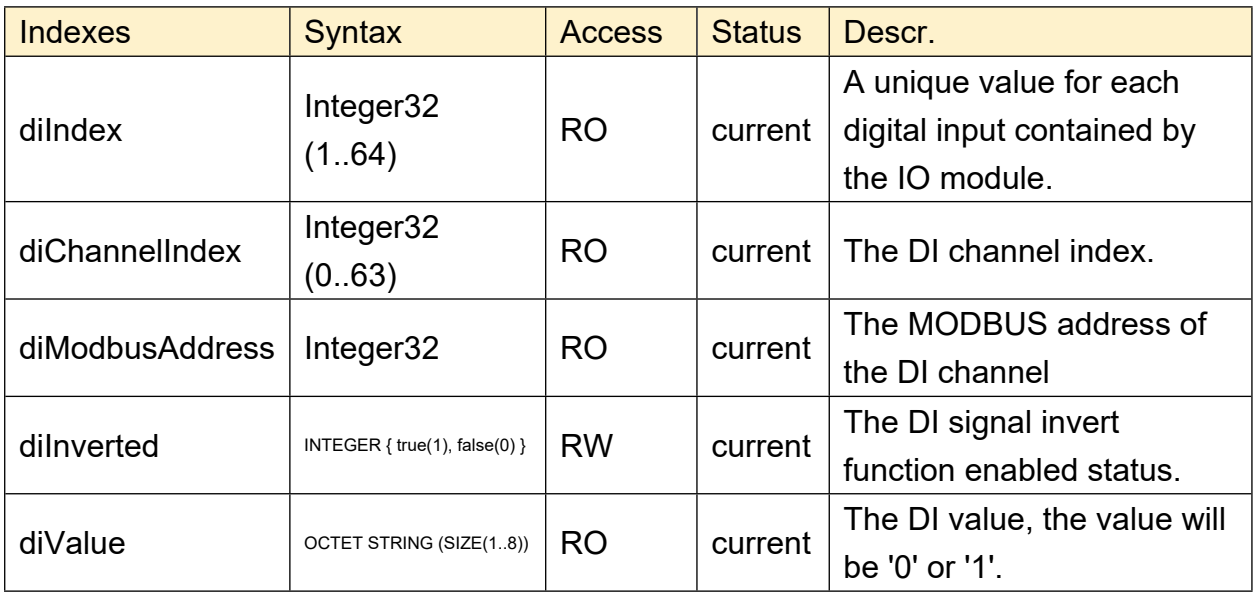

Table5. diEntry Table

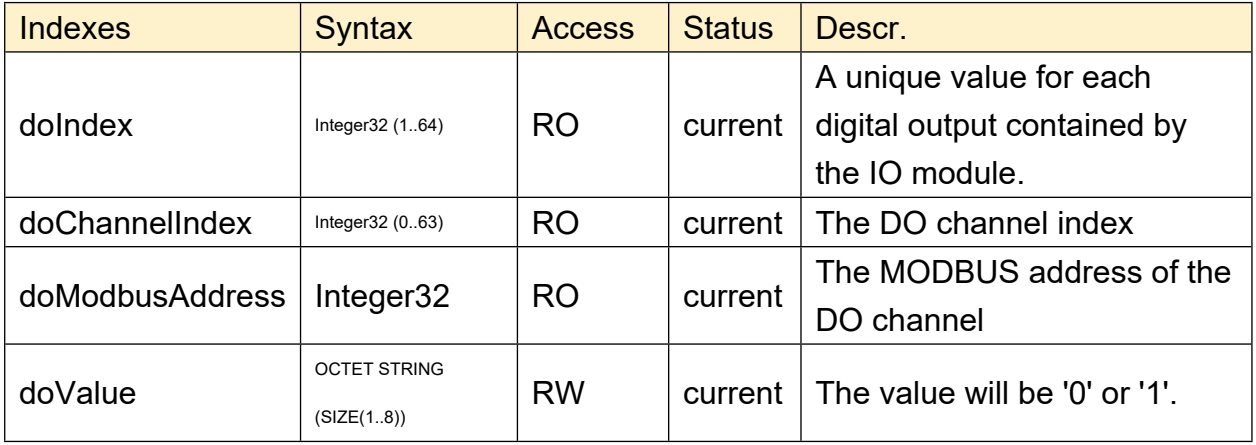

Table6. doEntry Table

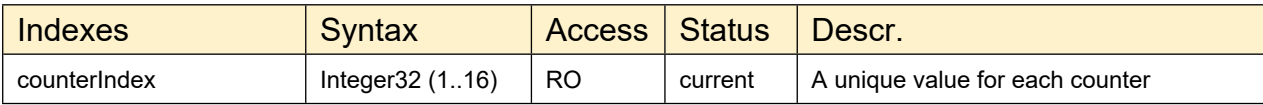

|                      |                                     |           |         | contained by the IO module.                                      |
|----------------------|-------------------------------------|-----------|---------|------------------------------------------------------------------|
| counterChannelIndex  | Integer32 (015)                     | <b>RO</b> | current | The Counter channel index                                        |
| counterModbusAddress | Integer32                           | <b>RO</b> | current | The MODBUS address of the Counter<br>channel                     |
| counterFilterValue   | Integer32                           | <b>RW</b> | current | The signal filter value                                          |
| counterState         | INTEGER { Start(1),<br>$Stop(0)$ }  | <b>RW</b> | current | The counter enabled status                                       |
| counterStartup       | Integer32                           | <b>RW</b> | current | The startup value of the counter                                 |
| counterOverflow      | INTEGER { true(1),<br>false $(0)$ } | <b>RO</b> | current | The counter value is overflow or not                             |
| counterModeName      | <b>OCTET STRING</b><br>(SIZE(132))  | <b>RO</b> | current | The counter mode name.                                           |
| counterModeCode      | <b>INTEGER</b>                      | <b>RW</b> | current | The setting code of the mode in HEX.                             |
| counterValue         | <b>OCTET STRING</b><br>(SIZE(18))   | <b>RO</b> | current | The value will be from '00000000' to<br>'4294967295' in Decimal. |
| counterFreqAcqTime   | Integer32                           | <b>RW</b> |         | Frequency acquire time for frequency<br>mode.                    |

Table7. counterEntry Table

### 4.26.3 **Create snmpv3 User**

#### **Step1**:

Execute commands on ADAM-5630:

#net-snmp-config --create-snmpv3-user -a "my\_password" -X DES -A MD5 -x "my\_password" myuser

Note: SNMPv3 password must have 8 characters at least.

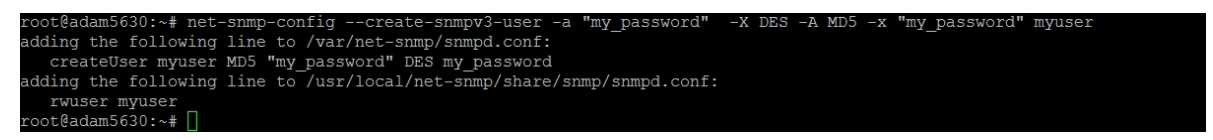

**Step2:** Modify /home/root/project/snmpd.conf according to the prompt returned by the previous command:

root@adam5630:~# vi /home/root/project/snmpd.conf

Add the following content:
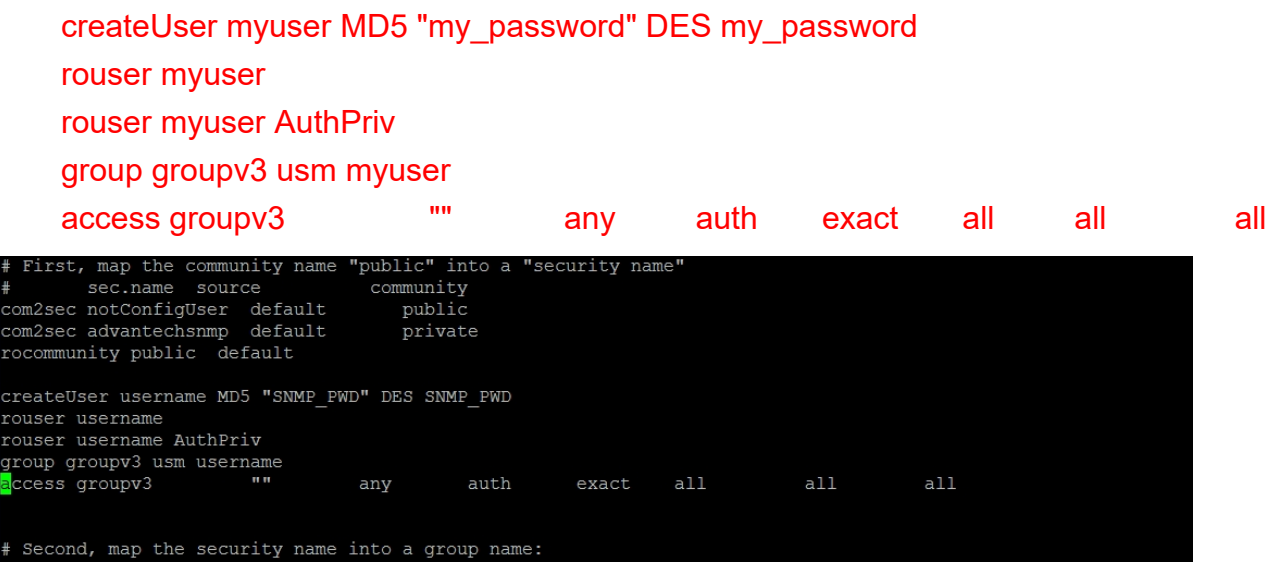

#### 4.26.4 **Accesses Local SNMP on ADAM5630**

#### 1) Disk info:

#snmpwalk -v 2c -c public localhost .1.3.6.1.4.1.2021.9

#snmpwalk -v 3 -u myuser -l authPriv -a MD5 -A my\_password -x DES -X my\_password localhost .1.3.6.1.4.1.2021.9

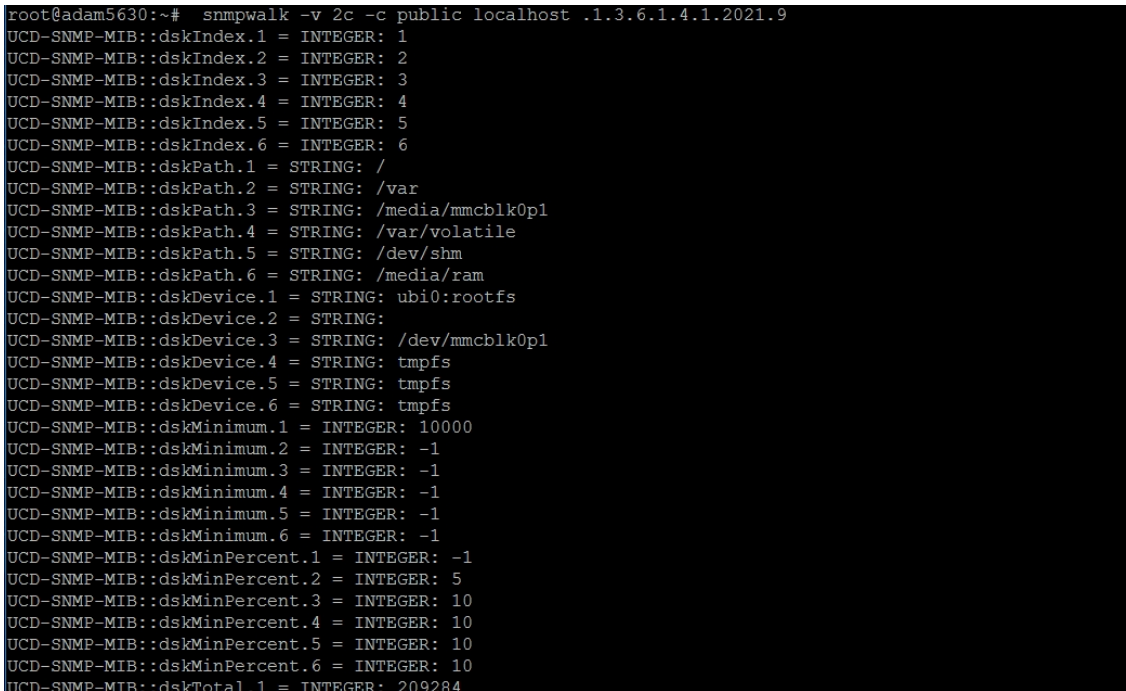

#### 2) Memory info:

#snmpwalk -v 2c -c public localhost .1.3.6.1.4.1.2021.4

#snmpwalk -v 3 -u myuser -l authPriv -a MD5 -A my password -x DES -X my\_password localhost .1.3.6.1.4.1.2021.4

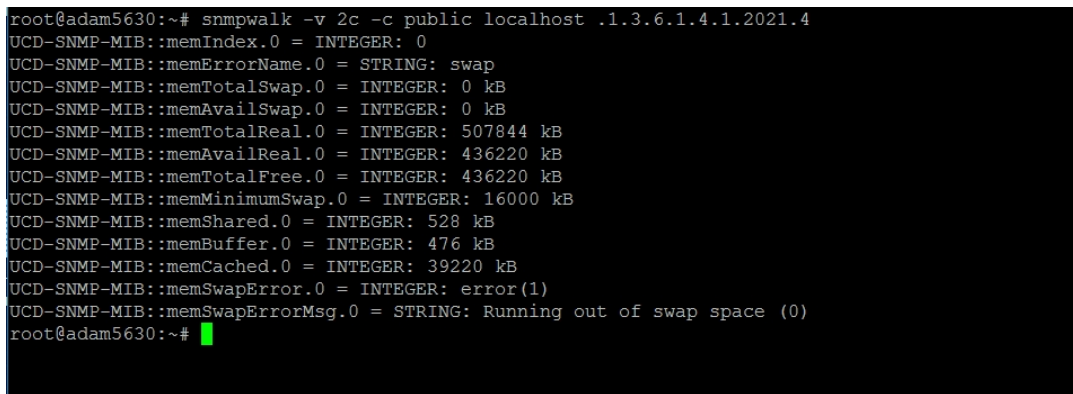

3)CPU loading:

#snmpwalk -v 2c -c public localhost .1.3.6.1.4.1.2021.10

#snmpwalk -v 3 -u myuser -l authPriv -a MD5 -A my\_password -x DES -X my\_password localhost .1.3.6.1.4.1.2021.10

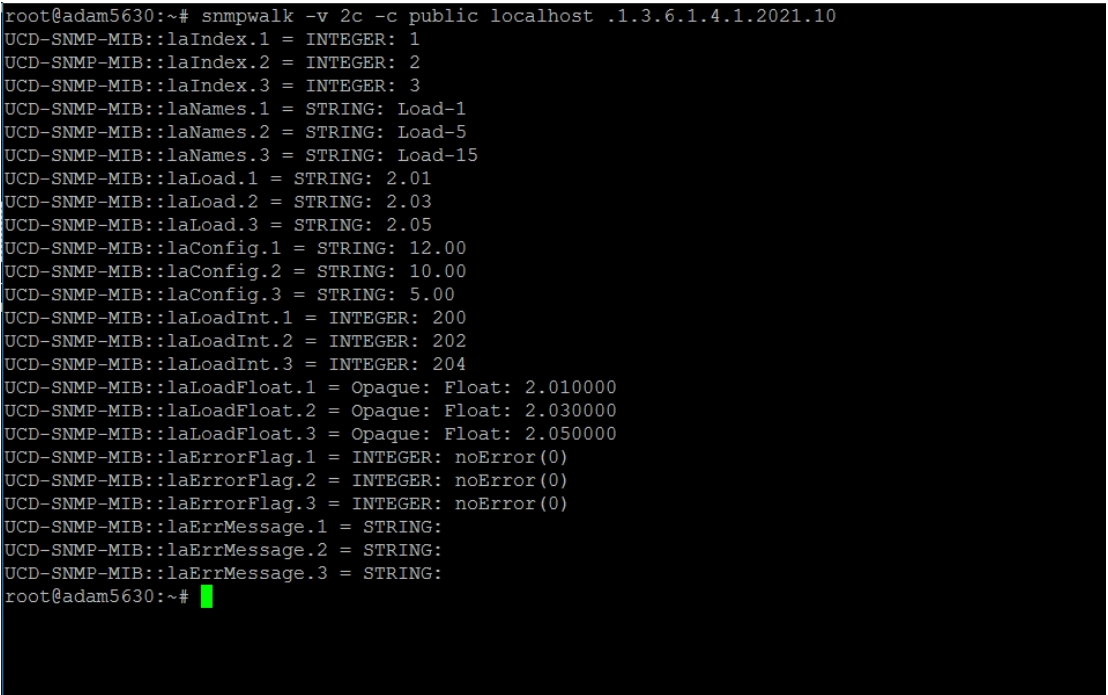

4) SystemInfo:

#snmpwalk -v 2c -c public localhost .1.3.6.1.4.1.2021.11

#snmpwalk -v 3 -u myuser -l authPriv -a MD5 -A my\_password -x DES -X my\_password localhost .1.3.6.1.4.1.2021.11

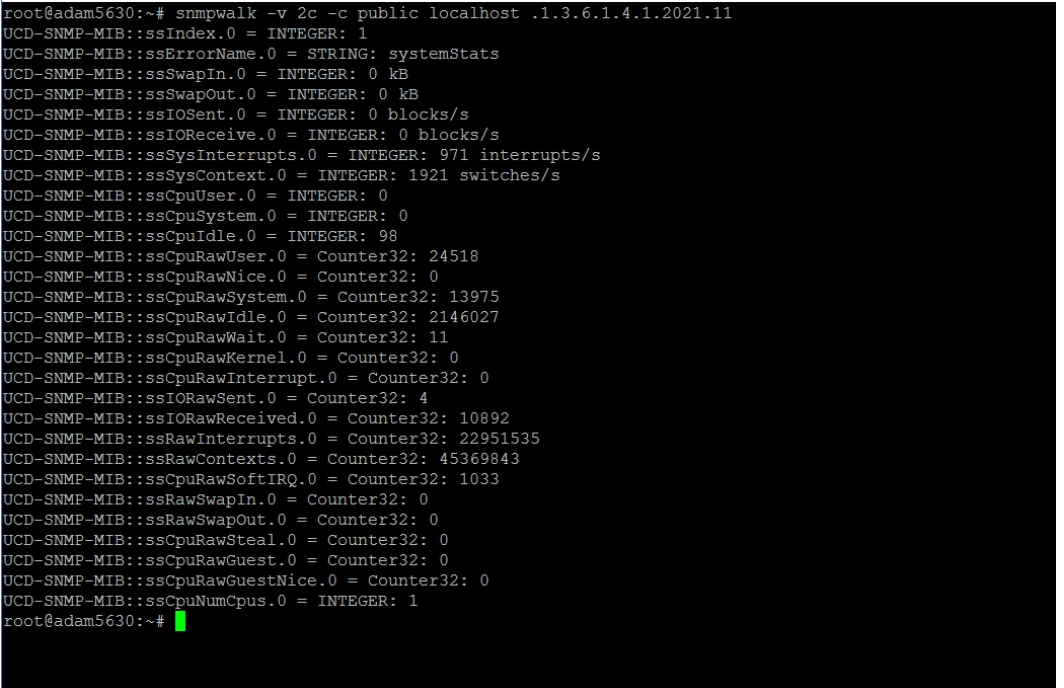

#### 5) Net info:

#snmpwalk -v 2c -c public localhost .1.3.6.1.2.1.2

#snmpwalk -v 3 -u myuser -l authPriv -a MD5 -A my\_password -x DES -X my\_password

## localhost .1.3.6.1.2.1.2

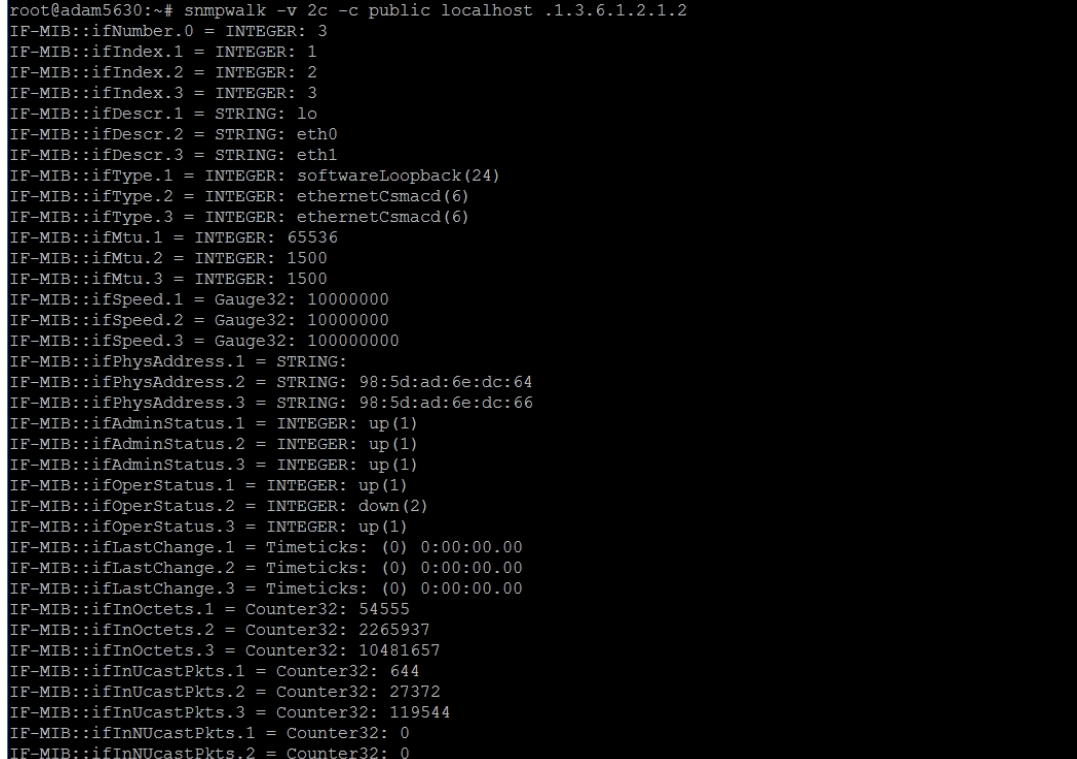

The above information needs to be supported by the following MIB files: UCD-SNMP-MIB, IF-MIB and SNMPv2-MIB.

#### 4.26.5 **Obtain the Information of ADAM-5630's Local IO Module**

ADVANTECH-IO-COMMON-MIB.mib is needed and it is placed at the following location:

root@adam5630:~# ls /home/root/project/ ADVANTECH-IO-COMMON-MIB.mib ModbusDaemon.acr

Below module information can be read via snmpwalk -v 2c -c public

localhost .1.3.6.1.4.1.10297.101.

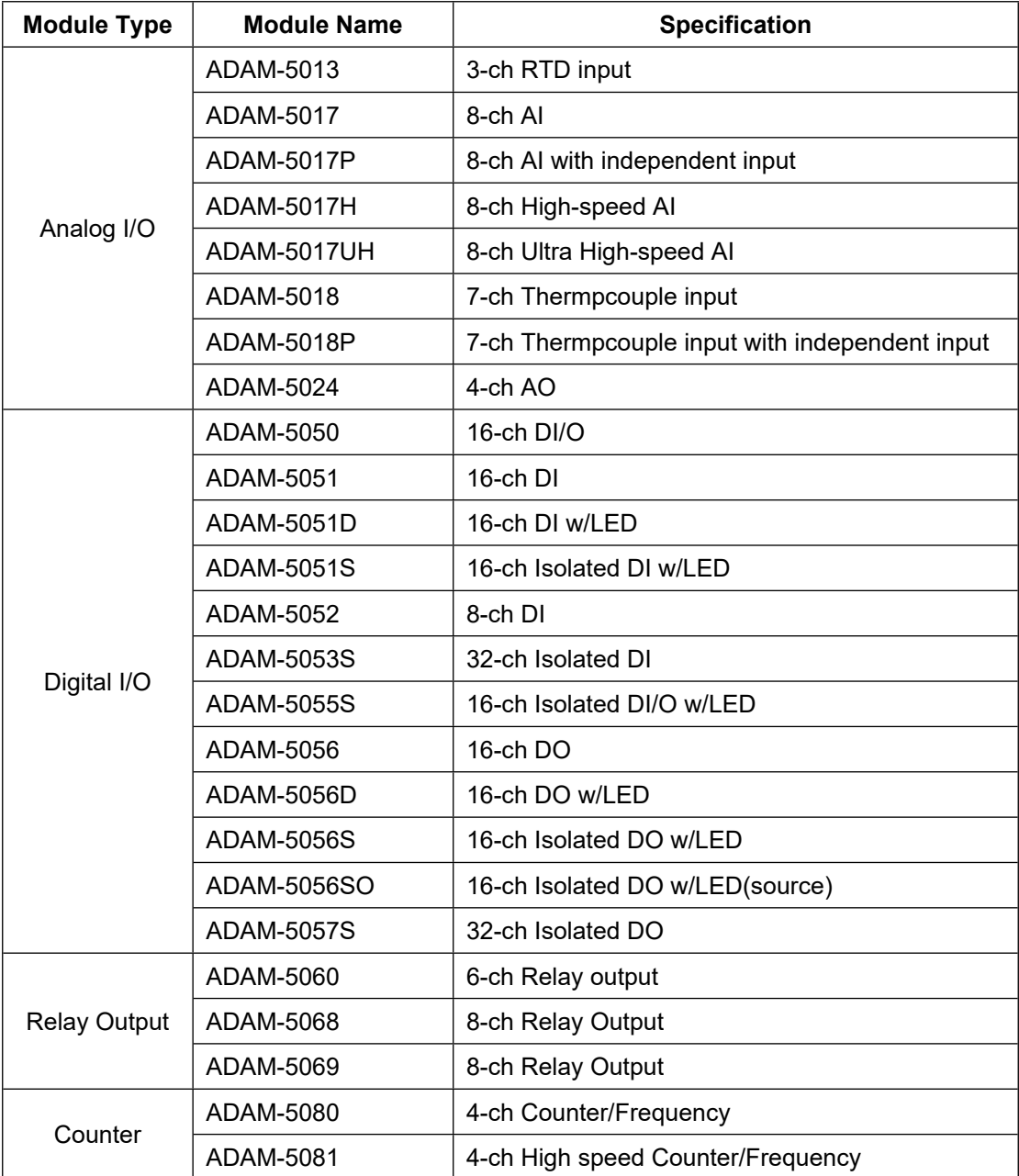

Table8. Adam IO Module List

#### 4.26.6 **Remote Access**

Download iReasoning MIB Browser for testing. iReasoning MIB Browser personal edition only supports SNMP v2.

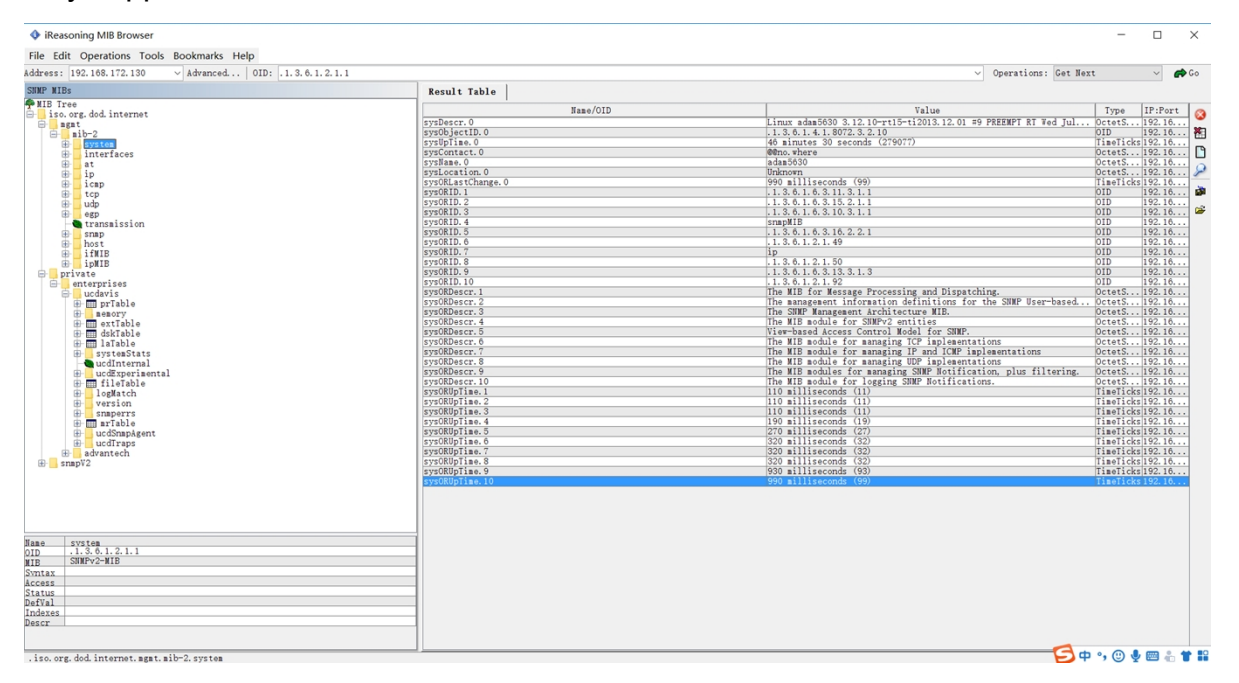

#### Figure2. iReasoning MIB Browser

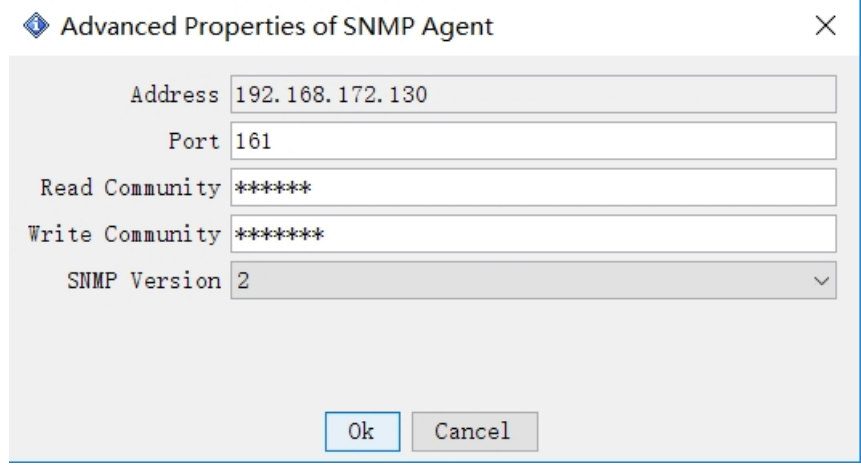

Figure3. Advanced.. configuration

# **4.27Install a Driver to View lsmod**

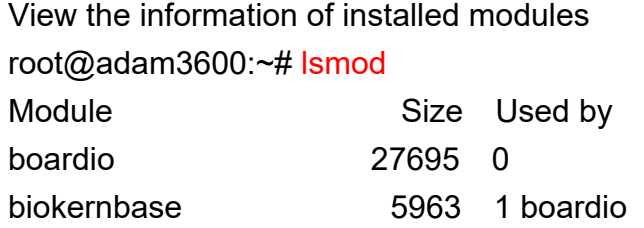

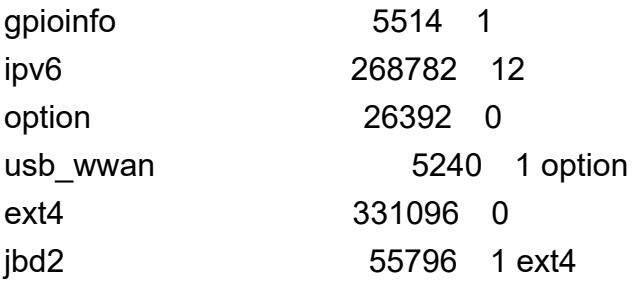

Installed modules root@adam3600:~# insmod /home/sysuser/driver/boardio.ko root@adam3600:~# lsmod Module Size Used by boardio 27695 0 biokernbase 5963 1 boardio gpioinfo 5514 1 ipv6 268782 12 option 26392 0 usb wwan 5240 1 option ext4 331096 0 jbd2 55796 1 ext4 root@adam3600:~#

Uninstall modules root@adam3600:~# rmmod boardio

# 5 **Program Development**

# **5.1 Onboard Resource Programming (BoardResource SDK)**

### **5.1.1 Watchdog**

a) Steps to use the watchdog:

- Initialize the watchdog (WDT\_Init)
- Enable the watchdog (WDT\_Enable)
- Feed the watchdog (WDT\_Strobe)
- Disable the watchdog (WDT\_Disable)
- Release watchdog resources (WDT\_DeInit)

b) Introduction to API

BR\_RESULT **WDT\_Init** ( BR\_HANDLE \* handle )

Initialize the Watchdog.

This function must be called before any other watchdog functions.

#### **Parameters**

[out] handle Handle of the Watchdog.

#### **Returns**

result, BR\_SUCCESS if successful.

> BR\_RESULT **WDT\_Enable** ( BR\_HANDLE handle, unsigned int spanSeconds  $\lambda$ 

Enable the Watchdog.

#### **Parameters**

[in] handle Handle of the Watchdog.

[in] spanSeconds time span of the Watchdog.range from 1 to 3600 seconds

#### **Returns**

result, BR\_SUCCESS if successful.

> BR\_RESULT **WDT\_Strobe** ( BR\_HANDLE handle )

Strobe the Watchdog.

after enabling the Watchdog using WDT\_Enable, the application must continuously call WDT Strobe to trigger the Watchdog.

#### **Parameters**

[in] handle Handle of the Watchdog.

#### **Returns**

result, BR\_SUCCESS if successful.

> BR\_RESULT **WDT\_Disable** ( BR\_HANDLE handle )

Disable the Watchdog. **Parameters** [in] handle Handle of the Watchdog. **Returns** result, BR\_SUCCESS if successful.

BR\_RESULT WDT\_Delnit (BR\_HANDLE handle)  $\blacktriangleright$ 

De-initialize the Watchdog. **Parameters** [in] handle Handle of the Watchdog. **Returns** result, BR\_SUCCESS if successful.

#### c). Code instance

> File Name: wdttest.c

#include <stdio.h>

#include <stdlib.h>

#include <unistd.h>

#include <signal.h>

#include <syslog.h>

#include <string.h>

#include "board\_resource.h"

#define TIMEOUT 10

int main(int argc, char \*argv[])

 $\{$ 

```
BR_HANDLE wdt_fd = 0;
int timeout = TIMEOUT;
BR_RESULT ret = BR_SUCCESS;
//init handle
printf("init handle\n");
```

```
ret = WDT_Init(&wdt_fd);
if (ret != BR_SUCCESS)
{
      printf("open device fail[%d]\n", ret);
      return 0;
}
//enable watch dog
ret = WDT_Enable(wdt_fd,timeout);
if (ret != BR_SUCCESS)
{
      printf("enable wdt fail[%d]\n", ret);
      return 0;
}
printf("press Ctrl+C in %d second,the wdt will reboot system\n",timeout);
while(timeout--){
```

```
//strobe dog
ret = WDT_Strobe(wdt_fd);
if (ret == BR_SUCCESS)
{
     printf("strobe wdt success[%d]\n",timeout);
}
sleep(1);
```

```
}
```

```
sleep(5);
```

```
//disable dog
```

```
printf("disable wdt\n");
```

```
ret = WDT_Disable(wdt_fd);
```

```
if (ret != BR_SUCCESS)
```

```
{
```

```
printf("disable wdt fail[%d]\n", ret);
return 0;
```

```
}
```
//uninit handle

#### **WDT\_DeInit**(wdt\_fd);

```
printf("test over\n");
```

```
return 0;
```

```
}
```
#### **5.1.2 PLED**

- a). Steps to use programmable LED
- Initialize LED (LED\_Init)
- Turn on the led (LED On)
- Turn off the LED (LED On)
- Release resources (LED\_DeInit)

```
b). Introduction to API
Available LED types are marked on the panel.
LED_TYPE_RUN RUN LED 
LED_TYPE_ERROR ERROR LED 
LED_TYPE_PROGRAM PROG LED 
LED TYPE P1 LED 1
LED_TYPE_P2 LED 2 
LED_TYPE_P3 LED 3
LED_TYPE_P4 LED 4
```
 BR\_RESULT **LED\_Init** ( LEDType type, BR\_HANDLE \* handle  $\lambda$ 

Initialize the LED device.

This function must be called before any other LED functions.

#### **Parameters**

[in] type type of the LED device.

[out] handle Handle of the LED device.

#### **Returns**

result, BR\_SUCCESS if successful.

BR\_RESULT LED\_On (BR\_HANDLE handle)  $\blacktriangleright$ 

Light the LED. **Parameters** [in] handle Handle of the LED device. **Returns** result, BR\_SUCCESS if successful.

BR\_RESULT LED\_Off (BR\_HANDLE handle)  $\blacktriangleright$ 

Turn off the LED. **Parameters** [in] handle Handle of the LED device. **Returns** result, BR\_SUCCESS if successful.

BR RESULT LED Delnit (BR HANDLE handle)  $\blacktriangleright$ 

De-initialize the LED device. **Parameters** 

[in] handle Handle of the LED device.

#### **Returns**

result, BR SUCCESS if successful.

c) Code instances

> File Name: ledtest.c 

#include <stdio.h>

#include <stdlib.h>

#include <string.h>

#include <unistd.h>

#include "board\_resource.h"

```
int main(int argc, char *argv[])
{
     int fd =0:
     BR_RESULT ret = BR_SUCCESS;
     ret = LED_Init(LED_TYPE_RUN, &fd);
     if (ret != BR_SUCCESS)
     {
           printf("open LED_TYPE_RUN[P1] fail[%d]\n", ret);
           return -1;
     }
     LED_On(fd);
     sleep(1);
     LED_Off(fd);
     LED_DeInit(fd);
```

```
return 0;
```

```
}
```
#### **5.1.3 NODE\_ID**

- a) Steps to query Node ID:
- **•** Initialize resources (Board Init)
- Read node ID number (Board\_GetNodeID)
- Release resources (Board\_DeInit)
- $\Box$

```
b) Introduction to API
```
BR\_RESULT **Board\_Init** ( BR\_HANDLE \* handle )

Initialize the Board device.

This function must be called before any other board functions.

#### **Parameters**

[out] handle Handle of the Board device.

#### **Returns**

result, BR\_SUCCESS if successful.

```
> BR_RESULT Board_GetNodelD (BR_HANDLE handle,
 unsigned int * nodelD
 \lambda
```
get node id of the Board device.

#### **Parameters**

[in] handle Handle of the node id.

[out] nodeID node id.

### **Returns**

node id.

BR RESULT Board\_Delnit (BR HANDLE handle)  $\blacktriangleright$ 

De-initialize the Board device.

#### **Parameters**

[in] handle Handle of the Board device.

#### **Returns**

result, BR\_SUCCESS if successful.

c). Code instance

> File Name: nodeidtest.c

#include <stdio.h>

#include <unistd.h>

#include "board\_resource.h"

int main(int argc, char \*argv[])

 $\{$ 

int fd; unsigned int nodeld; BR RESULT ret = BR SUCCESS; ret = Board  $Init(&fd);$ if (ret  $!=$  BR SUCCESS) printf("open device fail[%d]\n", ret); Board\_GetNodelD(fd, &nodeld); Board Delnit(fd); printf("nodeid:%d(%xh)\n",nodeld,nodeld); return 0;

```
\}
```
#### $5.1.4$ DIO (Non-ADAM3600 Serials)

- a) Steps to use DIO nodes:
- Initialize resources (DIO Init)  $\bullet$
- Get DO count (Get\_DOCount)  $\bullet$
- $\bullet$ Read DO value (Do\_Read)
- Set DO value (Do\_Write)  $\bullet$
- Get DI count (Get DICount)  $\bullet$
- Read DI value (Di\_Read)  $\bullet$
- Release resources (DIO\_Delnit)  $\bullet$
- b) Code instance

> File Name: diotest.c

#include <stdio.h>

#include <unistd.h>

#include "board resource.h"

```
int main(int argc, char *argv[])
```
 $\{$ 

```
int fd;
```
BR RESULT ret = BR SUCCESS;

```
ret = DIO_Init(&fd);
```

```
if (ret != BR_SUCCESS)
      printf("open device fail[%d]\n", ret);
int DI = Get_DICount();
int DO = Get_DOCount();
printf("DI:%d,DO:%d\n",DI,DO);
unsigned int value;
int i = 0;
while(1)
{
      if(DI)
      {
            Di_Read(fd,0,DI,&value);
            printf("DI:%08x\n",value);
      }
      if(DO)
      {
            for(i=0;i< DO;i++)
            {
                  Do_Read(fd,i,1,&value);
                  value = ~value;
                  Do_Write(fd,i,1,value);
                  Do_Read(fd,i,1,&value);
                  printf("DO[%d]:%04x\n",i,value);
                  sleep(1);
           }
      }
      sleep(3);
}
return 0;
```
}

# **5.2 IO Resource (ADAM3600 Serials)**

```
1. View module information:
```
root@adam3600:~# mdlsearch

IO Module: 0, ADAM-3600

IO Module: 0, ADAM-3600, ver:01010183, ai: 8, ao: 0, di: 8, do: 4

2. Programming code:

### diread.cpp

\* Linux Example: diread.cpp \* Example Category:  $DI$ \* Description: This example demonstrates how to use DI function. \* Instructions for Running:  $\star$ 1. Set the 'deviceNumber' for opening the device.  $\star$ 2. Set the 'startChannel' as the first channel for scan analog samples  $\star$ 3. Set the 'channelCount' to decide how many sequential channels to scan analog samples.  $\star$ \* I/O Connections Overview: Please refer to your hardware reference manual. #include <stdlib.h> #include  $\le$ stdio.h> #include "compatibility.h" #include "bdaqcl.h" using namespace Automation:: BDaq; // Configure the following three parameters before running the example #define deviceNumber  $\Omega$ channelCountMax 8 #define 124

```
inline void waitAnyKey()
{
   do{SLEEP(1);} while(!kbhit());
}
int main(int argc, char* argv[])
{
    ErrorCode ret = Success:
    BDaqDevice *device = NULL;
    BDaqDio *dio = NULL;
    long moduleNumber = 0;
    long startChannel = 0;
    long channelCount = 8;
   //Open device
    ret = BDaqDevice::Open(deviceNumber, ModeWrite, device);
    do
    {
       //Get dio module
        ret = device->GetModule(0, dio);
        CHK_RESULT(ret);
        longrngCode[channelCountMax] = { DI_NORMAL_MODE };
        ret = BDaqDevice::Open(deviceNumber, ModeWrite, device);
        CHK_RESULT(ret);
        ret = dio->DiSetFuncCode(moduleNumber, startChannel, channelCount,
&rngCode[startChannel]);
        CHK_RESULT(ret);
        memset(rngCode, 0, channelCountMax*sizeof(long));
        SLEEP(1);
```

```
ret = dio->DiGetFuncCode(moduleNumber, startChannel, channelCount,
&rngCode[startChannel]);
```

```
CHK_RESULT(ret);
         for (long i = startChannel; i < startChannel + channelCount; ++i)
         {
             printf("Channel %ld function code: %lx\n", i,rngCode[i - startChannel]);
         }
         printf("Acquisition is in progress, any key to quit!\n\n");
         BYTE dioData[ 1 ] = \{0 \times f\};
         do
         {
             //Read di value
             ret = dio->DiRead(moduleNumber,startChannel, channelCount, dioData);
             CHK_RESULT(ret);
             printf("dio value: %2x\n", dioData[0]);
             SLEEP(1);
         } while(!kbhit());
    }while(false);
    //Close device
    if(device != NULL)
    {
         device->Close();
    }
    // If something wrong in this execution, print the error code on screen for tracking.
    if(BioFailed(ret))
    {
         printf("Some error occurred. And the last error code is Ox%X.\n", ret);
         waitAnyKey();// wait any key to quit!
    }
    return 0;
Makefile:
```

```
arm-linux-gnueabihf-g++ -I../inc –L ../lib/ diread.cpp -o diread
```
}

# **5.3 Serial Port Programming**

#### **5.3.1 Basic Steps**

Set struct termios to operate serial port under Linux as below:

- a) Open the device nodes such as /dev/ttyAP0.
- b) Obtain the information of node struct termios, configure serial port parameters such as baud rate, and save the information of struct termios.
- c) Directly call the read and write functions to read and write data.
- d) Close the device node.

#### **5.3.2 Parameter Configuration**

```
a) Open device node
         fd = open(Dev, O, RDWR | O, NOCTTY);b) Set baud rate
cfsetispeed(&opt, B9600);
cfsetospeed(&opt, B9600);
 c) Set data bits
opt.c_cflag &=-CSIZE;switch ( databits )
    {
    case 5:
         opt.c_cflag |= CS5;
         break;
    case 6:
         opt.c_cflag |= CS6;
         break;
    case 7:
         opt.c_cflag |= CS7;
         break;
    case 8:
         opt.c_cflag |= CS8;
         break;
    default:
         printf( "Unsupported data size\n" );
         return -1;
```

```
}
 d) Set stop bits
switch (stopbits)
    {
    case 1:
        opt.c_cflag &= ~CSTOPB;
        break;
    case 2:
        opt.c_cflag |= CSTOPB;
         break;
    default:
        printf("Unsupported stop bits\n");
        return -1;
    }
 e) Set parity bits
switch (parity)
    {
    case 'n':
    case 'N':
        opt.c_cflag &= ~PARENB;
        opt.c_iflag &= ~INPCK;
        break;
    case 'o':
    case 'O':
        opt.c_cflag |= (PARODD | PARENB);
        opt.c_iflag |= INPCK;
         break;
    case 'e':
    case 'E':
        opt.c_cflag |= PARENB;
        opt.c_cflag &= ~PARODD;
        opt.c_iflag |= INPCK;
         break;
```

```
default:
     printf("Unsupported parity\n");
     return -1;
}
```
#### **5.3.3 Other Parameter Instructions**

Generally speaking, to set the serial port is to set the baud rate, parity bit and stop bit, namely, the value of each member of the struct termios, as shown below: struct termio

{

```
unsigned char c_line; /* line discipline */
unsigned short c iflag; /* input mode flag */
 unsigned short c_oflag; /* output mode flag */
 unsigned short c_cflag; /* control mode flag */
 unsigned short c_lflag; /*local mode flag */
 unsigned char c_line; /* line discipline */
unsigned char c_cc[NCC]; /* control characters */
```
};

c\_cflag is the most important parameter in the structure. By assigning a value to it, the user can set the baud rate, character size, data bit, stop bit, parity bit and hardware flow control. In addition, c\_iflag and c\_cc are common flags. c\_cflag, c\_iflag and c\_cc will be explained in detail below.

Constants supported by **c\_cflag**

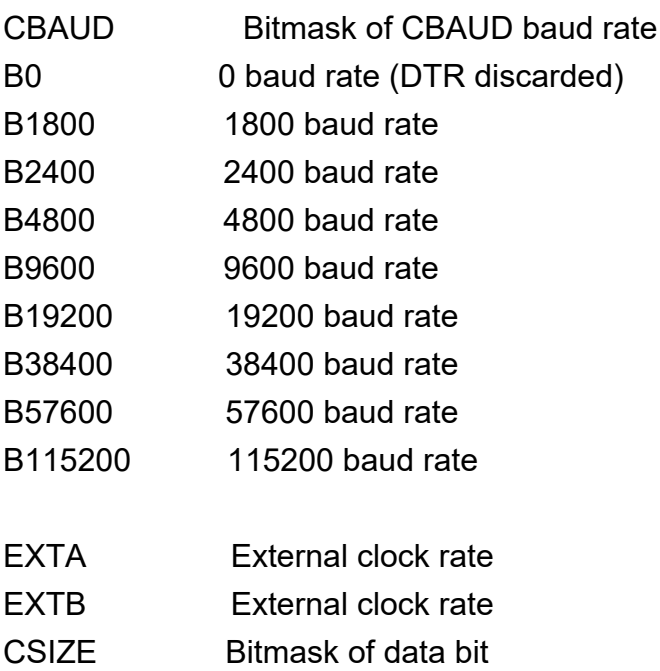

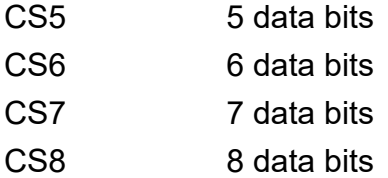

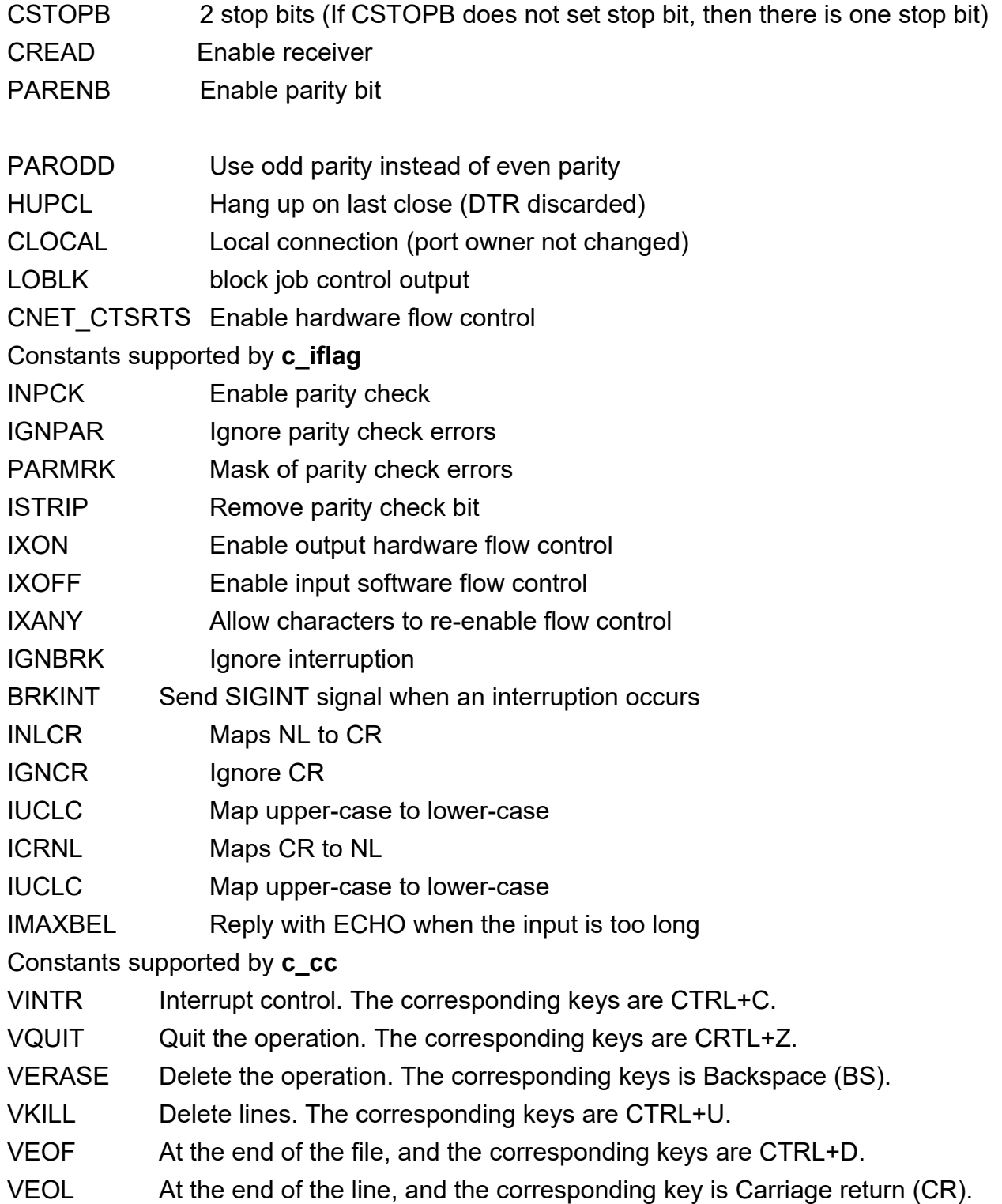

VEOL<sub>2</sub> At the end of the second line, and the corresponding key is Line feed (LF). **VMIN** Specify the minimum number of characters to be read. **VTIMF** Specify the wait time for reading each character. Serial control function Get attributes (termios structure) tcgetattr tcsetattr Set attributes (termios structure) cfgetispeed Get input speed cfgetospeed Get output speed cfsetispeed Set input speed cfsetospeed Set output speed Wait until all output is transmitted. tcdrain tcflow Suspend transmission or reception tcflush Flush pending input and/or output Send a BRFAK character tcsendbreak

# 5.4 Network Programming

#### **TCP Communication** 541

Socket programming based on TCP (connection-oriented) is done at client and server. The procedures on the client are as follows:

- (1) Create a socket (socket)
- (2) Send a connection request to the server (connect)
- (3) Communicate with the server (send/recv)
- (4) Close the socket

> File Name: tcpc.c

#include <stdio.h>

#include <unistd.h>

#include <string.h>

#include <sys/types.h>

#include <sys/stat.h>

#include <sys/socket.h>

#include <fcntl.h>

#include <netinet/in.h>

#include <stdlib.h>

```
#include <arpa/inet.h>
int main(int argc, char **argv)
{
     int index = 0;
     char buf[1024];
     int sockfd;
     struct sockaddr in dest addr;
     if (argc != 3)
     {
            printf("useage:./tcpc ipaddress port\n ");
            printf("\teg:./tcpc 127.0.0.1 5555\n");
            return -1;
     }
     int destport = atoi(argv[2]);
     if (-1 == (sockfd = socket(AF_INET, SOCK_STREAM, 0)))
     {
            perror("error in create socket\n");
           exit(0);
     }
     memset(&dest_addr,0,sizeof(dest_addr));
     dest_addr.sin_family = AF_INET;
     dest_addr.sin_port = htons(destport);
     dest_addr.sin_addr.s_addr = inet_addr(argv[1]);
     //connect
     if (-1 == connect(sockfd, (struct sockaddr*) &dest_addr,
                              sizeof(struct sockaddr)))
     {
           perror("connect error\n");
            exit(0);
     }
     while (1)
     {
            sprintf(buf, "%s %d", "tcp send data",index++);
            int n_send_len;
            n_send_len = send(sockfd, buf, strlen(buf), MSG_NOSIGNAL);
```

```
if(n send len < 0)
      \{perror("socket send");
             break:
      \mathcal{E}printf("send:[%d]%s\n", n_send_len, buf);
      int nread = recv(sockfd, buf, sizeof(buf), 0);
      if (nread > 0)
      \{printf("receive:[%d]%s\n", nread, buf);
      \mathcal{E}if (nread < 0)
      \{break:
      \}sleep(1);
printf("exit program\n");
shutdown(sockfd, 0);
close(sockfd);
return 0:
```

```
\}
```
 $\}$ 

The procedures on the server are as follows:

(1) Create a socket (socket).

(2) Bind the socket to a local address and a port (bind).

(3) Set the socket to listening mode to receive client requests (listen).

(4) Wait for the client request. When the request arrives, accept the connection request and return a new socket corresponding to the connection (accept).

(5) Use the returned socket to communicate with the client (send/recv).

(6) Return and wait for another client request.

(7) Close the socket.

> File Name: tcps.c

#include <sys/socket.h>

#include <unistd.h>// for close function #include <string.h> // for bzero function #include <stdio.h> #include <sys/types.h> #include <sys/stat.h> #include <fcntl.h> #include <netinet/in.h> #include <stdlib.h> #include <arpa/inet.h>

```
#define SERV_PORT 5555
#define BACKLOG 10 //the counts of connect can keep in wait queen
#define MAXBUFSIZE 200
```
int main(int argc, char \*\*argv)

```
{
```

```
char buf[MAXBUFSIZE]; //receive buf
int sockfd, sockfd_client = 0;
socklen_t sin_size;
struct sockaddr_in serv_addr, client_sockaddr; //server ip info
int serverport;
if (argc == 2)
{
      serverport = atoi(argv[1]);
}
else
{
      serverport = SERV_PORT;
}
if (-1 == (sockfd = socket(AF_INET, SOCK_STREAM, 0)))
{
      perror("error in create socket\n");
      exit(0);
}
//set the sockaddr_in struct
memset(&serv_addr,0,sizeof(serv_addr));
```

```
serv_addr.sin_family = AF_INET;
```

```
serv_addr.sin_port = htons(serverport); //server listening port
```

```
serv_addr.sin_addr.s_addr = INADDR_ANY; //here is the specia in listening tcp connect
```

```
//bind , the ip and port information is aready in the sockaddr
```

```
if (-1 == bind(sockfd, (struct sockaddr*) &serv_addr,
```

```
sizeof(struct sockaddr)))
```

```
{
```

```
perror("bind error\n");
```

```
exit(0);
```

```
}
```

```
printf("bind seccessful\n");
```

```
if (-1 == listen(sockfd, BACKLOG))
```

```
{
```

```
perror("lisenning");
```
exit(1);

```
}
```

```
printf("the server is listenning...\n");
```
//accept

```
if (-1 == (sockfd_client = accept(sockfd,
```

```
(struct sockaddr*) &client_sockaddr, &sin_size)))
```
{

```
perror("accept");
exit(1);
```
}

```
printf("accept connect from ip:%s port:%d\n",inet_ntoa(client_sockaddr.sin_addr),ntohs(client_sockaddr.sin_port));
while (1)
```
{

```
memset(buf,0,sizeof(buf));
int recvbytes; //the number of bytes receive from socket
recvbytes = recv(sockfd_client, buf, MAXBUFSIZE, 0);
if (-1 == recvbytes)
{
      perror("receive");
      exit(1);
}
printf("%d bytes receive from connect:%s\n", recvbytes, buf);
if(recvbytes > 0) {
```

```
recvbytes = send(sockfd_client, buf, recvbytes, MSG_NOSIGNAL);
     }else{
           recvbytes = send(sockfd_client, "heartbeat", strlen("heartbeat"), MSG_NOSIGNAL);
     }
     if(recvbytes < 0)
           break;
}
printf("eixt program\n");
shutdown(sockfd_client,0);
close(sockfd_client);
shutdown(sockfd,0);
close(sockfd);
return 0;
```

```
}
```
#### **5.4.2 UDP Communication**

Client: (Sender)

- 1) Create a socket (socket).
- 2) Send data to the server (sendto).
- 3) Close the socket.

/\*

- \* File: udpc.c
- \* UDP client

\*

\* Purpose: send a piece of text message every second

\*/

#include<sys/types.h>

#include<sys/socket.h>

#include<unistd.h>

#include<netinet/in.h>

#include<arpa/inet.h>

#include<stdio.h>

#include<stdlib.h>

#include<errno.h>

#include<netdb.h>

#include<stdarg.h>

```
#include<string.h>
#define SERVER_PORT 5555
#define BUFFER_SIZE 1024
int main(int argc, char **argv)
{
     /* Server address */
     struct sockaddr_in server_addr;
     if (argc != 3)
     {
           printf("useage:./udpc ipaddress port\n ");
           printf("\teg:./udpc 127.0.0.1 5555\n");
           return -1;
     }
     int destport = atoi(argv[2]);
     bzero(&server_addr, sizeof(server_addr));
     server_addr.sin_family = AF_INET;
     server_addr.sin_addr.s_addr = inet_addr(argv[1]);
     server_addr.sin_port = htons(destport);
     /* create a socket */
     int client_socket_fd = socket(AF_INET, SOCK_DGRAM, 0);
     if (client_socket_fd < 0)
     {
           perror("Create Socket Failed:");
           exit(1);
     }
     int index=0;
     char buffer[BUFFER_SIZE];
     bzero(buffer, BUFFER_SIZE);
     while (1)
     {
```

```
sprintf(buffer, "%s %d", "udp send data",index++);
           int n_send_len;
           n_send_len = sendto(client_socket_fd, buffer, strlen(buffer), 0,
                       (struct sockaddr*) &server_addr, sizeof(server_addr));
           if(n_send_len < 0)
           {
                 perror("socket send");
                 break;
           }
           printf("send:[%d]%s\n", n_send_len, buffer);
           struct sockaddr_in client_addr;
           size_t client_addr_length = 0;
           int nread = recvfrom(client_socket_fd, buffer, BUFFER_SIZE, 0,
                                   (struct sockaddr*) &client_addr, &client_addr_length);
           if ( nread == -1)
           {
                 perror("Receive Data Failed:");
                 exit(1);
           }
           printf("recv:[%d]%s\n", nread, buffer);
           sleep(1);
     close(client_socket_fd);
     return 0;
Server: (receiving end)
1) Create a socket (socket).
```
- 2) Bind the socket to a local address and a port (bind).
- 3) Use the returned socket to communicate with the client (recvfrom).
- 4) Close the socket.

}

}

/\*\*\*\*\*\*\*\*\*\*\*\*\*\*\*\*\*\*\*\*\*\*\*\*\*\*\*\*\*\*\*\*\*\*\*\*\*\*\*\*\*\*\*\*\*\*\*\*\*\*\*\*\*\*\*\*\*\*\*\*\*\*\*\*\*\*\*\*\*\*\*\*\*

> File Name: server.c

#include<sys/types.h> #include<sys/socket.h> #include<unistd.h> #include<netinet/in.h> #include<arpa/inet.h> #include<stdio.h> #include<stdlib.h> #include<errno.h> #include<netdb.h> #include<stdarg.h> #include<string.h> #define SERVER\_PORT 5555 #define BUFFER\_SIZE 1024 int main(int argc, char \*\*argv)  $\{$ /\* Create a UDP socket \*/ struct sockaddr\_in server\_addr; int serverport; if (argc  $== 2$ )  $\{$ serverport = atoi(argv[1]);  $\}$ else  $\{$ serverport = SERVER\_PORT;  $\}$ bzero(&server\_addr, sizeof(server\_addr)); server\_addr.sin\_family = AF\_INET; server\_addr.sin\_addr.s\_addr = htonl(INADDR\_ANY); server\_addr.sin\_port = htons(serverport); /\* create a socket \*/

int server socket fd = socket(AF INET, SOCK DGRAM, 0);

```
if (server_socket_fd == -1)
```

```
{
       perror("Create Socket Failed:");
       exit(1);
}
/* bind the socket */
if (-1 == (bind(server_socket_fd, (struct sockaddr*) &server_addr,
                         sizeof(server_addr))))
{
       perror("Server Bind Failed:");
      exit(1);
}
printf("bind port %u success\n",ntohs(server_addr.sin_port = htons(serverport)));
char buffer[BUFFER_SIZE];
/* data transmission */
while (1)
{
     /* Define an address to capture the client address */
       struct sockaddr_in client_addr;
       socklen_t client_addr_length = sizeof(client_addr);
       /* Receive data */
       bzero(buffer, BUFFER_SIZE);
       int nread = recvfrom(server_socket_fd, buffer, BUFFER_SIZE, 0,
                   (struct sockaddr*) &client_addr, &client_addr_length);
       if ( nread == -1)
       {
             perror("Receive Data Failed:");
             exit(1);
      }
       printf("from ip:%s port:%d,[%d]%s\n",inet_ntoa(client_addr.sin_addr),ntohs(client_addr.sin_port),nread,buffer);
       if (sendto(server_socket_fd, buffer, strlen(buffer), 0,
                         (struct sockaddr*) &client_addr, sizeof(client_addr)) < 0)
      {
             perror("Send Failed:");
             exit(1);}
```

```
140
```

```
}
      close(server_socket_fd);
      return 0;
}
```
# **5.5 WebService Programming**

Lighttpd uses fastcgi function by default, and it can be extended by programming if necessary.

Please refer to *4.24 Web Server (lighttpd) Configuration* to configure web to https.

#### **5.5.1 Lighttpd Configuration**

Configure fastcgi.server at the end of the /etc/lighttpd.conf file as below: #**vi /etc/lighttpd.conf**

```
fastcgi.server += (
   "/data" => (
     "test.fastcgi.handler" => (
        "socket" => "/tmp/WebService.fastcgi.socket",
        "check-local" => "disable",
    \lambda ),
  "/sys" => (
     "test.fastcgi.handler" => (
        "socket" => "/tmp/WebService.fastcgi.socket",
        #"allow-x-sendfile" => "enable",
        "check-local" => "disable",
     )
   ),
   "/ext" => (
     "test.fastcgi.handler" => (
        "socket" => "/tmp/ext.fastcgi.socket",
        #"allow-x-sendfile" => "enable",
        "check-local" => "disable",
     )
   )
```
 $\mathcal{L}$ 

Enable lighttd #lighttpd -f /etc/lighttpd.conf

#### 5.5.2 Code

#include <errno.h> #include <stdio.h> #include <stdlib.h> #include <string.h> #include <sys/stat.h> #include <locale.h> #include <dirent.h> #include <fcntl.h> #include <shadow.h>  $\#$ include <dlfcn.h>  $\#$ include  $\leq$ unistd h>

#include "fastcgi.h" #include "fcgios.h" #include "fcgi stdio.h"

#define STANDALONE MODE

#ifndef FCGI SOCKET #define FCGI SOCKET #endif

"/tmp/ext.fastcgi.socket"

 $\overline{1}$ 

#if STANDALONE MODE static int stdinFds[3]; #endif

static void handle request ( char \* request uri, char \* query string, char \* request method,

```
char * http_accept,
    char * http_user_agent,
    char * http_accept_encoding,
    char * http_accept_language )
{
    if ( strcmp( request_method, "GET" ) != 0 )
    {
         printf("Status: 403 Forbidden\r\nContent-Type: text/plain\r\n\r\nInvalid Request");
         printf( "{\"HTTP\":\"403\"}" );
         return;
    }
    if ( strstr( request uri, "/ext" ) == NULL )
    {
         printf("Status: 403 Forbidden\r\nContent-Type: text/plain\r\n\r\nIncorrect URI" );
         printf( "{\"HTTP\":\"403\"}" );
         return;
    }
    printf("Status: 200 OK\r\nContent-Type: application/json\r\n\r\n");
    printf( "{\r\n" );
    printf( "this is a fastcgi example\r\n" );
    printf("\}\r\n" );
}
int main ( int argc, char * argv[] )
{
    int rc;
    int listen fd;
     daemon(0,0);
#if STANDALONE_MODE
    rc = OS_LibInit( stdinFds );
    if (rc = 0)
     {
         printf( "Error initializing OS library: %d\n", rc);
```

```
return -1;
    }
    if ( ( listen_fd = OS_CreateLocalIpcFd( FCGI_SOCKET, 5 ) ) == -1 )
    {
        printf("OS_CreateLocalIpcFd failed\n");
        return -2;
   }
    chmod( FCGI_SOCKET, ACCESSPERMS );
    close( STDIN_FILENO );
    if ( listen_fd != FCGI_LISTENSOCK_FILENO )
   {
        dup2( listen_fd, FCGI_LISTENSOCK_FILENO );
        close( listen_fd );
   }
    close( STDOUT_FILENO );
    close( STDERR_FILENO );
#endif
   while ( FCGI Accept() >= 0 )
   {
        handle request(
            getenv( "REQUEST_URI" ),
            getenv( "QUERY_STRING" ),
            getenv( "REQUEST_METHOD" ),
            getenv( "HTTP_ACCEPT" ),
            getenv( "HTTP_USER_AGENT" ),
            getenv( "HTTP_ACCEPT_ENCODING" ),
            getenv( "HTTP_ACCEPT_LANGUAGE") );
   }
    return 0;
```
}

Run the compiled program in the command line.
# #make #cd output/ #./example

## **5.5.3 Results**

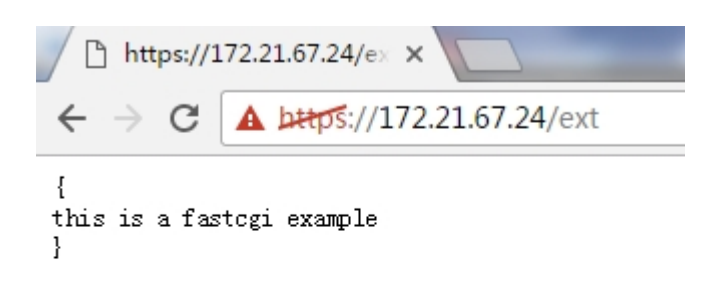

### **5.5.4 Precautions for Using the EDGELINK Platform**

As the EdgeLink platform is encrypted, it cannot display the use case normally when used as above. Please use the pure platform version to test the use case.

# **5.6 SRAM Programming**

#### **5.6.1 Basic Instructions of SRAM**

ADAM3600 serials use device node /dev/sram. The node size is 32K, wherein, 0-16K is used by EdgeLink, and 16-32K is reserved for customers.

ECU1051 serial uses device node /dev/fram. The node size is 128K, wherein, 0-64K is used by EdgeLink, and 64-128K is reserved for customers.

#### **5.6.1.1 Write Operation of sram**

The method to operate SRAM is similar to that of file operation. Use lseek to locate the required operation position, and then read and write sram.

The code of write operation is as below:

#### int write with file(int address, char buff[], int len)

```
int fd = open(devname, O_RDWR);
int nret = 0;
if (fd == -1)
\{perror("open");
  return -1;
}
nret = lseek(fd, address, SEEK_SET);
if (nret < 0)
{
  close(fd);
  return 0;
}
nret = write(fd, buff, len);
close(fd);
return nret;
```
{

}

#### **5.6.1.2 Read Operation of sram**

Code of read operation is as below:

```
int read_with_file(int address, char buff[], int len)
{
  int fd = open(devname, O_RDWR);
  int nret = 0;
  if (fd == -1){
     perror("open");
    return -1;
  }
  nret = lseek(fd, address, SEEK_SET);
  if (nret < 0)
```

```
{
    close(fd);
    return 0;
 }
 nret = read(fd, buff, len);
 close(fd);
 return nret;
}
```